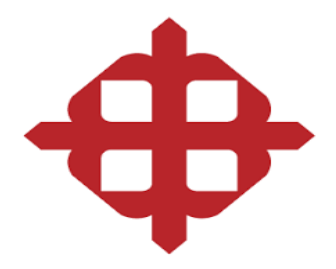

## **UNIVERSIDAD CATÓLICA DE SANTIAGO DE GUAYAQUIL**

# **FACULTAD DE EDUCACIÓN TÉCNICA PARA EL DESARROLLO**

## **CARRERA: INGENIERÍA ELÉCTRICO – MECÁNICA**

### **TRABAJO DE TITULACIÓN PREVIO A LA OBTENCIÓN DEL TÍTULO DE INGENIERO ELÉCTRICO-MECÁNICO CON MENCIÓN EN GESTIÓN EMPRESARIAL INDUSTRIAL**

### **TÍTULO**

### SISTEMA DE AUTOMATIZACIÓN PARA LA MÁQUINA TUBETERA DE CARTÓN

### **AUTOR:**

### DIAZ VERA JIMMY WILLIAM

### **TUTOR**

### ING. MONTENEGRO TEJADA RAÚL, MGS

**GUAYAQUIL – ECUADOR**

**2015**

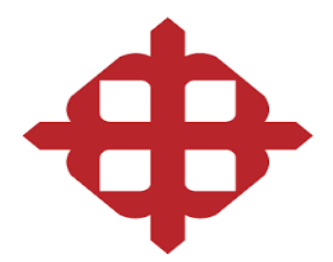

# **UNIVERSIDAD CATÓLICA DE SANTIAGO DE GUAYAQUIL**

### **FACULTAD DE EDUCACIÓN TÉCNICA PARA EL DESARROLLO**

### **CARRERA: INGENIERÍA ELÉCTRICO – MECÁNICA**

#### **CERTIFICACIÓN**

Certificamos que el presente trabajo fue realizado en su totalidad por el Sr**. Jimmy William Diaz Vera**, como requerimiento parcial para la obtención del Título de Ingeniero Eléctrico–Mecánico en Gestión empresarial Industrial.

### **TUTOR**

**Ing. Montenegro Tejada Raúl, Mgs**

 $\frac{1}{\sqrt{2}}$  ,  $\frac{1}{\sqrt{2}}$  ,  $\frac{1}{\sqrt{2}}$  ,  $\frac{1}{\sqrt{2}}$  ,  $\frac{1}{\sqrt{2}}$  ,  $\frac{1}{\sqrt{2}}$  ,  $\frac{1}{\sqrt{2}}$  ,  $\frac{1}{\sqrt{2}}$  ,  $\frac{1}{\sqrt{2}}$  ,  $\frac{1}{\sqrt{2}}$  ,  $\frac{1}{\sqrt{2}}$  ,  $\frac{1}{\sqrt{2}}$  ,  $\frac{1}{\sqrt{2}}$  ,  $\frac{1}{\sqrt{2}}$  ,  $\frac{1}{\sqrt{2}}$ 

**DIRECTOR DE CARRERA**

**Ing. Heras Sánchez Miguel Armando**

\_\_\_\_\_\_\_\_\_\_\_\_\_\_\_\_\_\_\_\_\_\_\_\_\_\_\_\_

**Guayaquil, septiembre del año 2015**

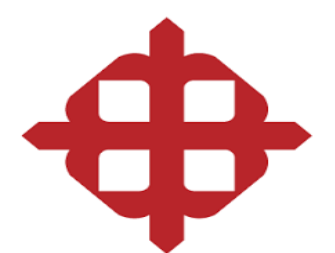

# **UNIVERSIDAD CATÓLICA DE SANTIAGO DE GUAYAQUIL**

# **FACULTAD DE EDUCACIÓN TÉCNICA PARA EL DESARROLLO**

# **CARRERA: INGENIERÍA ELÉCTRICO – MECÁNICA**

## **AUTORIZACIÓN**

### Yo, **Jimmy William Diaz Vera**

Autorizo a la Universidad Católica de Santiago de Guayaquil, la publicación en la biblioteca de la institución del Proyecto de Titulación: **SISTEMA DE AUTOMATIZACIÓN PARA LA MÁQUINA TUBETERA DE CARTÓN**, cuyo contenido, ideas y criterios son de mi exclusiva responsabilidad y total autoría.

**Guayaquil, septiembre del año 2015**

**AUTOR**

**Jimmy William Diaz Vera**

**\_\_\_\_\_\_\_\_\_\_\_\_\_\_\_\_\_\_\_\_\_\_\_\_\_\_\_\_**

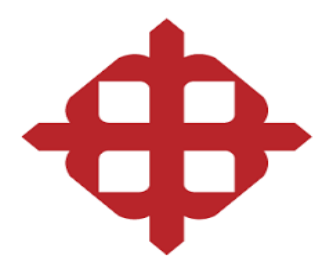

# **UNIVERSIDAD CATÓLICA DE SANTIAGO DE GUAYAQUIL FACULTAD DE EDUCACIÓN TÉCNICA PARA EL DESARROLLO**

# **CARRERA: INGENIERÍA ELÉCTRICO – MECÁNICA**

### **DECLARACIÓN EXPRESA**

Yo, **Jimmy William Diaz Vera**

### **DECLARO QUE:**

El trabajo de Titulación **SISTEMA DE AUTOMATIZACIÓN PARA LA MÁQUINA TUBETERA DE CARTÓN**, previa a la obtención del Título de Ingeniero en Eléctrico-Mecánico con Mención en Gestión Empresarial Industrial, ha sido desarrollado respetando derechos intelectuales de terceros conforme las citas que constan al pie de las páginas correspondientes, cuyas fuentes se incorporan en la bibliografía. Consecuentemente este trabajo es de mi total autoría.

En virtud de esta declaración, me responsabilizo del contenido, veracidad y alcance científico del Trabajo de Titulación referido.

**Guayaquil, septiembre del año 2015**

**AUTOR**

**Jimmy William Diaz Vera**

**\_\_\_\_\_\_\_\_\_\_\_\_\_\_\_\_\_\_\_\_\_\_\_\_\_\_\_\_**

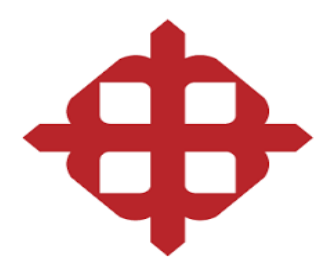

# **UNIVERSIDAD CATÓLICA DE SANTIAGO DE GUAYAQUIL FACULTAD DE EDUCACIÓN TÉCNICA PARA EL DESARROLLO CARRERA: INGENIERÍA ELÉCTRICO – MECÁNICA**

**CARRERA:**

Ingeniería en Eléctrico-Mecánica con Mención en Gestión Empresarial Industrial

**CALIFICACIÓN** 

\_\_\_\_\_\_\_\_\_\_\_\_\_\_\_\_\_\_\_\_\_

#### **DEDICATORIA**

El presente trabajo de titulación va dedicado primeramente a Dios, luego a mis padres al Sr. Santiago Díaz, y a la Sra. Cruz Vera y a mi pequeño hijo Juan Elías Diaz Segovia quienes con su inmenso amor y constancia me permitieron cumplir este sueño en mi vida.

#### **AGRADECIMIENTO**

Agradezco primeramente a Dios quien nos da la vida, fuerza, valor, sabiduría y constancia para seguir día a día progresando. A Él sea la honra y la Gloria.

A mi padre SANTIAGO DIAZ CEVALLOS y a mi madre CRUZ VERA MAYEZA, por darme el apoyo incondicional, son ejemplo de personas que me motivaron y acompañaron siempre a salir adelante.

Juntos me apoyaron en todo momento y sirvieron de impulso para lograr esta meta.

Agradezco la sabia enseñanza de los maestros que compartieron conocimientos y experiencias durante mi ciclo de estudio.

Ellos ayudaron a formarme profesionalmente

# ÍNDICE

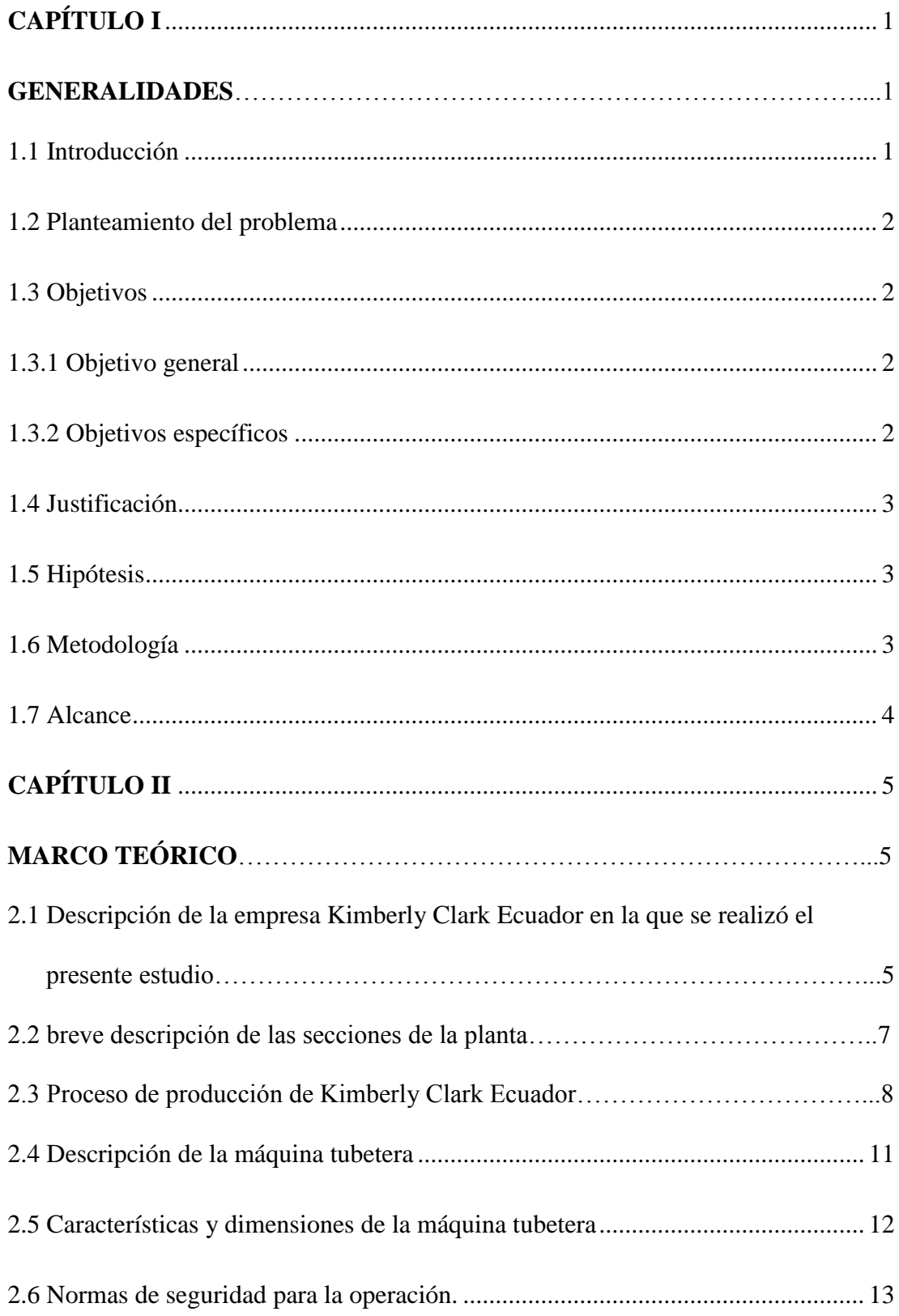

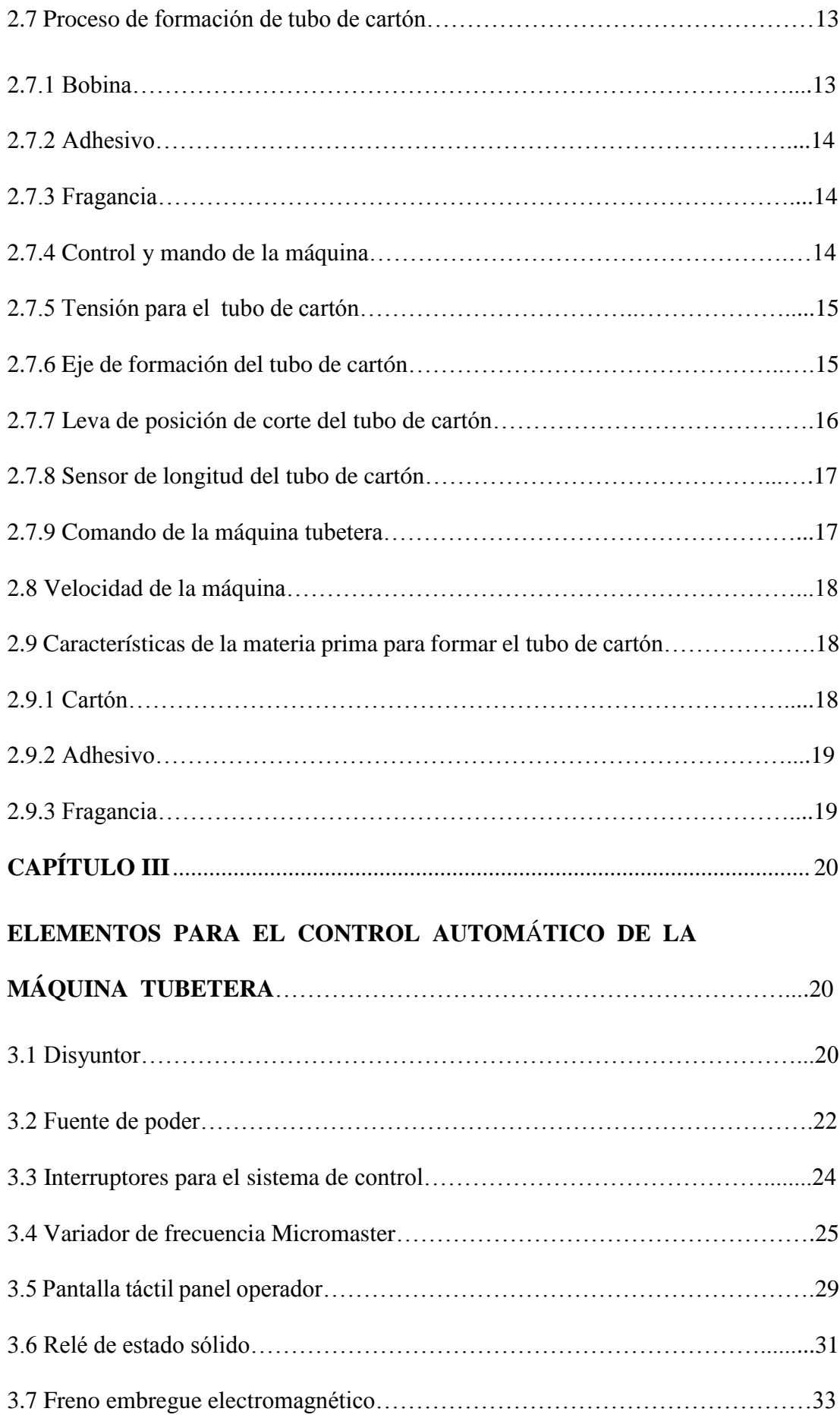

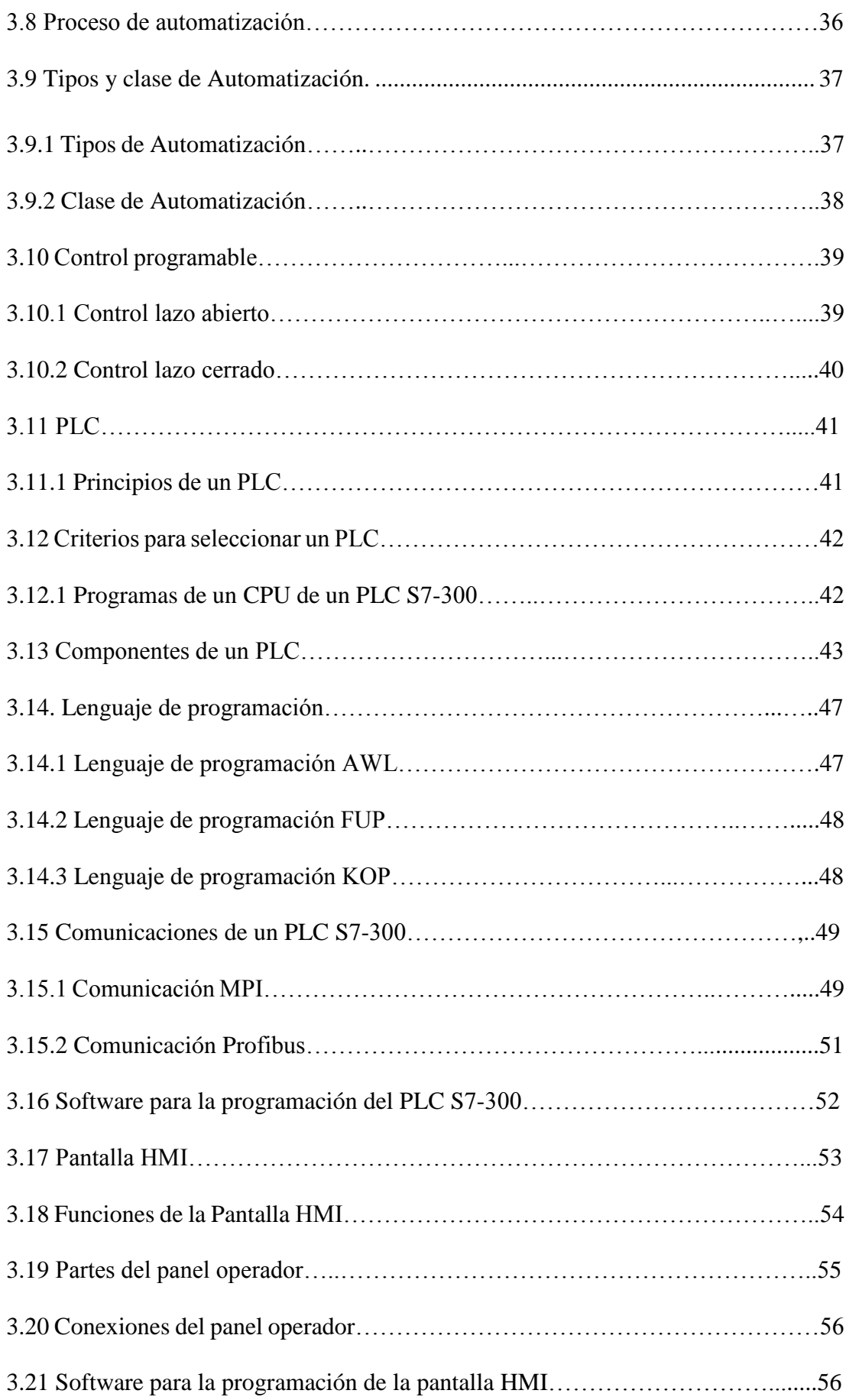

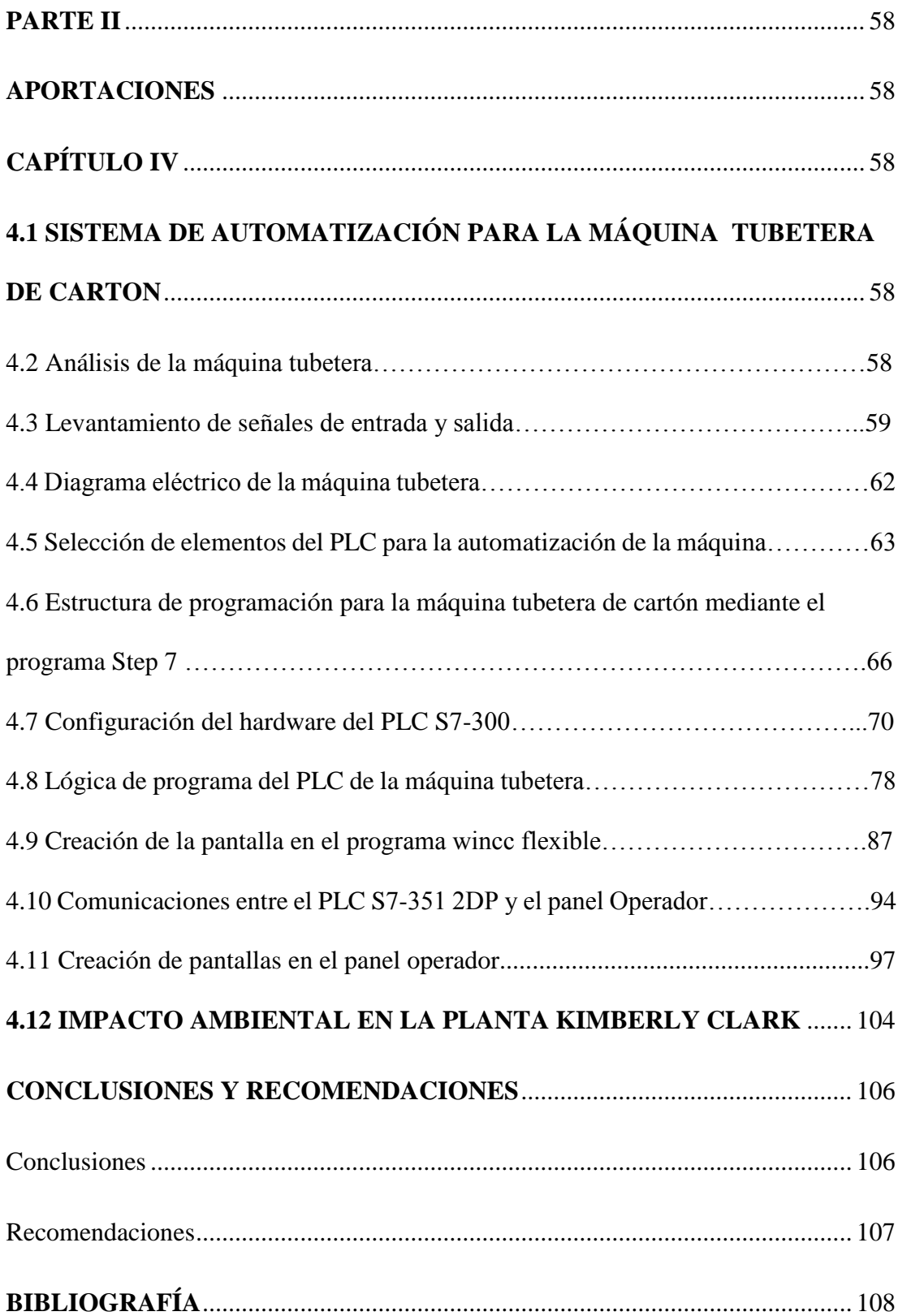

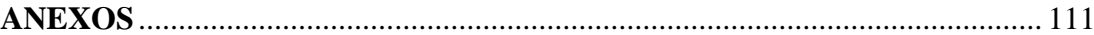

**Anexo 1** Diagrama unifilar de máquina tubetera

**Anexo 2** Diagrama de conexión de tarjeta de entrada desde I0.0 hasta I0.7 **Anexo 3** Diagrama de conexión de tarjeta de entrada desde I1.0 hasta I1.7 **Anexo 4** Diagrama de conexión de tarjeta de entrada desde I2.0 hasta I2.7 **Anexo 5** Diagrama de conexión de tarjeta de entrada desde I3.0 hasta I3.7 **Anexo 6** Diagrama de conexión de tarjeta de salida desde A0.0 hasta A0.7 **Anexo 7** Diagrama de conexión de tarjeta de salida desde A1.0 hasta A1.7 **Anexo 8** Diagrama de conexión de tarjeta de salida desde A2.0 hasta A2.7 **Anexo 9** Diagrama de conexión del variador de frecuencia

# **ÍNDICE DE FIGURAS**

# **CAPÍTULO 2**

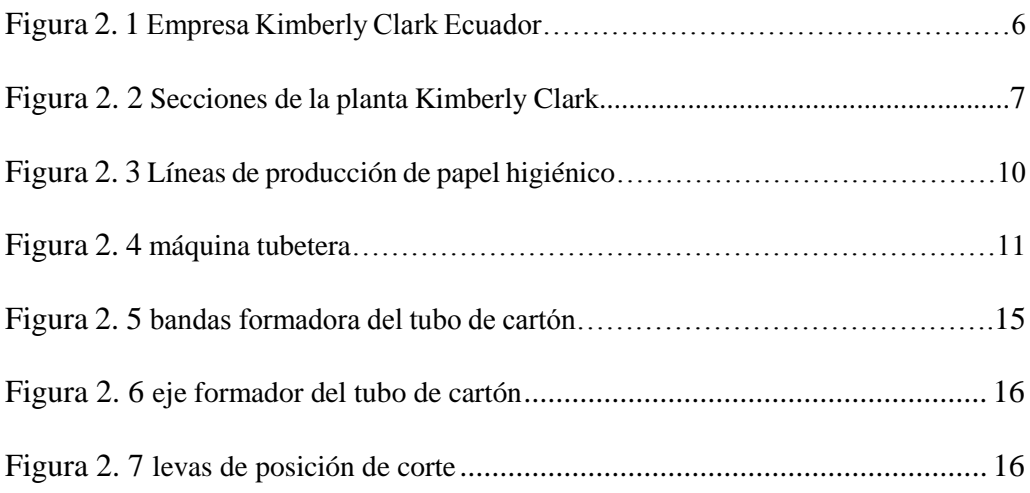

# **CAPÍTULO 3**

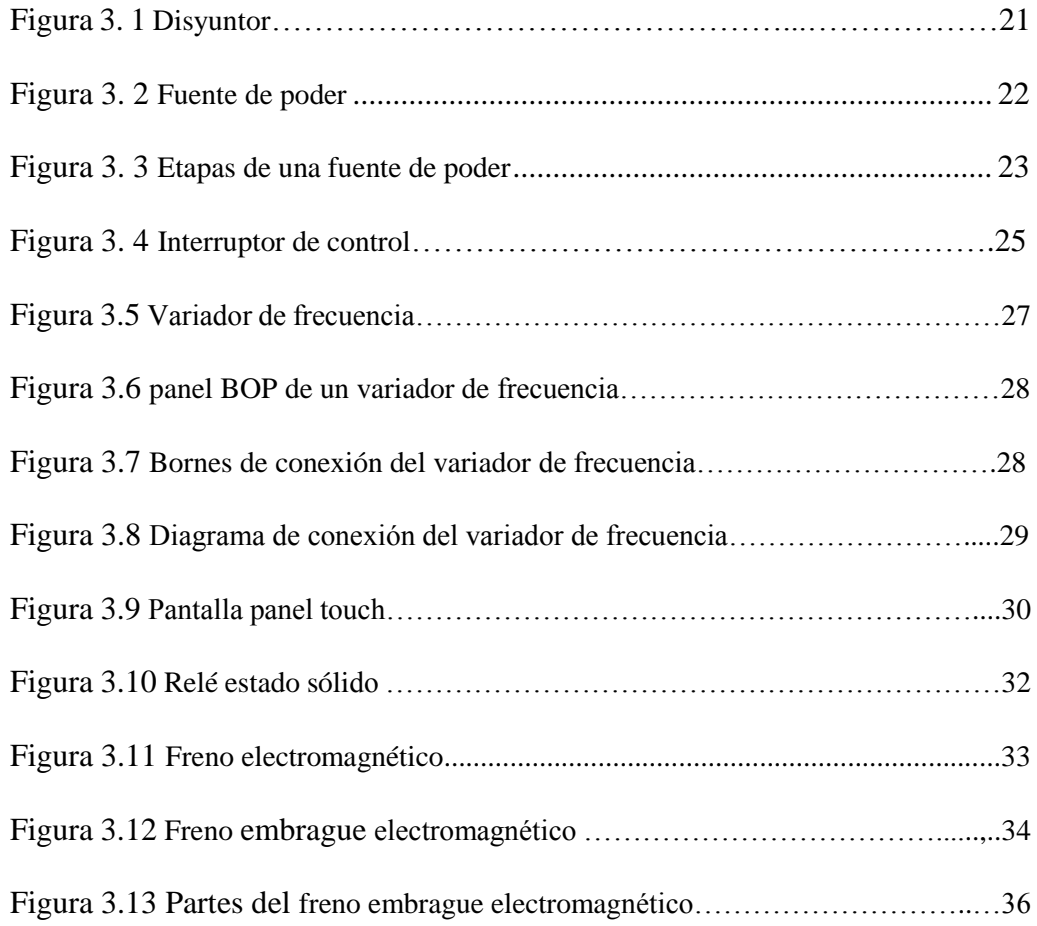

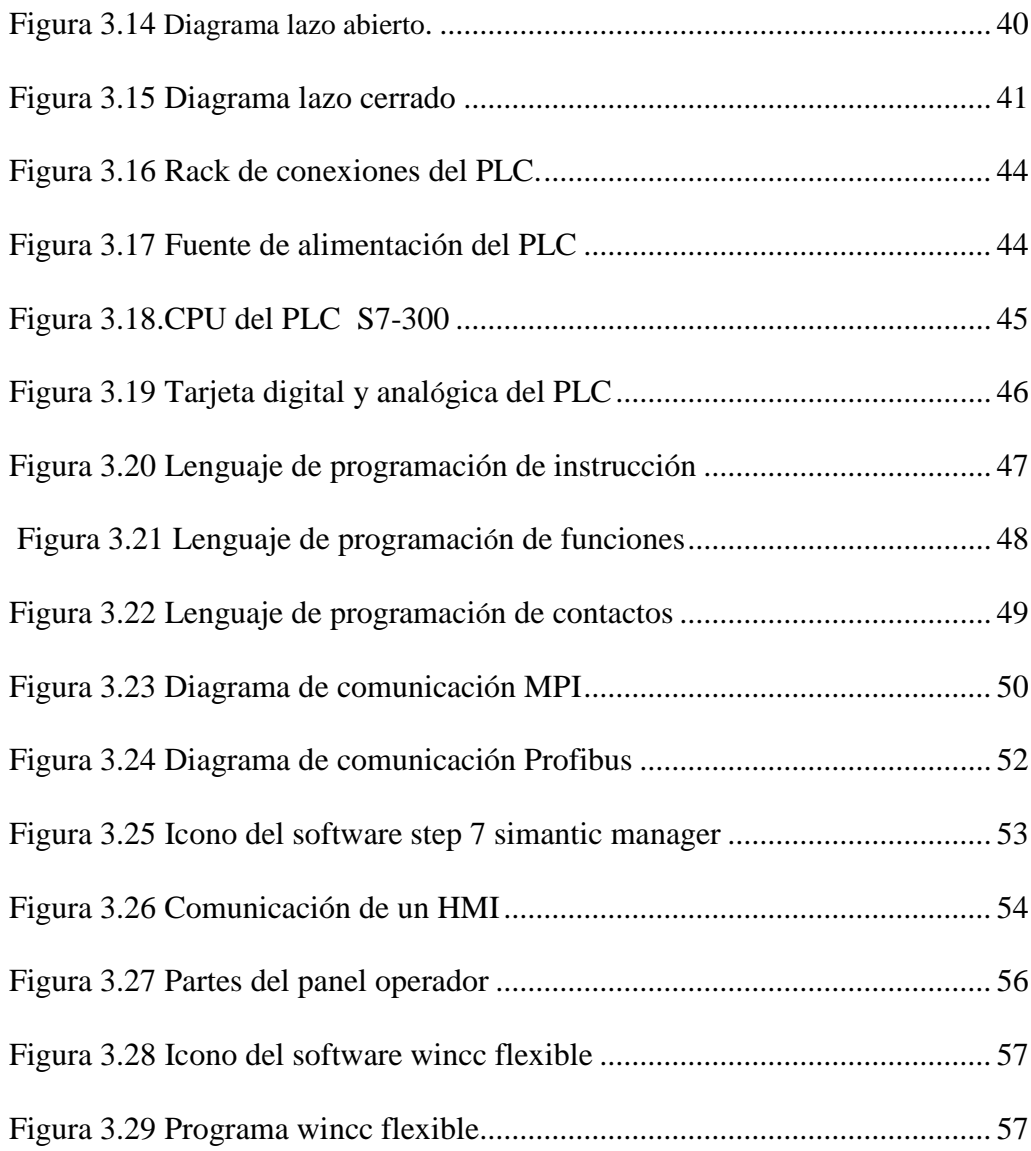

# **CAPÍTULO 4**

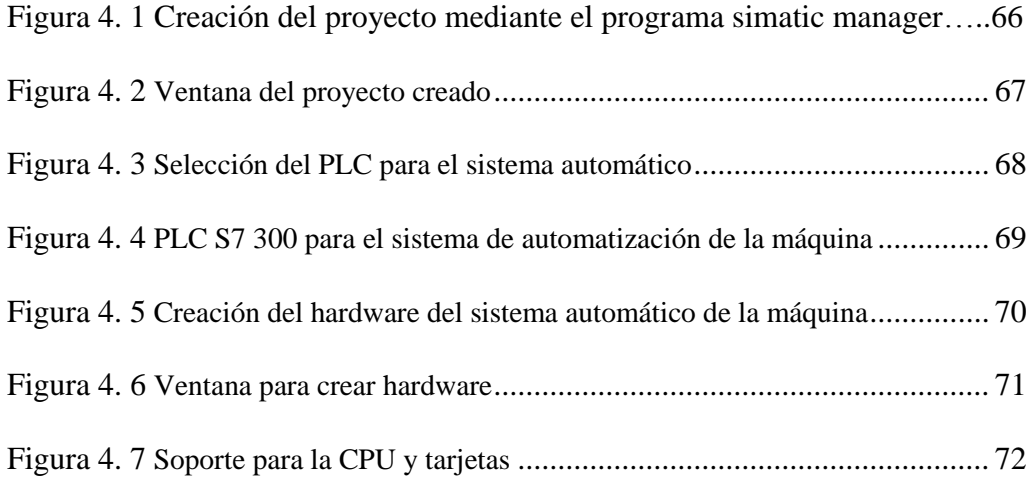

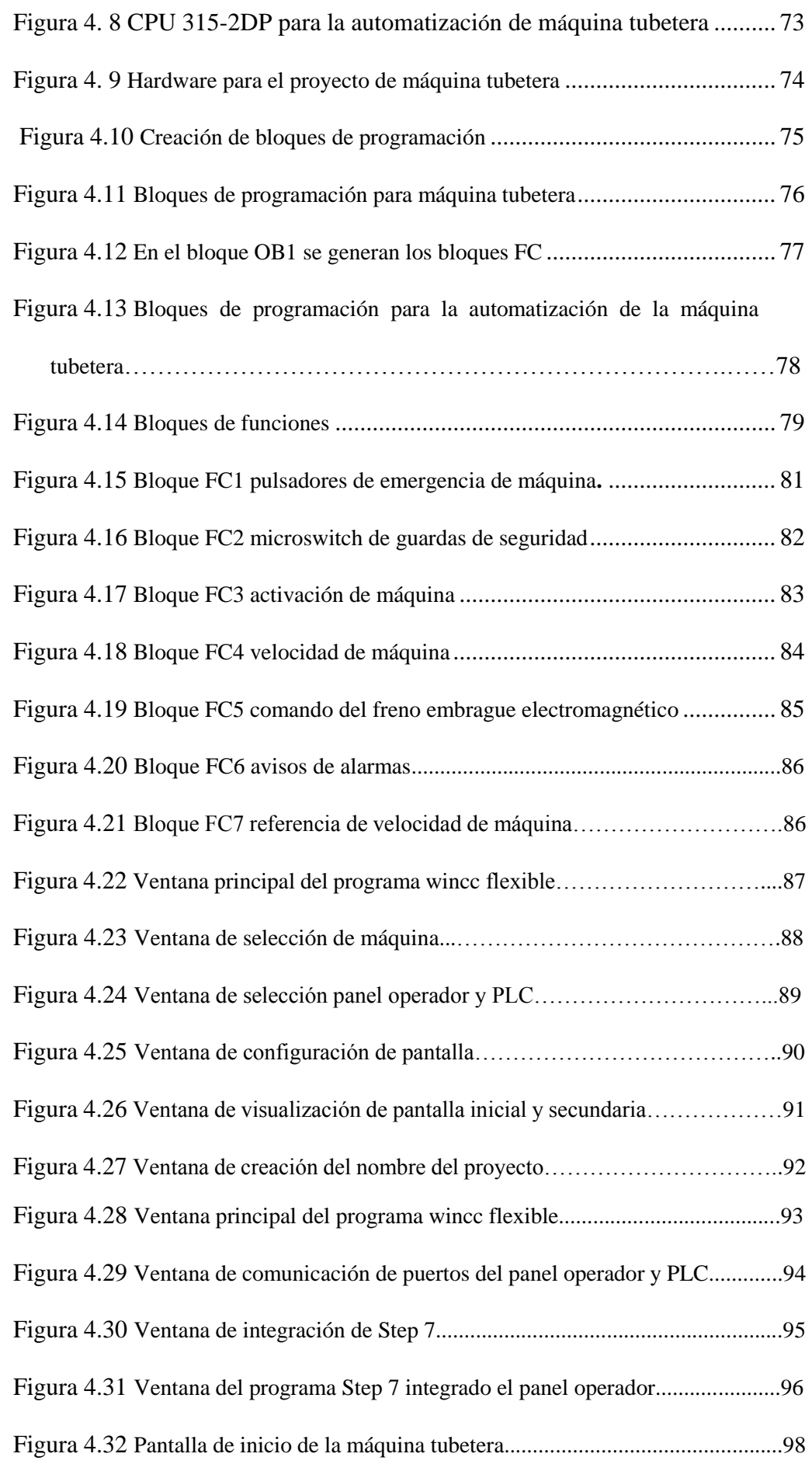

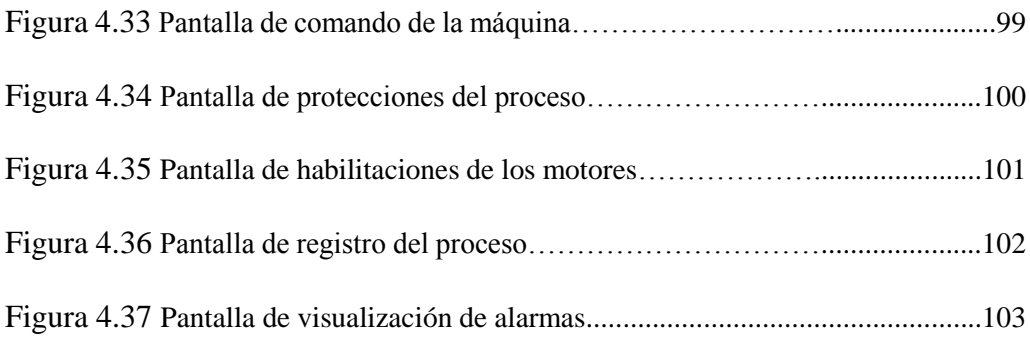

# **ÍNDICE DE TABLAS**

# **CAPÍTULO 4**

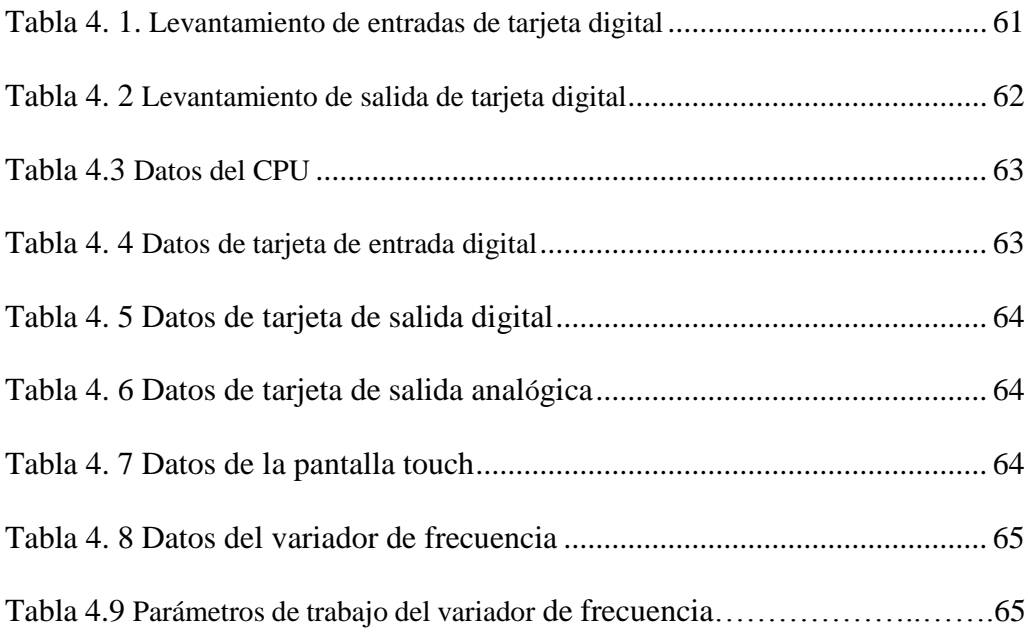

#### **RESUMEN**

La empresa Kimberly Clark Ecuador tiene operando la máquina tubetera formadora del tubo de cartón para el proceso de formación del papel higiénico.

Se proyecta implementar un sistema de automatización para lo cual se va utilizar un PLC S7-300, un variador de frecuencia, un panel operador como visualizador del estado operativo que se encuentra la máquina.

El presente trabajo de titulación acerca del sistema de automatización para la máquina, tubetera de cartón tiene como objetivos principales: la modernización del sistema de control automático, elevar la producción de la máquina, disminuir el desperdicio.

Este estudio se lo hace recopilando información de los operarios y el análisis de los problemas presentados día a día en la máquina.

Como resultado se obtendrá, que el proceso tenga seguridad al momento que se encuentre producción la máquina, además con este sistema se evitará consume innecesario de energía eléctrica.

El estudio de la implementación del sistema de automatización para la máquina tubetera se utiliza documentos y software Step 7 simatic manager y wincc flexible de tecnología siemens.

#### **ABSTRACT**

The company Kimberly Clark Ecuador has tubetera operating forming machine cardboard tube for the formation of toilet paper.

It is planned to implement an automation system for which it will use an S7-300 PLC, an inverter, an operator panel and display the operating state that the machine is.

This degree work on automation system for machine, cardboard tubetera main objectives: the modernization of automatic control system, increase production of the machine, reducing waste.

This study makes gathering information from operators and analysis of the problems presented daily in the machine.

Result is obtained, the process which has safety during machine production is found also in this system prevents unnecessary power consumption.

The study of the implementation of the automation system for machine tubetera documents and software Step 7 SIMATIC manager Siemens WinCC flexible technology is used

# **CAPÍTULO I GENERALIDADES**

#### **1.1 Introducción**

Actualmente la tecnología avanza en forma vertiginosa creando nuevos dispositivos de control y elementos de maniobra, existen sistemas de automatización industrial de fácil manejo hasta los más complejos.

Se ha hecho el estudio con el fin de obtener un proceso más fluido y confiabilidad de la máquina y mejorar su productividad, la seguridad y la facilidad para operar, y obtener un sistema automatizado de la máquina formadora de tubo de cartón para el papel higiénico que sea confiable y eficiente en su sistema de proceso.

La modernización del sistema de control consiste en retirar los elementos de control actualmente instalados como: relés temporizadores, y una tarjeta electrónica que comanda el freno electromagnético, los que serán sustituidos por el sistema automático constituido por: un PLC S7-300, pantalla touch panel, variador de frecuencia y relé de estado sólido.

Este cambio traerá como resultado el aumento en la velocidad y producción de la máquina.

#### **1.2 Planteamiento del problema**

Se realiza el estudio del sistema de control de la máquina tubetera formadora de tubo de cartón para el papel higiénico, por tener varios problemas en el funcionamiento.

Actualmente en el sistema de control electrónico existe una tarjeta electrónica muy importante, pero de esta tarjeta no hay repuestos y está descontinuada.

Cuando existe un problema en la tarjeta por elementos electrónicos averiados entonces la máquina deja de funcionar y en consecuencia se detiene la producción, hasta enviar a reparar la tarjeta.

#### **1.3 Objetivos**

#### **1.3.1 Objetivo general**

El objetivo es diseñar el sistema de automatización en la máquina tubetera formadora del tubo de cartón, para incrementar su velocidad y aumentar la producción. Obteniendo además un sistema automatizado confiable y más seguro.

#### **1.3.2 Objetivos específicos**

La máquina formadora de tubo de cartón actualmente tiene una velocidad de trabajo de 18 tubos de cartón por minuto, se proyecta elevar la velocidad de trabajo a 24 tubos de cartón por minuto, esto se conseguirá automatizando totalmente el sistema de control.

#### **1.4 Justificación**

El estudio del sistema automático, de la máquina tubetera, se justifica plenamente ya que se conseguirá un proceso más confiable y eficiente en la elaboración del tubo de cartón, además se facilitará la operación de la máquina.

#### **1.5 Hipótesis**

Se implementa este sistema de automatización, con la finalidad, de mejorar su proceso y seguridad, el cual ofrecerá al operador mayor facilidad de trabajo en la máquina, habrá menos paradas, se reduce el desperdicio de la materia prima; y aumenta la producción.

#### **1.6 Metodología**

La metodología de este estudio está desarrollada mediante la investigación en libros y archivos basada en la tecnología siemens fabricante de PLC S7 300 y la pantalla táctil, se utilizará el software simatic manager y wincc flexible todo enfocado a la automatización industrial, con sistemas de control. Además con el aporte de la experiencia personal en el trabajo diario.

#### **1.7 Alcance**

Este trabajo está dirigido a automatizar el funcionamiento de la máquina formadora de tubo de cartón para el proceso de la fabricación del papel higiénico, para lo cual se elaborará el nuevo sistema de control el mismo que será respaldado por diagramas eléctricos de conexión, se implementará equipos y dispositivos como, periféricos de entrada y salida a un PLC S7 300 y un panel operador pantalla touch panel, y el variador de frecuencia el Micromaster 440 con la finalidad de aumentar la velocidad de la máquina que es actualmente 18 tubos de cartón por minuto se proyecta a 24 tubos de cartón por minuto.

# **CAPÍTULO II MARCO TEORICO**

# **2.**1 **Descripción de la empresa Kimberly Clark Ecuador en la que se realizó el presente estudio.**

Kimberly Clark empresa multinacional con más de 140 años de historia, fabricantes de marcas mundialmente reconocidas tales como Scott, Flor, Huggies, Kotex, Kleenex, Plenitud, Poise, Kimberly-Clark Professional, líderes en más de 80 países. Nuestra cultura anima el espíritu emprendedor, la experimentación en el desarrollo de productos y la creatividad en la comercialización.

 La planta mapasingue tiene 20 años brindando productos para las regiones costa y sierra con los diferentes tipos de marcas ya mencionadas.

#### **La política de la planta tiene un compromiso para:**

- $\checkmark$  Entregar productos limpios, seguros y que cumplan con los requisitos y regulaciones. *Condiciones físicas*
- $\checkmark$  Entregar productos que cumplan con las necesidades de los (Cliente, Comprador, Usuario). *Enfoque al consumidor*
- $\checkmark$  Comprobar y ajustar regularmente para asegurarse que el sistema es robusto y que tiene eficacia a largo plazo. *Sistema de Gestión – Mejora continua.*
- $\checkmark$  Generar un compromiso de la calidad en todo el personal que promueva la *cultura de la calidad* y un ambiente de trabajo adecuado para el buen desarrollo de sus actividades*.*

La planta Guayaquil está ubicada en el kilómetro 5.5 Vía Daule Mapasingue este. Calle 5ta y Av. Las Aguas Las oficinas y bodegas en Quito están ubicadas en Av. Naciones Unidas Edificio. La Previsora Torre A, piso 10 Oficina 1002 <http://kimberlyclark.bumeran.com.ec/> 2014

En la figura 2.1 se muestra la fachada de entrada de la empresa Kimberly Clark Ecuador

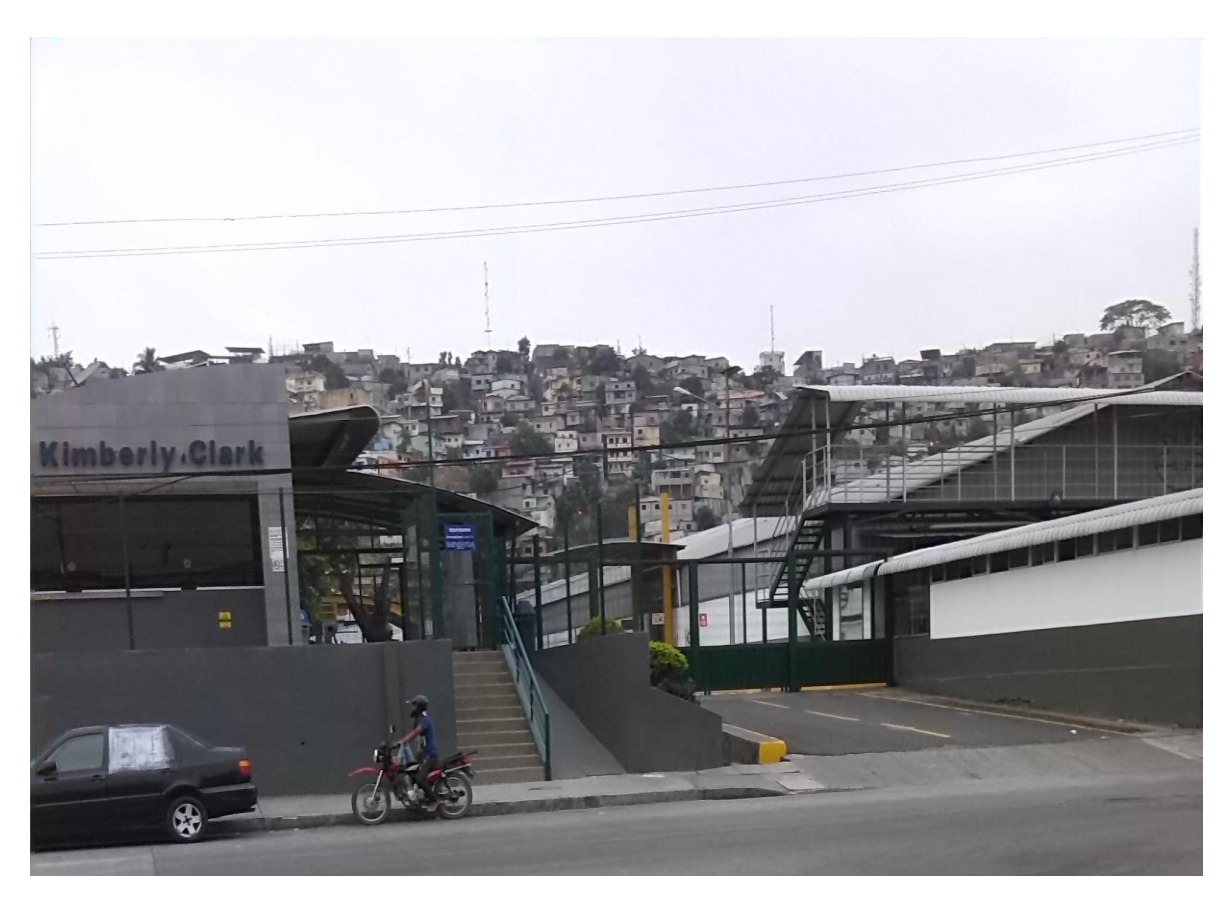

*Figura 2. 1 Empresa Kimberly Clark Ecuador Fuente: Autor*

#### 2.**2 Breve descripción de las secciones de la planta.**

La empresa está formada por secciones como se indica en la figura 2.2, donde cada una de ellas tiene un líder que es encargado de llevar los registros de todas las actividades durante los días de labores

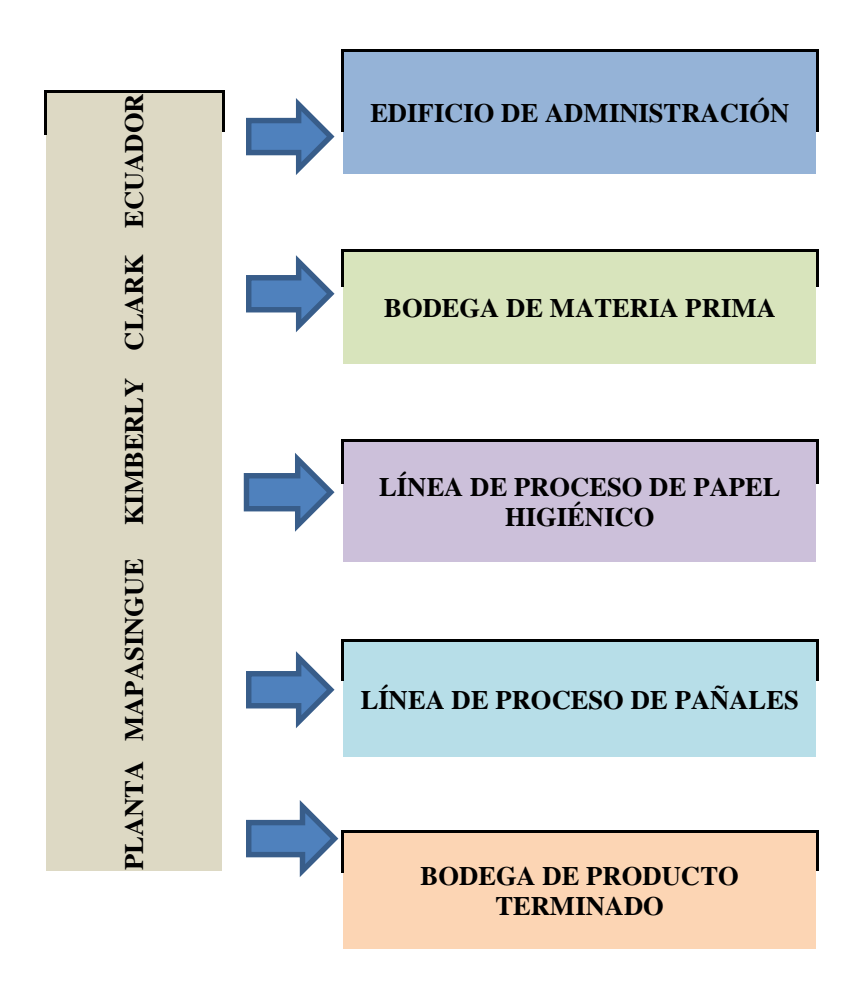

*Figura 2. 2 Secciones de la planta Kimberly Clark*

*Fuente: Autor*

#### **2.3 Proceso de producción de Kimberly Clark Ecuador**

En la empresa Kimberly Clark planta mapasingue hay dos líneas de producción que son:

- a. Proceso de formación del pañal huggies
- b. Proceso de formación del papel higiénico

En la línea de producción del papel higiénico hay dos tipos de productos.

- $\checkmark$  Papel higiénico Scott
- $\checkmark$  Papel higiénico Flor

La empresa Kimberly Clark mapasingue tiene la línea de producción de formación del papel higiénico que se le da el nombre de línea Sincro 5.0, esta línea tiene tres secciones que son:

a. La máquina convertidora.

La máquina convertidora es encargada de desbobinar la materia prima de mayor diámetro y bobinarla en menor diámetro para la formación del papel higiénico, la velocidad de trabajo de la máquina es de 500m/min, en ella existen varias estaciones como:

- $\checkmark$  Estación desbobinadores que se encarga de desbobinar la bobina de papel, en la convertidora hay tres módulos
	- Desbobinador interno
	- Desbobinador centro
	- Desbobinador externo
- $\checkmark$  Dentro de la máquina convertidora está la estación de gofrado, se encarga de laminar el papel, pegar las hojas de papel si se hace productos con

doble o triple hojas, tambien hace el diseño del Perrito Scott o la flor en el papel.

- $\checkmark$  Luego está la estación de rebobinado, se encarga de rebobinar el log conocido como el papel higiénico, esta estación garantiza, la dureza y el diámetro del papel higiénico.
- $\checkmark$  La siguiente estación es el encolador de log, una vez que sale el log de la rebobinadora pasa por el encolador para ser sellado, y no quede el extremo del papel levantado.
- Luego viene el sistema acumulador que está formado por
	- Cargador el log
	- Y descargador de log hacia el distribuidor

(*Log bobinas de papel higiénico de 120mm D y 2570mm L*)

- $\checkmark$  El distribuidor de log es encargado de llevar hacia las máquinas orbitales.
- b. La máquina orbitales
	- $\checkmark$  Las máquinas orbitales son las que cortan el log, para formar el papel higiénico.
	- Luego están las máquinas selectas que distribuyen el papel higiénico hacia las máquinas de empaques primarios y secundarios.
- c. Las máquinas empaquetadoras:
	- $\checkmark$  En la sección de empaque existen tres tipos de máquinas
		- Empaquetadora Casmatic productos por unidad
		- $\div$  Empaquetadora primaria Qualiwrap productos 2x3x2
		- Empaquetadora secundaria Qualiflex 12x4

En la figura 2.3 se puede observar la línea de producción de la máquina Sincro que trabaja a velocidad de 500m/min, esta máquina forma el proceso del papel higiénico.

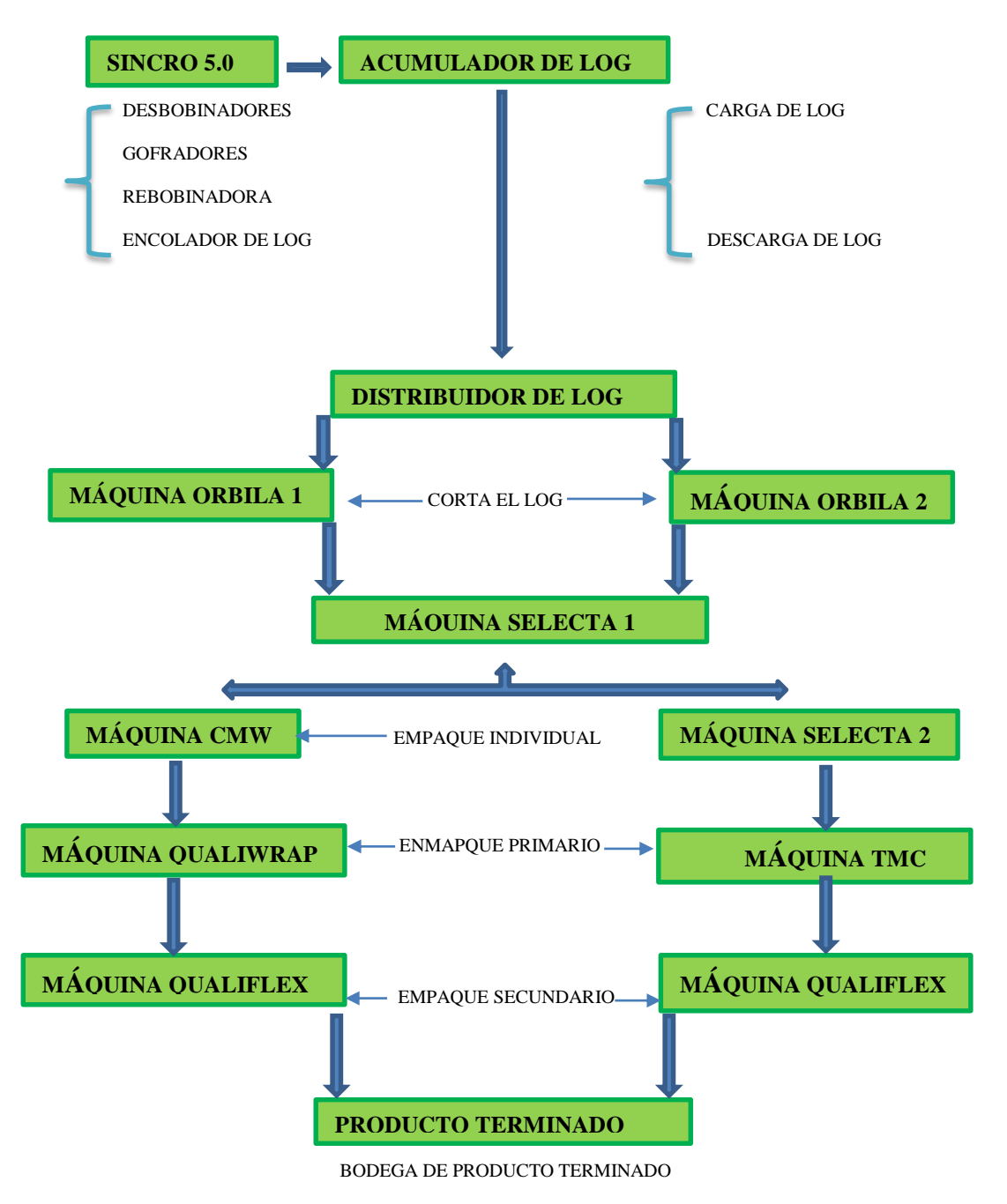

**L**Í**NEA DE PRODUCCIÓN CONVERTIDORA SINCRO 5.0**

*Figura 2. 3 Línea de producción de papel higiénico*

*Fuente: Autor*

#### **2.4 .Descripción de la máquina tubetera**

La máquina tubetera forma el tubo de cartón para el rollo de papel higiénico, la máquina funciona con un motor principal el cual tiene un acople mecánico para aumentar o disminuir la velocidad, las velocidades son entre 14 y 18 tubos de cartón por minuto. (PERINI)

También está el sistema de formación de tubo de cartón que es comandado por un eje principal, donde se unen las dos bobinas de cartón y son tensadas por las bandas que hacen la formación del tubo de cartón.

Luego tenemos el sistema de corte del tubo de cartón que está comandado por un sistema electromecánico que es el freno electromagnético que comanda el sistema de corte, y dentro del sistema hay cilindros neumáticos que hacen accionar las cuchillas circulares. (PERINI)

# **2.5 Características y dimensiones de la máquina tubetera**

Dimensiones generales

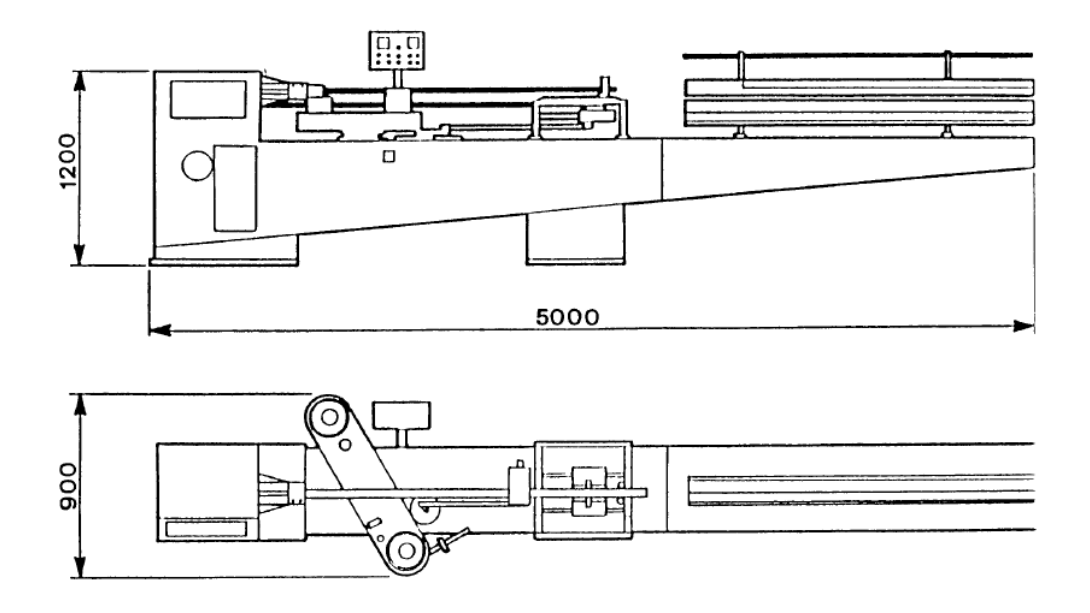

*Figura 2. 4 máquina tubetera Fuente: Fabio Perini* 

| Voltaje de funcionamiento                   | 230 VAC                       |
|---------------------------------------------|-------------------------------|
| Potencia instalada                          | 8.5 KW                        |
| Presión de trabajo de aire comprimido       | 6 Bar                         |
| Diámetro máximo y mínimo del tubo de cartón | $50 \text{ y } 30 \text{ mm}$ |
| Velocidad de enrollamiento del cartón       | 50m/min                       |
|                                             |                               |

#### **2.6 Normas de seguridad para la operación.**

El operador debe tener presente las siguientes normas de trabajo para el proceso de la formación del tubo de cartón.

- a. Seguir las instrucciones de operación paso a paso.
- b. No modificar ni quitar las protecciones de seguridad de la máquina.
- c. No ejecutar trabajos sobre partes eléctricas o mecánicas, proceso, limpiezas, lubricaciones, sin haber cortado antes la energía eléctrica con el interruptor general.
- d. Sustitución de partes del equipo eléctrico o reparación sobre el mismo, deben ser ejecutados solamente por el personal calificado.
- e. Verificar que el departamento de mantenimiento le haga llegar un informe indicando en qué condiciones está la máquina para operar.
- f. Verificar que las partes visibles eléctricas y mecánicas estén señaladas y tengan su protección, no quitar la protección.
- g. No aproximarse de las partes en rotación (engranaje, rollos, etc.)

#### **2.7 Proceso de formación de tubo de cartón**

#### **2.7.1 Bobinas**

Las bobinas de cartón son colocadas por el operador en esa posición que tiene un seguro mecánico, luego de ser colocadas son llevadas manualmente hacia la banda de tensión del cartón.

#### **2.7.2 Adhesivo**

El recipiente de adhesivo es llenado manualmente por el operador, el operario es encargado que el recipiente esté lleno durante la producción.

#### **2.7.3 fragancia**

El sistema de fragancia trabaja con una electroválvula de activación eléctrica de 24vdc que tiene una entrada de aire comprimido de 6 bar, cuando se activa la electroválvula da paso de aire al módulo, este módulo tiene un regulador de caudal para aplicar más o menos perfume.

#### **2.7.4 Control y Mando de la m**á**quina**

En el sistema de control está el panel operador donde existe un selector general de control de activación de máquina, un pulsador de marcha y paro de máquina, un selector de activación de la banda de tensión de papel formadora de tubo de cartón, y un visualizador de cantidad de tubos producidos por minuto.

Dentro del panel eléctrico tenemos la tarjeta electrónica de activación del freno y embrague electromagnético, esta bobina maneja corriente de 25 a 30 amp, esta tarjeta es exclusivamente para trabajar el freno electromagnético, en el panel eléctrico se tiene el relé de control de activación a las electroválvulas y contactores del motor principal.

#### **2.7.5 Tensión y formación del tubo de cartón**

Para las bandas que tensan el cartón, como se observa en la figura 2.5 este sistema trabaja con un cilindro neumático, comandado por un selector, estas bandas van en unos rodillos acopladas a la velocidad de la máquina y acopladas al eje principal donde da la forma circular del tubo de cartón.

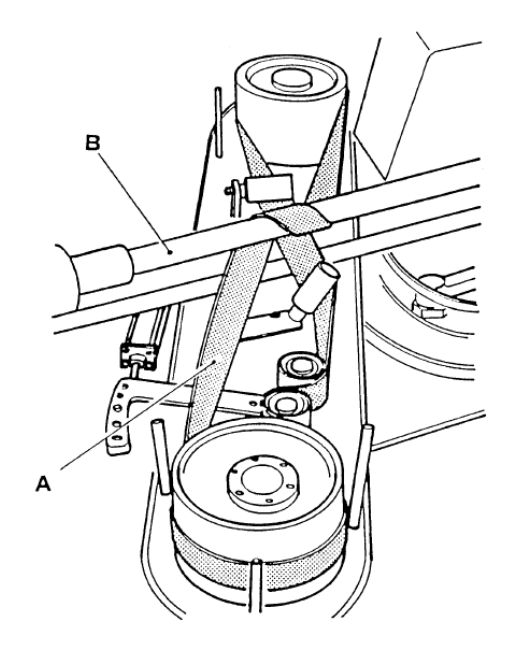

*Figura 2. 5 bandas formadora del tubo de cartón Fuente: Fabio Perini*

#### **2.7.6 Eje de recorrido del tubo de cartón**

El eje principal se acopla a unas cremalleras y trabaja con la velocidad de la máquina, y cuando se activa el freno embrague electromagnético hace que el recorrido del carro se desplace hacia adelante y hacia atrás el eje donde lleva el tubo de cartón, es comandado por la tarjeta electrónica que recibe la señal del sensor de longitud del tubo. (PERINI)

En la figura 2.6 se observa el eje formador de las dos hojas de cartón.

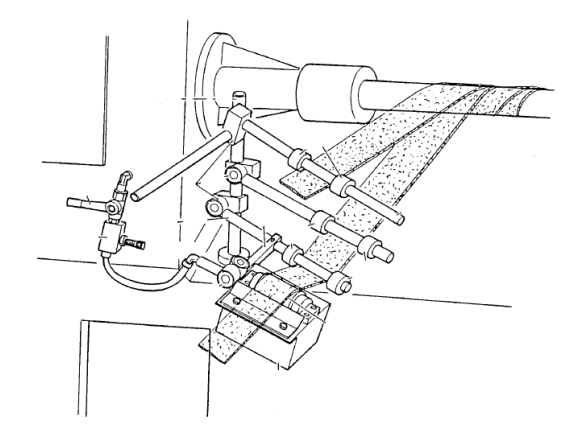

*Figura 2.6 eje formador del tubo de cartón Fuente: Fabio Perini*

#### **2.7.7 Levas de posición de corte del tubo de cartón**

A este sistema lo activa el sensor de longitud de corte, hace que el eje principal se desplace hacia adelante donde está acoplado al sistema de corte, como se observa en la figura 2.7 cuando el eje va hacia adelante los cilindros se mueven en posición de la leva abriendo y cerrando los cilindros neumáticos.

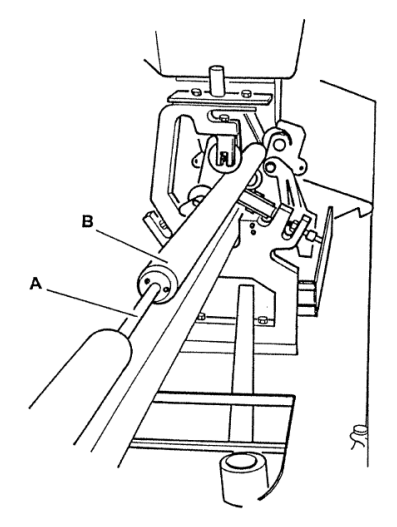

*Figura 2. 7 levas de posición de corte Fuente: Fabio Perini*
### **2.7.8 Sensor de longitud del tubo de cartón**

El sensor es el que envía la señal de activación a la tarjeta electrónica para que envíe a trabajar el freno y embrague electromagnético, el sensor es el que establece la longitud del tubo de cartón. (PERINI)

#### **2.7.9 Comando de la máquina tubetera**

Los comandos eléctricos para el funcionamiento de la máquina son:

- a. Disyuntor principal
- b. Breakers de control
- c. Motor principal asíncrono
- d. Fuente de poder
- e. Tarjeta electrónica que comanda al freno embrague electromagnético
- f. Freno embrague electromagnético
- g. Relés de control
- h. Pulsadores
- i. Selectores
- j. Electroválvulas
- k. Cilindros de doble efecto
- l. Sensores inductivos y capacitivos.
- m.Control indicador de tubos de cartón por minuto.

#### **2.8 Velocidades de la máquina tubetera**

La máquina tubetera tiene dos velocidades para diferentes productos de diámetro 30 y 50 mm, que está comandada por un motor trifásico que es el principal de la máquina, donde están acopladas una polea fija y dos poleas variables de diferentes diámetros que van en la transmisión de la máquina, con la polea de mayor diámetro produce 14 tubos de cartón por minuto, y con la segunda polea de menor diámetro se produce 18 tubos de cartón por minuto.

El presente estudio es para instalar un variador de frecuencia, para no tener el trabajo de cambiar las poleas, solo de dejar dos poleas fijas, una en el motor y la siguiente en la transmisión de la máquina, solo utilizando el variador de frecuencia para variar la velocidad, y se proyecta producir 24 tubos de cartón pon minuto.

#### **2.9 Características de la materia prima para formar el tubo de cartón**

#### **2.9.1 Cartón**

La materia prima que utiliza la tubetera, básicamente consta de dos bobinas de cartón.

Las características del cartón son:

Tipo de material: CHIP

Descripción: cartón para cores café

Peso: 515 kg Diámetro: 95 cm Ancho: 8 cm Gramaje: 180gr

# **2.9.2 Adhesivo**

El adhesivo es la goma que sirve para pegar los dos cartones, la goma es de color blanco.

Las características de la Goma.

Tipo de material: adh químico

# **2.9.3 Fragancia**

La fragancia se aplica en la hoja de cortón cuando se está formando el tubo de cartón.

Las características del Perfume son:

Tipo de material: fragancia

Descripción: fragancia hig scotty

Peso: 180 KG

# **CAPÍTULO III ELEMENTOS PARA EL CONTROL AUTOM**Á**TICO DE LA M**Á**QUINA TUBETERA**

### **3.1 Disyuntor**

Las funciones del disyuntor en las industrias a nivel de voltaje de baja tensión son protección ante sobrecargas y cortocircuitos mediante la desconexión automática (FEDERAL)

### **a. Características básicas del disyuntor**

- $\checkmark$  Número de polos
- $\checkmark$  Poder de corte y cierre (la apertura y cierre manual de su accionamiento)
- $\checkmark$  Calibración del dispositivo a controlar
- $\checkmark$  Curva térmica de disparo
- $\checkmark$  Tensión de trabajo
- $\checkmark$  Corriente máxima

### **b. Tipos de disyuntores**

Los disyuntores más comunes que encontramos en las industrias son:

- Disyuntor magnetotérmico
- $\checkmark$  Disyuntor magnético
- Disyuntor térmico

c. **Funciones del dispositivo térmico (**Los disyuntores térmicos y magnetotérmicos).

El dispositivo térmico tiene un bimetal por donde pasa la corriente eléctrica que alimenta la carga. Cuando la corriente de consumo es superior a la intensidad para la que está construido el dispositivo, este se calienta, se va dilatando y provoca que el bimetal se empiece deformar, esto hace que el interruptor se abra automáticamente cuando detecta fallas de sobrecarga

d. **Funciones del dispositivo magnético (**los disyuntores magnéticos y

magnetotérmicos)

El dispositivo magnético está compuesto por: una bobina de campo, un núcleo y una parte móvil como se observa en la figura 3.1. La corriente eléctrica que alimenta la carga pasa por la bobina, y en el caso de que ésta sea mayor a la corriente nominal del dispositivo, se forma un campo magnético que es capaz de accionar la parte móvil y provoca que el circuito se desconecte instantáneamente. (Mikalaiunas, 2005)

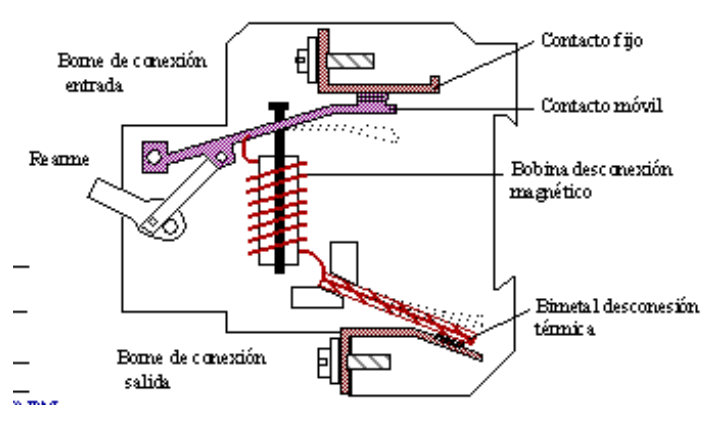

*Figura 3. 1 Disyuntor Fuente: electromagazine*

### **3.2 Fuente de poder**

En la figura 3.2 se indica, la fuente de poder que está construida para bajar los voltajes de alimentación a circuitos de control y esto garantiza mayor seguridad de conexión a la operación de voltajes bajos, lo importante en una fuente de poder es la capacidad. Las fuentes de poder están diseñadas para utilizar voltajes de alimentación desde 120VAC hasta tensión trifásicas de 230VAC y 440VAC. (SIEMENS AG, 1996- 2015)

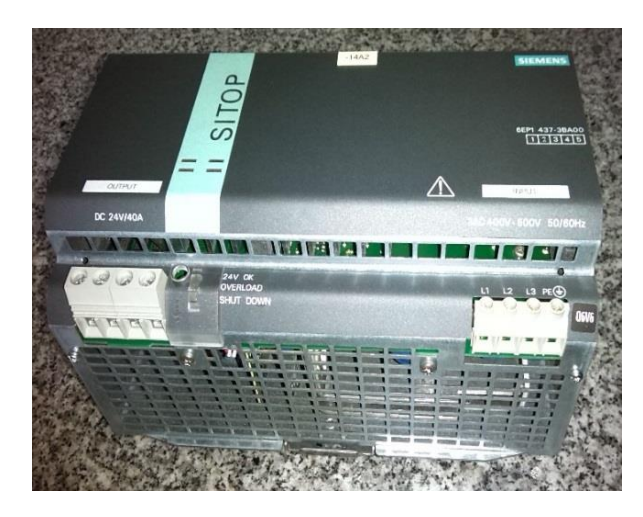

*Figura 3. 2 Fuente de poder Fuente: fuente-de-poder-sitop-siemens*

En la fuente de poder, la salida puede ser regulada al voltaje que se aplique en el sistema de control que se va a emplear.

Es por norma que toda fuente de control debe tener su dispositivo de protección a la entrada y salida, para garantizar el buen funcionamiento.

### **a. Criterios para la elección de una fuente de poder.**

Dependiendo de las necesidades del momento, la fuente se determina de acuerdo a los siguientes parámetros:

- $\checkmark$  Voltajes de entrada y salida
- Corriente máxima
- $\checkmark$  Potencia

### **b. Etapas de una fuente de poder**

En la figura 3.3 se observa las etapas que forma una fuente de poder que son:

- $\checkmark$  Transformador de alimentación de voltaje AC
- $\checkmark$  Rectificador por puentes rectificadores
- $\checkmark$  Etapa de filtros donde se encuentra los capacitores
- $\checkmark$  Etapa de regulación

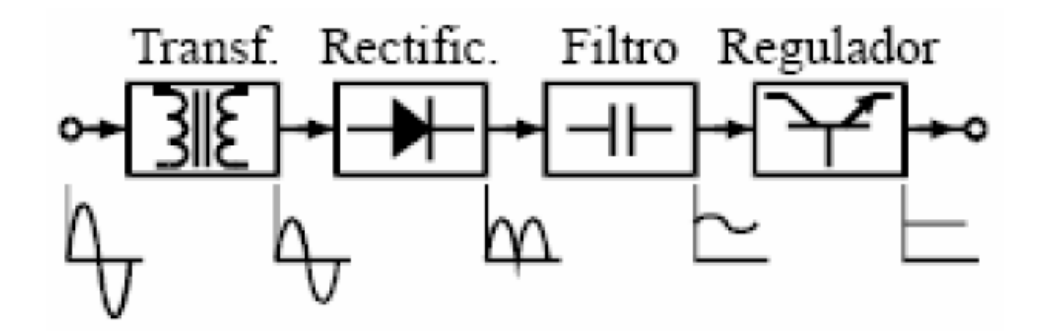

*Figura 3. 3 Etapas de una fuente de poder Fuente: siemens-etapas-de-la-fuente-de-poder.*

#### **3.3 Interruptores para el sistema de control**

Los interruptores de control tienen la misión de establecer o interrumpir el circuito de control que están conectados a él. Son de actuación voluntaria e inmediata es decir manualmente o desconexión automática. (Mikalaiunas, 2005)

#### **a. Voltaje de trabajo.**

Los interruptores de control se utilizan para proteger circuitos de 220VAC, 120VAC, 24VAC, o 24VDC.

Dependiendo del tipo de circuitos, los interruptores pueden ser:

- $\checkmark$  unipolar
- $\checkmark$  bipolar
- $\checkmark$  tripolar

#### **b. Función del interruptor de control**

Protege sobrecargas y cortocircuitos, mediante la desconexión automática. Es un dispositivo capaz de establecer, mantener e interrumpir las intensidades de corriente de servicio, o establecer e interrumpir automáticamente, en condiciones predeterminadas intensidades de corriente anormales elevadas, tales como las corrientes de cortocircuito.

A nivel de las industrias son utilizados para cortar la alimentación de los dispositivos:

- $\checkmark$  De un PLC.
- $\checkmark$  De una fuente de poder
- $\checkmark$  De una pantalla HMI
- $\checkmark$  Transformadores de control
- $\checkmark$  En derivaciones de conexiones en cajas internas o externas.
- $\checkmark$  Para controladores de temperatura, nivel y contadores
- $\checkmark$  Si se requiere para alimentar la parte de control de un drive

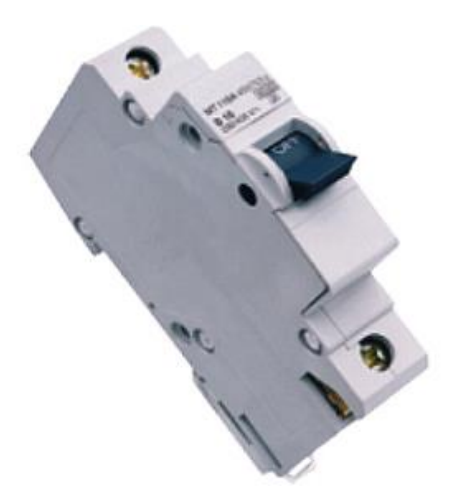

*Figura 3. 4 Interruptor de control Fuente: interruptores ABB*

# **3.4 Variador de frecuencia Micromaster 440**

Los variadores son controlados por microprocesadores e IGBT (INSULATED GATE BIPOLAR TRANSISTOR), este sistema que utiliza los variadores de frecuencia los hace confiables. El método de modulación de ancho de impulso con frecuencia de pulsación permite el funcionamiento silencioso del motor. Este variador está protegido contra sobrecargas, sobre voltaje y contra cortocircuito.

El variador de frecuencia es un dispositivo utilizado para controlar la velocidad de rotación de un motor de C.A o de inducción. Este tipo de motores también se conocen como motores asíncronos o en jaula de ardilla. (SIEMENS AG, 2011)

#### **a. Características principales.**

Las principales características de un variador de frecuencia son:

- Fácil de instalar
- $\checkmark$  Puesta en marcha sencilla
- $\checkmark$  Conexiones sencillas de cables de control y fuerza
- $\checkmark$  Tiene tres relé de comando de salida
- $\checkmark$  Tiene salidas analógicas (0-20mA)
- $\checkmark$  Tiene entradas digitales NPN-PNP.
- $\checkmark$  Dos entradas analógicas de AIN1de( 0-10mv) o AIN2 de (0 a 20mA)
- Altas frecuencia de pulsación para funcionamiento silencioso del motor
- $\checkmark$  Tipo de comunicación por el panel BOP, o comunicación profibus DP

### **b. Como está constituido un variador de frecuencia**

El convertidor tiene varias etapas para el funcionamiento:

- $\checkmark$  Etapa de rectificador
- $\checkmark$  Etapa de filtros
- $\checkmark$  Etapa ondulador
- $\checkmark$  La salida

En la figura 3.5 se observa el variador de frecuencia siemens y las etapas

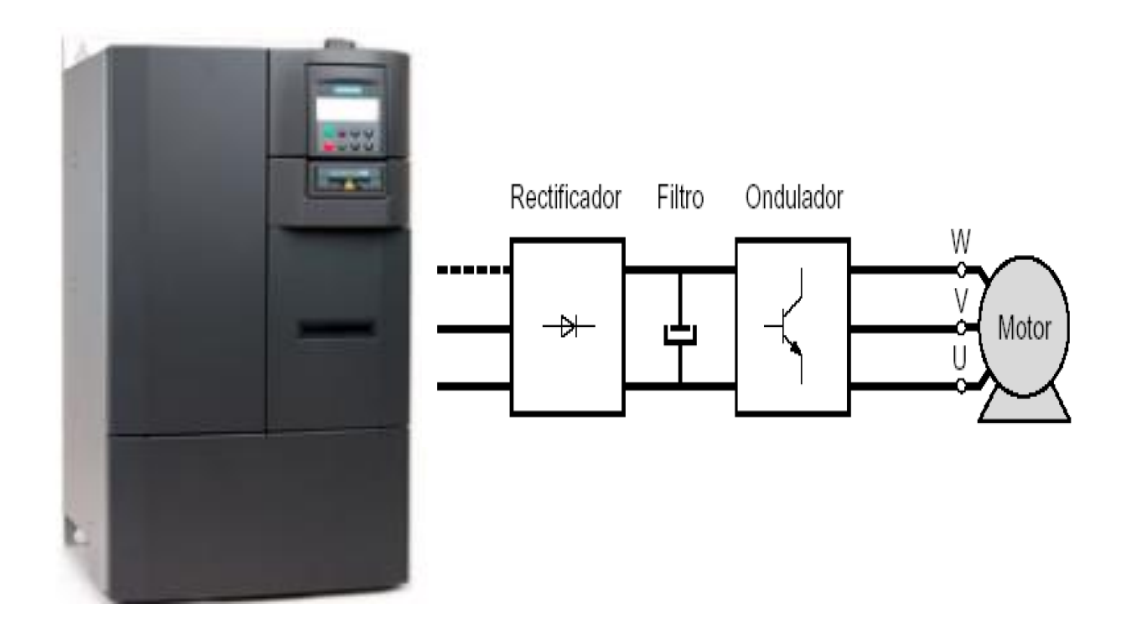

*Figura 3. 5 Variador de frecuencia Fuente: industria siemens micromaster420-440*

# **c. Características de protección del variador de frecuencia**

- $\checkmark$  Protección sobretensión/ mínima tensión
- $\checkmark$  Protección de sobre temperatura del variador de frecuencia
- $\checkmark$  Protección de falla a tierra
- $\checkmark$  Protección de cortocircuito

 La figura 3.6 indica el panel BOP, el panel es para parametrizar al variador de frecuencia en modo manual utilizando las teclas, se configura los parámetros básicos para dar marcha al variador.

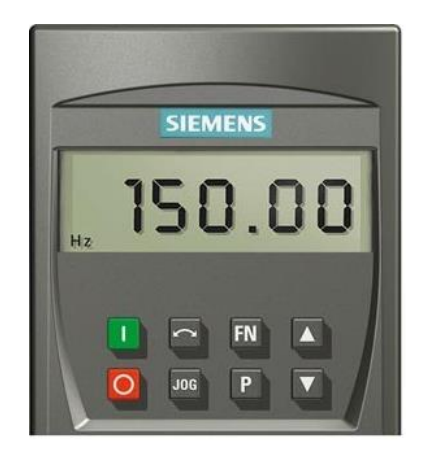

 *Figura 3. 6 Panel BOP de un variador de frecuencia Fuente: industria .siemens Micromaster 420-440*

 En la figura 3.7 se observa la tarjeta de control donde se conecta señales digitales de habilitaciones, salidas de alarmas y señales de referencias

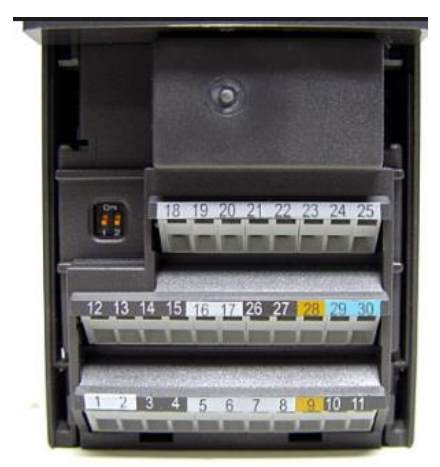

*Figura 3. 7 Bornes de conexión del variador Fuente: industria siemens Micromaster 420-440*

### **d. Conexión de un variador de frecuencia**

En la figura 3.8 se observa el diagrama de conexión de un variador de frecuencia, para evitar fenómenos indeseables en la red como transientes y armónicos. Además debe tener un sólido sistema de conexión a tierra. (SIEMENS AG, 2011)

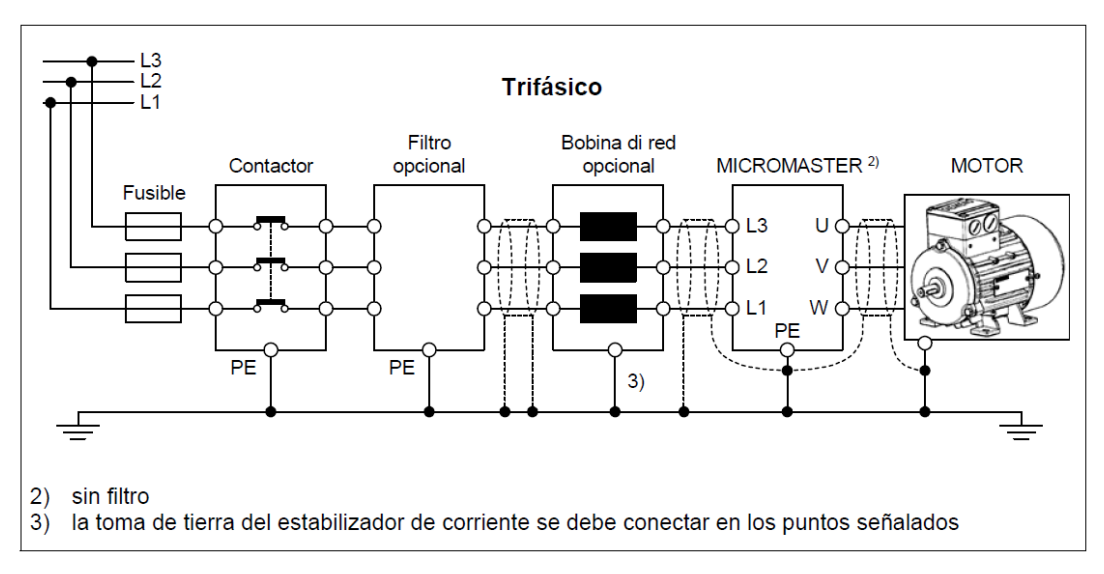

*Figura 3. 8 Diagrama de conexión del variador de frecuencia*

*Fuente: industria siemens Micromaster 420-440*

### **3.5 Pantalla táctil panel Operador**

El Manual del equipo **panel operador TP 170B color 1p 6AV6 545-0BC15- 2AX0.** Es parte de la documentación de SIMATIC HMI. El ofrece a los operadores, instaladores, configuradores y a los asesores de la instalación información acerca de la instalación, funcionalidad, manejo y estructura técnica de los equipos de operación SIMATIC, TP 170B. (SIEMENS, 2008)

Los nuevos Paneles touch son idóneos para aplicaciones de los PLC SIMATIC S7-300, haciéndose cargo de funciones de manejo y visualización de máquinas e instalaciones pequeñas. Se caracterizan por sus breves tiempos de configuración y puesta en marcha. Su configuración se realiza en WinCC flexible.

El montaje del panel de operador TP 170B con su display gráfico de 3" es compatible con el OP3 y el TD 200. El panel táctil TP 177micro es el sucesor de los Touch Paneles TP 070/TP 170micro.

En la siguiente figura 3.9 se observa la pantalla, panel operador TOUCH es de procedencia SIMATIC SIEMENS, este dispositivo es totalmente táctil, y el tipo de comunicación es por, MPI Y PROFIBUS DP, y el drive de comunicación es solo para siemens, no se puede comunicar con otras marcas. Para este tipo el software que se utiliza es el SIMATIC wincc flexible. En los paneles operadores se puede visualizar el valor físico de comportamiento de trabajo. (SIEMENS, 2008)

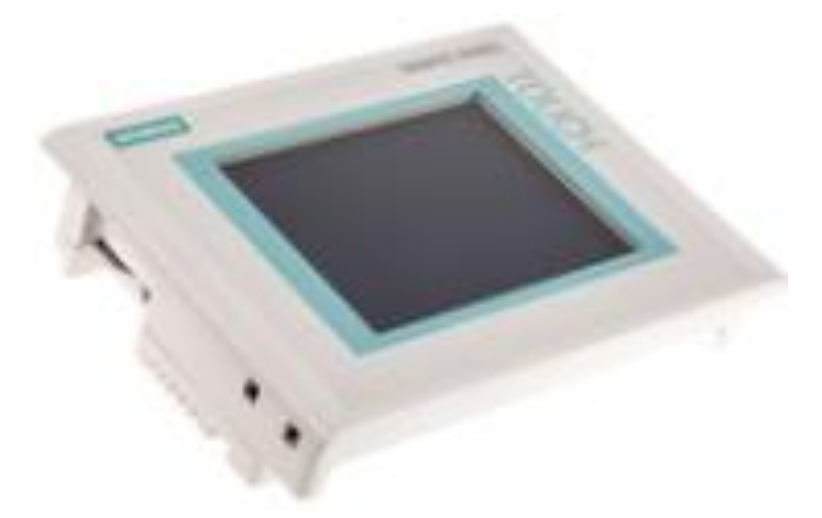

*Figura 3. 9 Pantalla panel touch Fuente: industria siemens hmi*

### **3.6 Relé de estado sólido**

Los relés de estado sólido o SSR (solid-state relays) son dispositivos que usan transistores y tiristores o triacs en sustitución de contactos metálicos, para controlar elevadas cargas de potencia a partir de señales de control de bajo voltaje e intensidad. El relé de estado sólido es un dispositivo interruptor electrónico que conmuta el paso de la corriente. (OMRON ELECTRONICS)

Los SSR son formados por semiconductores de potencia como tiristores y transistores para conmutar corrientes hasta 100 amp. Los SSR conmutan en milisegundos, actúan más rápido que el relé electromecánico

#### **a. Ventajas del relé de estado sólido.**

Haciendo una comparación con equipos electromecánicos, OMRON ELECTRONICS, S.A. Se obtiene las siguientes ventajas:

- $\checkmark$  Menor tamaño.
- $\checkmark$  Menor tensión de trabajo.
- $\checkmark$  Los SSR en repuesta son más rápidos que los relé electromagnéticos
- $\checkmark$  Vida útil de mayor tiempo, solo se deteriora con altos amperajes.
- $\checkmark$  No se producen arcos eléctricos.
- $\checkmark$  No produce ondas electromagnéticas que puedan interferir en equipos electrónicos.
- $\checkmark$  Tiene un indicador de estado on-off
- $\checkmark$  Son para corrientes hasta 100 amp
- $\checkmark$  Tiene disipador de calor

### **b. Desventajas del relé estado sólido.**

Haciendo una comparación con los equipos electromecánicos, se obtiene las siguientes desventajas:

- La polaridad de la salida afecta algunos tipos de SSR, a los mecánicos no le afecta.
- $\checkmark$  Tiene salida de conmutación abiertas N.O, a comparación con los electromecánicos N.C o N.O.
- $\checkmark$  No son utilizados para control.
- $\checkmark$  Muy costosos

En la figura 3.10 se observa el relé de estado sólido con base de aluminio que hace la función de disipar el calor

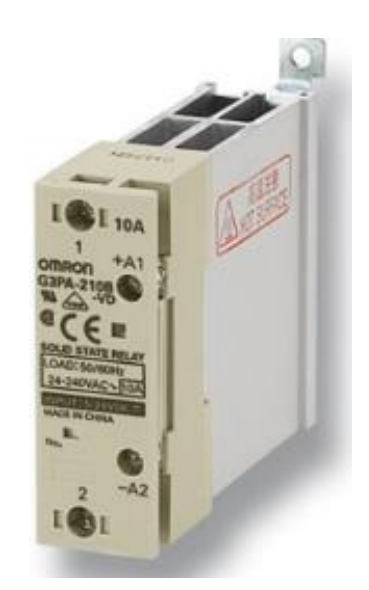

*Figura 3. 10 Relé estado solido Fuente: omron*

#### **3.7 Frenos embragues electromagnéticos**

El sistema de frenos embragues electromagnéticos como su nombre lo indica es la unión entre partes mecánicas que está constituida por placa móvil y parte eléctrica está constituida por una porta bobina. (EMHEI & TEKMATIC)

#### **a. Freno electromagnético.**

Si la placa móvil gira y el portabobina está fija en una parte inmóvil de la máquina, y por ellos fluye una corriente eléctrica, la fricción producida por la presión de atracción trata de impedir que la placa móvil gire, es decir, se opone a la rotación y por lo tanto la frena, en la figura 3.11 se muestra el freno electromagnético y sus partes. (EMHEI & TEKMATIC)

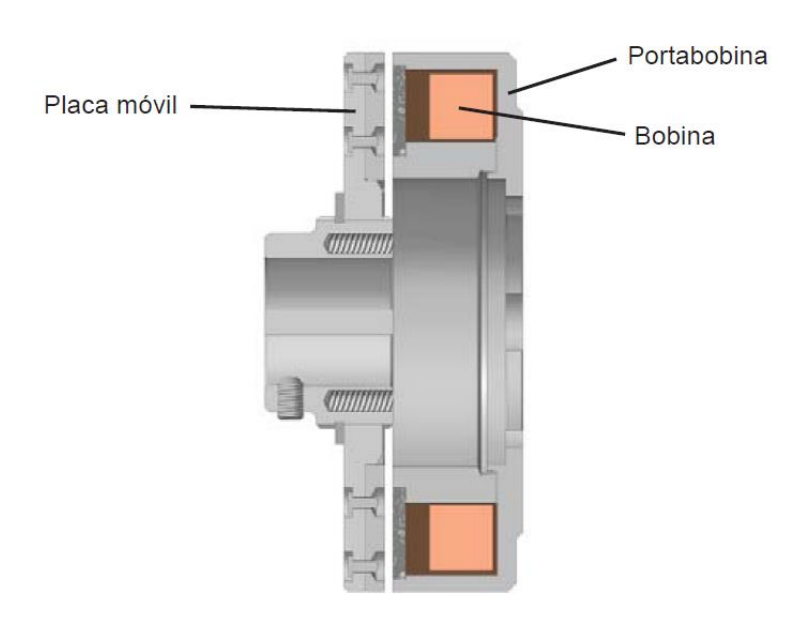

*Figura 3. 11 Freno electromagnético Fuente: Embragues y frenos electromagnético*

#### **b. Embrague electromagnético**

Está equipado con un electroimán de dos piezas como se indica en la figura 3.12 que se compone de un portabobina fijo y una superficie de fricción diseñada como rotor. Este rotor puede ser vinculado o no al portabobina. En el caso de estarlo, un rodamiento o un buje se encargan de mantener la alineación entre ambas piezas. Para contrarrestar el arrastre producido por el rodamiento, estos embragues poseen una horquilla que se traba contra una parte estática de la máquina e impide que gire. (EMHEI & TEKMATIC)

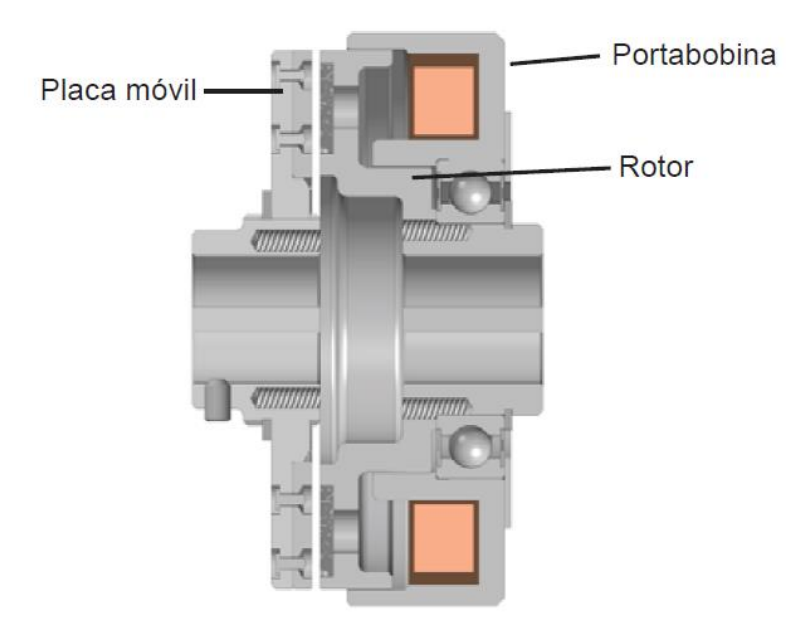

*Figura 3. 12 Freno embrague electromagnético Fuente: Embragues y frenos electromagnético*

### **c. Velocidad de rotación del freno electromagnético**

La velocidad de un freno electromagnético es una consideración importante al momento de la selección, se debe tener en cuenta varios factores tales como:

- $\checkmark$  Máxima revolución por minuto.
- $\checkmark$  El torque aplicado
- $\checkmark$  La disipación térmica requerida.
- $\checkmark$  El efecto de la velocidad con respecto a la vida útil o desgastes.

### **d. Partes de un freno electromagnético.**

En la figura 3.13 se observa las partes del freno electromagnético, las mismas que se indica a continuación:

- 1. Piñón
- 2. Placa móvil
- 3. Armadura
- 4. Materiales de fricción
- 5. Tornillos de fijación a la portabobina
- 6. Portabobina
- 7. Cono de bloqueo
- 8. Núcleo portacolector
- 9. Conjunto de anillos colectores

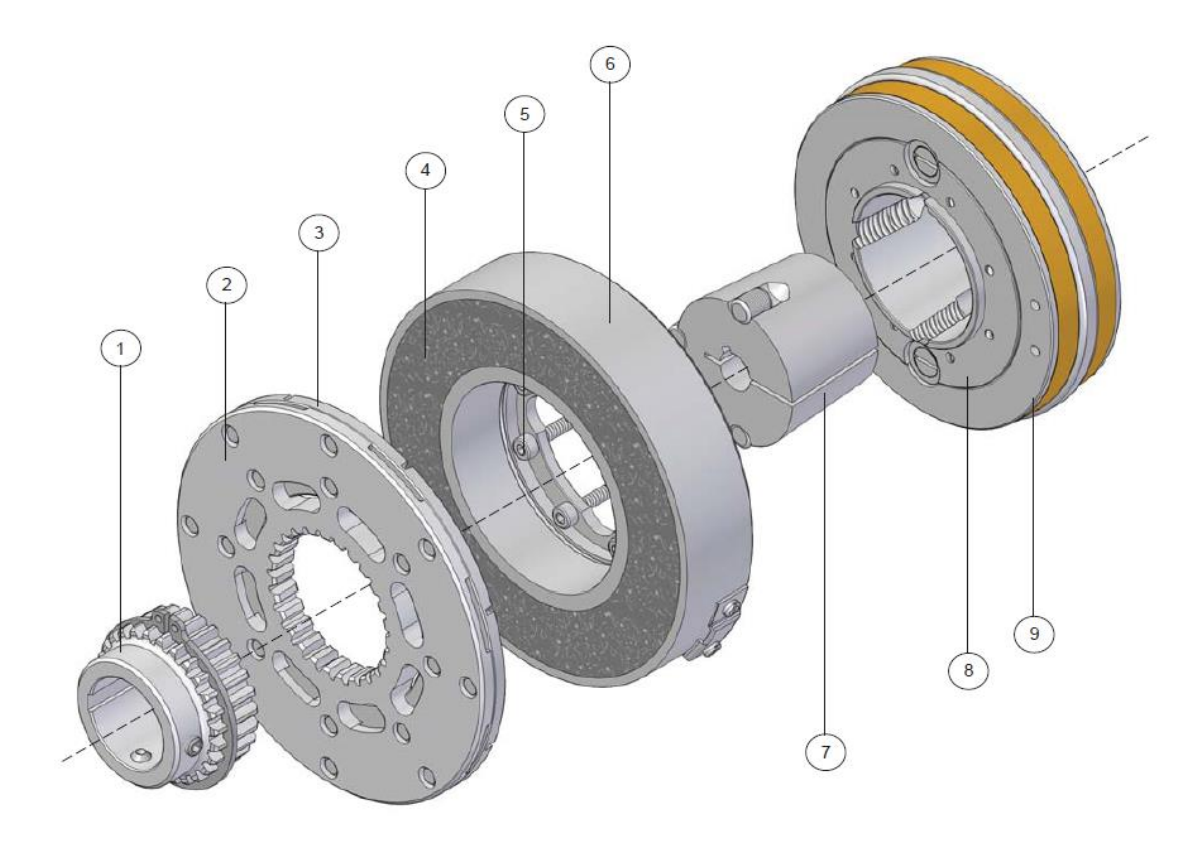

*Figura 3. 13 Partes de un freno embrague electromagnético Fuente: Embragues y frenos electromagnético*

### **3.8 Proceso de automatización**

En las industrias la automatización se aplica en diferentes procesos para controlar y monitorear máquina, señales de los dispositivos que por lo regular hacen la función o tareas repetitivas de transmitir un estado, haciendo que opere la máquina automáticamente, reduciendo la intervención humana (JIMENEZ)

La Automatización Industrial se forma con varias aplicaciones, tales como:

- $\checkmark$  En las industrias la instrumentación nos permite comprobar las variables de diferentes estados, gases, sólidos y líquidos, tambien se puede medir el volumen, el peso, la presión etc.
- La hidráulica*,* la neumática, los servomotores y los motores son los encargados del movimiento, que hacen el trabajo de esfuerzos físicos, mover una bomba, blower, compresores, prensar o desplazar un objeto.
- Los sensores capta lo que está sucediendo en el proceso, y transmite la señal para una nueva secuencia de trabajo. (JIMENEZ)

Los sistemas de automatización se pueden comunicar enlazados todos los dispositivos de Controladores Lógicos Programables que su siglas es PLC su función es controlar que todo tenga una secuencia, captura decisiones de acuerdo al estado de programación pre establecida, se encarga de que el proceso cumpla su función.

#### **3.9 Tipos y clase de Automatización.**

#### **3.9.1 Tipos de automatización.**

#### **a. Automatización fija**

En las industrias se utiliza automatización fija cuando el volumen de producción es muy elevado, y por lo tanto se puede justificar económicamente el elevado costo del diseño de equipo especializado para la formación del producto, con un rendimiento elevado y costo de producción elevadas. Además la desventaja de la automatización fija es su ciclo de vida que va de acuerdo a la vigencia del producto en el mercado. (SERGIO, 2010)

#### **b. Automatización programable**

La automatización programable se emplea en las industrias cuando el volumen de producción es relativamente bajo y hay una diversidad de producción a obtener. En las industrias el equipo de producción es diseñado para implementar las variaciones de configuración del producto, ésta implementación se realiza por medio de un programa (software).

### c. **Automatización flexible**

La automatización flexible en las industrias es la más adecuada para un rango de producción medio. Los sistemas flexibles tienen las características de la automatización fija y de la automatización programada. Los sistemas flexibles en las industrias estan formados por una serie de secciones de trabajo interconectadas entre sí por sistemas de almacenamiento y manipulación de materiales, que son controlados por una computadora y control lógico programable. (SERGIO, 2010)

#### **3.9.2 Clases de automatización**

### **a. Neumática**

Este proceso de automatización se destaca por la presencia de la máquina que utiliza aire comprimido para trabajar (SERGIO, 2010)

### **b. Hidráulica**

Son aquellas máquinas que usan fluidos para trabajar, mayormente en áreas de trabajo de grandes potencias (SERGIO, 2010)

### **c. Mecánica**

Es el uso de máquinas automáticas para sustituir principalmente las acciones humanas (SERGIO, 2010)

### **d. Electrónica**

La electrónica es fundamental aplicada al campo de la ingeniería física, en dispositivos electrónicos y por lo general a circuitos electrónicos

#### **3.10 Control programable**

Un PLC es un controlador lógico programable, es una [computadora](https://es.wikipedia.org/wiki/Computadora) utilizada en las industrias en los procesos de la [ingeniería automática](https://es.wikipedia.org/wiki/Ingenier%C3%ADa_autom%C3%A1tica) o [automatización](https://es.wikipedia.org/wiki/Automatizaci%C3%B3n_industrial)  [industrial,](https://es.wikipedia.org/wiki/Automatizaci%C3%B3n_industrial) nos permite automatizar procesos [electromecánicos,](https://es.wikipedia.org/wiki/Electromec%C3%A1nica) como es el sistema control de las maquinarias de una línea de producción.

# **3.10.1 Control lazo abierto**

Es aquel en el que la variable de salida (variable controlada) no tiene efecto sobre la acción de control (variable de control).

El control lazo abierto suele aparecer en dispositivos con control secuencial, en el que no hay una regulación de variables sino que se realiza una serie de operaciones de una manera determinada (ISA)

### **a. Funcionamiento**

En el sistema de lazo abierto, no existe retroalimentación de señal, es decir no es secuencial.

- $\checkmark$  En el proceso existe una entrada, un sistema de control y la salida, y en secuencia fija.
- Para cada entrada de referencia le corresponde una condición de operación fija.

En la figura 3.14 se indica el diagrama de control abierto

Control lazo abierto

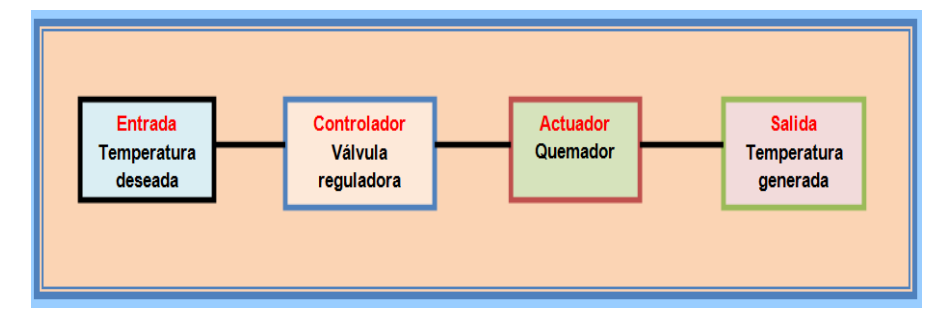

*Figura 3. 14 Diagrama lazo abierto*

*Fuente: sistema automáticos de control* 

#### **3.10.2 Control lazo cerrado**

El sistema de control lazo cerrado es aquel en el que la señal de salida del sistema (variable controlada) tiene efecto directo sobre la acción de control (variable de control). (ISA)

### **a. Funcionamiento**

Control retroalimentado

Es la operación que en presencia de perturbaciones tiende a reducir la diferencia entre la salida de un sistema y alguna de referencia. Esta reducción se logra manipulando alguna variable de entrada del sistema, siendo la magnitud de dicha variable de entrada función de la diferencia entre la variable de referencia y la salida del sistema, en la figura 3.15

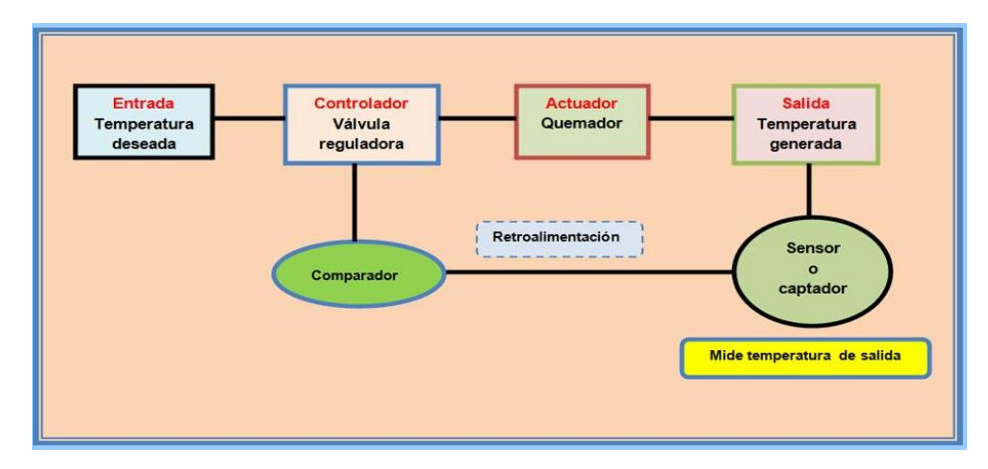

Lazo de control cerrado

*Figura 3. 15 Diagrama lazo cerrada Fuente: sistema automáticos de control*

#### **3.11 PLC**

#### **3.11.1 Principios de un PLC**

Los PLC son utilizados en la mayoría de las industrias. A diferencia de las computadoras de propósito general, los PLC son fabricados con el propósito de recibir señales y enviar señales, medir rangos de temperatura ampliados. Los programas del PLC para el control automático de funcionamiento de la máquina se guardan en las memorias internas o externas de la CPU.

#### **3. 12 Criterios para la selección de un PLC**

La selección de un PLC S7 300, va a depender de la capacidad de almacenamiento de datos, del tipo de comunicación y también depende de los recursos que se va utilizar en el proyecto, pueden ser proyecto de pocos recursos o grandes recursos, en consecuencia de mayor complejidad

Para proyectos de pocos recursos se utiliza un PLC S7-300 con tarjetas de entrada y salida digitales.

Para proyectos más complejos se utiliza el PLC S7-300 con tarjetas de entrada y salida digitales y analógicas, y con estación que se utiliza como esclavos del PLC S7-300 (Rosado, 2007)

#### **3.12.1 Programas de una CPU de un PLC S7-300**

En una CPU se ejecutan principalmente dos programas diferentes:

- a. El sistema operativo.
- b. El programa de usuario

#### **a. Sistema Operativo**

El sistema operativo, que está integrado en la CPU, organiza todas las funciones y procesos de la CPU que no están ligados a una tarea de control específica. Sus funciones son:

- $\checkmark$  Gestión del rearranque completo.
- $\checkmark$  llamar el programa de usuario
- $\checkmark$  detectar las alarmas y llamar los OBs de tratamiento de alarmas
- $\checkmark$  detectar y tratar los errores
- $\checkmark$  administrar las áreas de memoria
- comunicar con unidades de programación y otras estaciones de comunicación
- $\checkmark$  Modificando los parámetros del sistema operativo (preajustes) se puede controlar el Comportamiento de la CPU en áreas determinadas.

### **b. Programa de usuario**

El programa de usuario primero se crea y luego se carga en la CPU. Contiene todas las funciones requeridas para procesar la tarea específica de automatización (Rosado, 2007). Las tareas del programa de usuario son:

- $\checkmark$  Tratar datos del proceso.
- $\checkmark$  Efectuar combinaciones lógicas de señales binarias.
- $\checkmark$  Leer y evaluar valores analógicos.
- $\checkmark$  Definir señales binarias de salida.
- $\checkmark$  Emitir valores analógicos

### **3.13 Componentes de un PLC**

# **a. Rack**

El rack es un dispositivos construido en aluminio, en la figura 3.16 se observa el rack donde se instalan todos los elementos que conforman el hardware de un proyecto, estos elementos van atornillados a la placa.

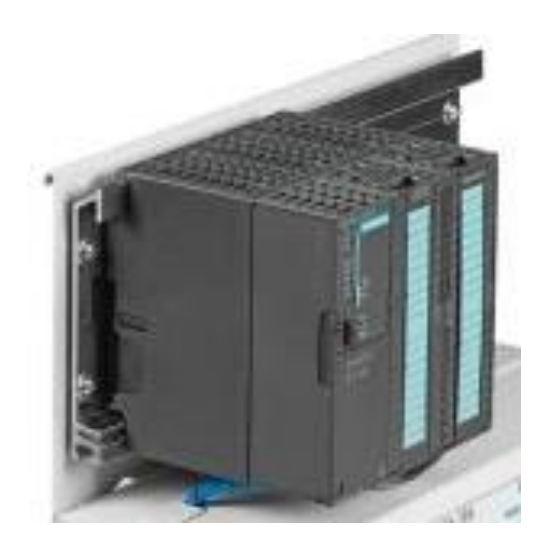

 *Figura 3.16 Rack de conexión del PLC Fuente: industria siemens*

# **b. Fuente**

La fuente de aliementación como se indica en la figura 3.17, es la encargada de suministrar la tensión y corriente necesarias tanto a la CPU como a las tarjetas (según fabricante). La tensión de entrada es normalmente de 110/220VAC y 24 VDC de salida.

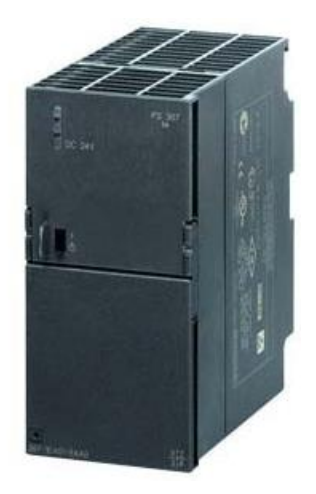

*Figura 3.17 Fuente de alimentación del PLC Fuente: industria siemens fuente-de-poder-o-voltaje-para-plc-s7-300*

# **c. CPU**

En la figura 3.18 se observa la CPU es el cerebro del PLC. Consta de uno o varios microprocesadores (según las necesidades) que se programan mediante un software propio. La mayoría de ellos ofrecen varias formas de programación (lenguaje contactos, lenguaje nemónico o instrucciones, lenguaje de funciones, grafcet, etc). Trabajan según la lógica de 0 y 1, esto es, dos estados para un mismo bit. Normalmente trabajan con bases de 16 bits, del 0 al 15 aunque algunos modernos trabajan con bases de 32 bits. Según los modelos de CPU ofrecen en principio mas o menos capacidad de memoria pero también va ligado esto a un aumento de la velocidad del reloj del procesador y prestaciones de cálculo o funciones matemáticas especiales

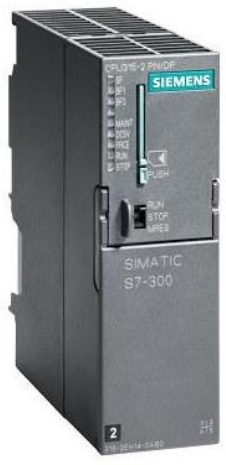

*Figura 3. 18 CPU del PLC S7-300 Fuente: industria siemens productos S7-300*

### **d. Tarjetas**

Las tarjetas de entrada y salida digitales y las tarjetas de entrada y salida analógicas Se conectan al rack y comunican con la CPU a través de un plug de conexiones.

- 1. En el caso de las entradas digitales transmiten los estados 0 o 1 del proceso (presostatos, finales carrera, detectores, conmutadores, etc) a la CPU.
- **2.** En el caso de las tarjetas de salidas, la CPU determina el estado de las mismas tras la ejecución del programa y las activa o desactiva.
- 3. En la figura 3.19 se indica, las tarjetas de entrada analógicas, en algunos modelos de PLCs están situadas lo más cerca posible de la CPU. Estas tarjetas leen un valor analógico e internamente lo convierten en un valor digital para su procesamiento en la CPU. estas tarjetas toman valor de señales de temperatura, presión, vacio, caudal, etc, con señales de transmisión de 0-10mV o de 4 a 20 mA. Las tarjetas analógicas envían señales de 0-10mV o de 4 a 20 mA, para válvulas proporcionales o referencia de velocidad a variadores de frecuencia, también para los unidrive

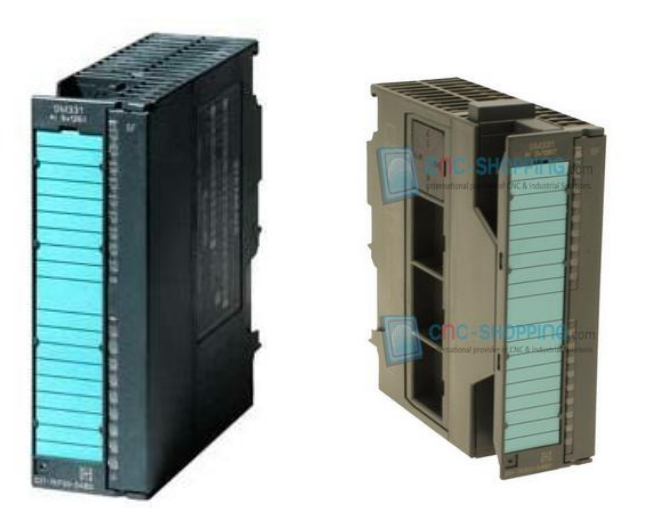

*Figura 3.19 Tarjetas digitales y analógicas del PLC Fuente: industria siemens productos S7-300*

### **3.14 Lenguaje de programación de un PLC**

En Simatic Manager Step 7, los lenguajes de comunicación más utilizados son:

- $\checkmark$  Los lenguajes de programación de instrucciones (AWL).
- $\checkmark$  Los diagramas de funciones (FUP).
- $\checkmark$  Los esquemas de contactos (KOP).

### **3.14.1 Lenguaje de programación AWL (lista de instrucciones)**

El lenguaje de programación de instrucciones AWL es un lenguaje de escritura de programación de la máquina. Las diferentes instrucciones que se programan para trabajar una máquina son ejecutas por la CPU. Las instrucciones pueden ser agrupadas en segmentos. El lenguaje de programación AWL pertenece al software básico STEP 7 simatic manager, donde puede editar bloques S7 de forma incremental o crear su programa en una fuente AWL con un editor orientado a la fuente para ser compilado en bloque, como se observa en la figura 3.20 lenguaje de programación.

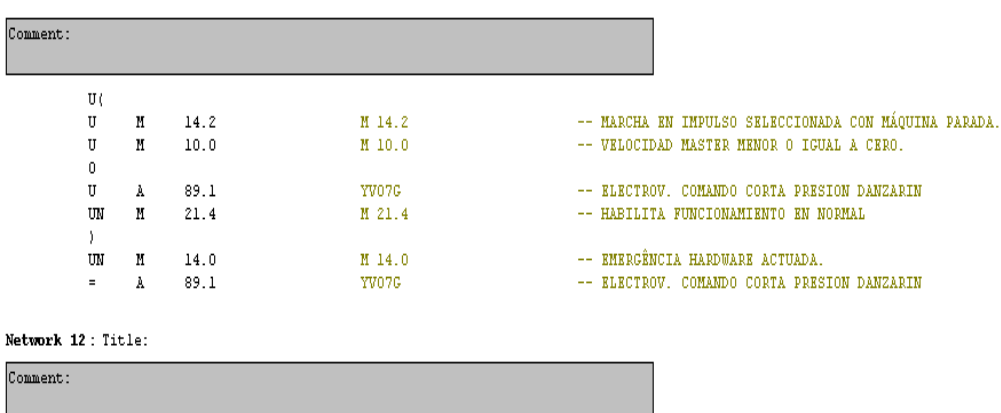

*Figura 3.20 lenguaje de programación de instrucciones*

*Fuente: siemens Step 7*

#### **3.14.2 Lenguaje de programación FUP (diagrama de funciones)**

El lenguaje de programación de diagrama de funciones FUP, como se indica en la figura 3.21. Utiliza los bloques gráficos del álgebra booleana para la programación lógica. También es posible editar conexión directa de los bloques lógicos de funciones complejas, como por ejemplo funciones matemáticas. El lenguaje de programación FUP pertenece al software básico STEP 7 simatic manager.

Programción de funciones

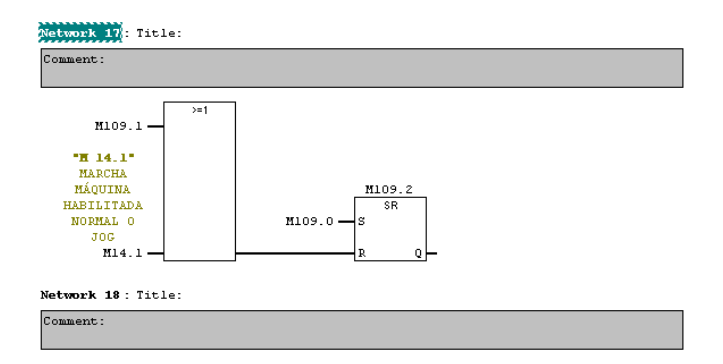

*Figura 3.21 lenguaje de programación de funciones Fuente: siemens Step 7*

### **3.14.3 Lenguaje de programación KOP (esquema de contactos)**

El lenguaje de programación de esquema de contactos KOP es similar a esquemas de circuitos de control. Los elementos de un esquema de circuitos de control, tales como los contactos normalmente cerrados N.C y normalmente abiertos N.O, se pueden programar en un segmento. En los segmentos se pueden programar una salida una bobina, y también utilizar temporizadores.

etwork 11: ELECTROV, COMANDO CORTA PRESION DANZARIN **"H 14.2"**<br>MARCHA EN<br>IMPULSO "H 10.0"<br>WELOCIDAY **ELECTROV**<br>COMANDO IMPULSU<br>SELECCIONA<br>DA CON<br>MÁQUINA MASTER<br>MASTER<br>MENOR 0 "H 14.0"<br>EMERGÊNCIA **CORTA**<br>PRESION TGUAL A HARDWARE<br>ACTUADA. PARADA CERO DANZARIN M10.0 M14.2 M14.0 A89.1  $\overline{+}$  $\overline{A}$ ⊣ ⊦  $\rightarrow$ COMANDE<br>CORTA<br>PRESION NOIDIN<br>NCIONAL<br>ENTO EN **ANZARII** A89 1  $M21.4$ Network 12: Title:

En la figura 3.22 se observa el lenguaje de programación lógica de

*Figura 3.22 Lenguaje de programación de contactos*

*Fuente: siemens Step* 

contactos

### **3.15 Comunicaciones de un PLC S7-300**

Las comunicaciones más utilizadas en sistemas automáticos son

### **3.15.1 Comunicación MPI**

Interfaz de multipunto de conectividad con paneles HMI, S7-300, S7-400 desde el puerto integrado MPI (Multi Point Interface) es la interfase de comunicación más sencilla que existe entre los equipos S7, y la más económica, ya que no requiere a diferencia de las otras comunicaciones una tarjeta adicional.

Las CPU S7 tienen integradas en el sistema operativo funciones de comunicación simples como la "comunicación por GD". De esta forma una CPU puede intercambiar datos con otras CPU´s a través del interface MPI sin necesidad de programación. (LOPEZ)

Se entiende bajo datos globales (comunes) las entradas, salidas, marcas y áreas en bloques de datos que se intercambian vía MPI entre dos o más CPU´s S7-300/400.

### **a. Características de comunicación MPI**

Con respecto al alcance para la comunicación se tiene las siguientes características: (LOPEZ)

- Conector RS485
- $\checkmark$  187.5 Kbit/s hasta 12Mbit/s
- $\checkmark$  Distancia hasta 50 m (entre el primer punto y ultimo nodo) y utilizando repetidores hasta 100m

En la figura 3.23 se observa un diagrama que muestra la comunicación MPI

y los diferentes elementos

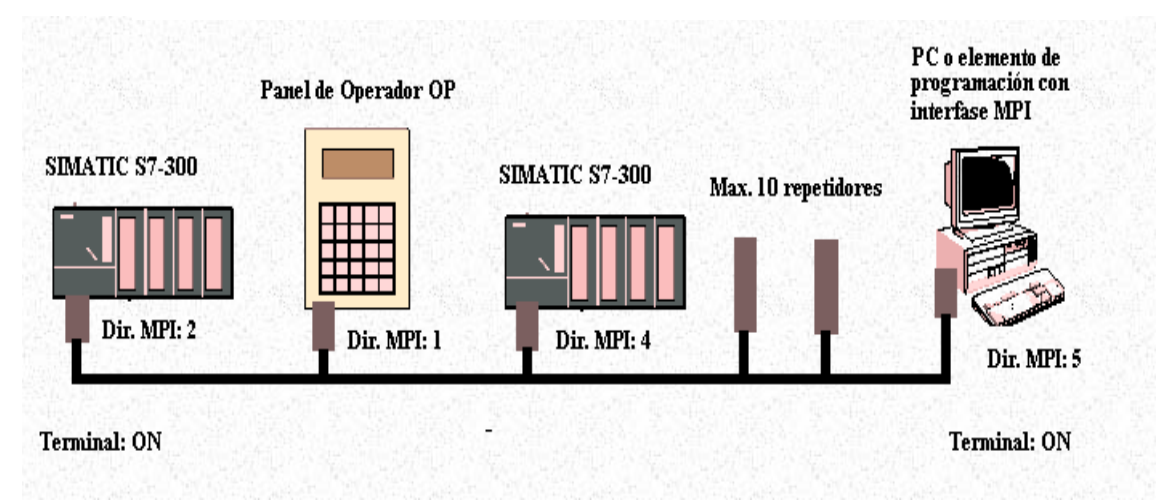

*Figura 3.23 Diagrama de comunicación MPI Fuente: Virgilio Vásquez López interface MPI*

#### **3.15.2 Comunicación Profibus**

Esta comunicación tiene como característica especial ser de rápida repuesta para enviar o recibir datos de los elementos que están en el campo.

### **a. Características Profibus**

- $\checkmark$  Transmisión asíncrona NRZ según RS 485
- $\checkmark$  Velocidad desde 9.6 kBit/s hasta 12 MBit/s seleccionable en escalones
- $\checkmark$  Cable de par trenzado y apantallado (9,6 Km) o FO (aprox. 150 Km)
- $\checkmark$  32 estaciones por segmento, máx. 127 estaciones permitidas
- $\checkmark$  Distancia: 12 MBit/s = 100 m; 1.5 MBit/s = 400m; < 187.5 kBit/s = 1000 m
- $\checkmark$  Distancia ampliable mediante repetidores hasta 10 km (caso de cable) Conectores sub-D de 9 pines

# **b. Profibus DP**

Un sistema típico PROFIBUS-DP está compuesto por:

- Un PLC o PC como sistema de control
- $\checkmark$  Varios dispositivos E/S como:
	- $\div$  E/S digitales o analógicas
- Accionamientos AC o DC
	- Válvulas magnéticas o neumáticas

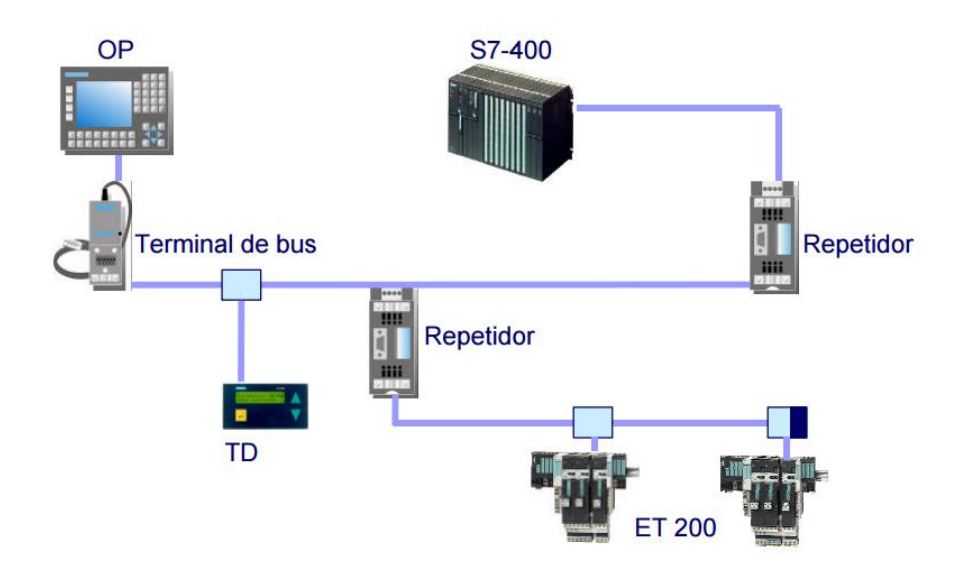

En esta figura 3.24, se indica las conexiones de la comunicación profibus

*Figura 3.24 Diagrama de comunicación Profibus*

*Fuente: Dr. Joaquín López Fernández (Departamento de Ingeniería de Sistema y Automático)*

#### **3.16 Software para la programación del PLC S7-300**

El software de programación para el PLC S7-300 y S7-400, se utiliza el simatic manager, permite hacer un programa nuevo desde el inicio empezando con hardware sus componentes, las tarjetas de entrada y salida y luego los bloques de comunicación que se emplea para el proyecto, después viene lo que es el lenguaje de programación eso se define con las necesidades del proyecto. En la figura 3.25 se observa el icono simatic manager es el software para la programación de los PLCs S7-300 y S7-400 de la tecnología siemens.
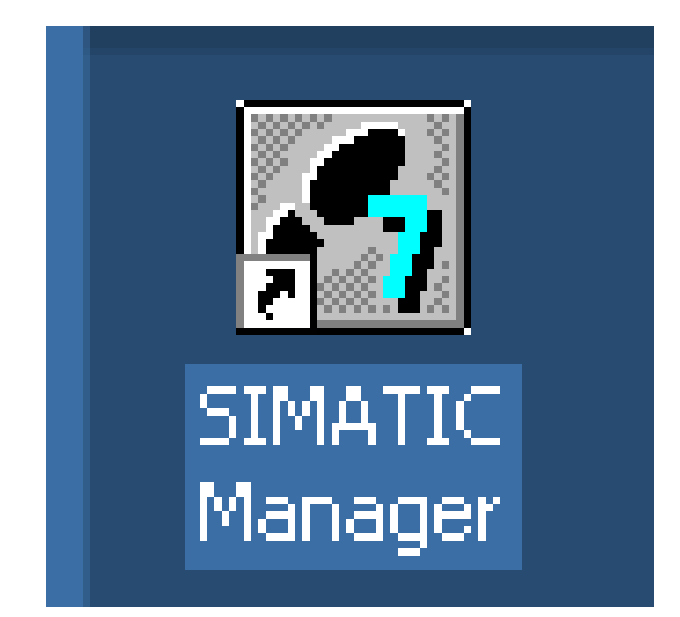

*Figura 3.25 Icono software Step 7simatic manager Fuente: Simatic Step 7*

#### **3.17 Pantalla HMI**

Las siglas HMI significa Interfaz Hombre Máquina. El sistema HMI es una ventana para visualizar el estado del proceso. Este dispositivo especial se lo puede utilizar como panel operador o en una computadora. Los sistemas HMI en computadoras se los conoce también como software HMI. Las señales de los procesos van al HMI por medio de dispositivos con tarjetas de entrada y salida en la computadora. En la figura 3.26 se observa el protocolo de comunicación de una pantalla HMI

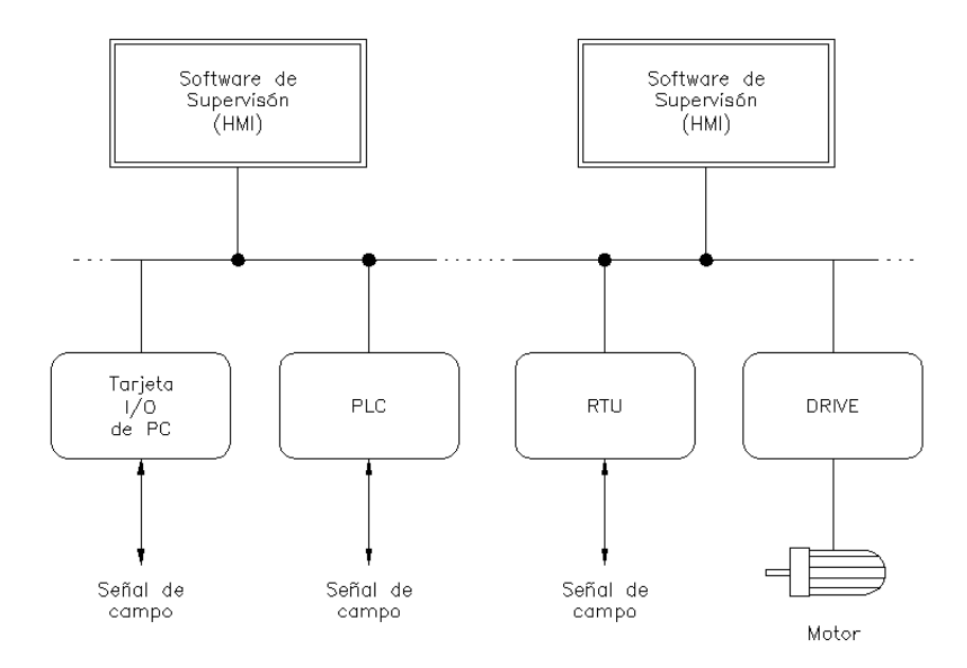

*Figura 3.26 comunicaciones de un HMI Fuente: simatic HMI panel operador*

### **3.18 Funciones de la pantalla HMI**

#### **a. Monitoreo.**

El monitoreo nos permite obtener y mostrar datos de la planta en tiempo real. Esta recopilación de datos se puede mostrar como números, texto o gráficos que permiten visualizar una lectura más fácil de interpretar

#### **b. Supervisión.**

La supervisión en conjunto del monitoreo permite la posibilidad de ajustar las condiciones de trabajo del proceso directamente desde la computadora.

#### **c. Alarmas.**

Este sistema tiene la capacidad de reconocer eventos que se estan generando dentro del proceso y reportarlos. Las alarmas son reportadas basadas en límites de control preestablecidos

#### **d. Control**

Este sistema tiene la capacidad de aplicar algoritmos que se ajustan valores del proceso y así mantener estos valores dentro de un rango. El Control va más allá de la supervisión y comprobación del programa. Sin embargo la aplicación de esta función desde un software corriendo en una computadora puede quedar limitada por la confiabilidad que quería obtener del sistema

#### **e. Históricos.**

Este sistema tiene la capacidad de mostrar y guardar archivos, datos del proceso a una determinada frecuencia. Este almacenamiento de datos es una herramienta importante para la optimización y corrección del proceso.

#### **3.19 Partes del panel operador**

A continuación se describe las partes del panel operador TP 177B

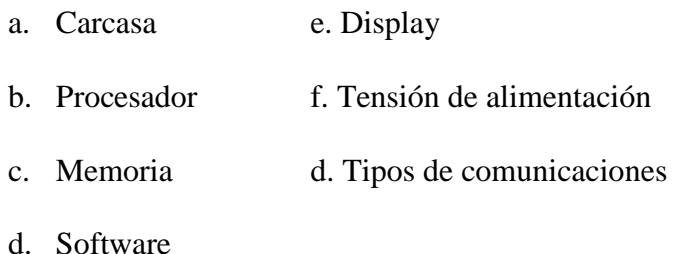

#### **3.20 Conexiones del panel operador**

La conexión del panel operador TP 177B se muestra se indica en la figura 3.27

- 1. Conexión al sistema tierra
- 2. Conexiones para la fuente de alimentación
- 3. Puertos de comunicación RS232

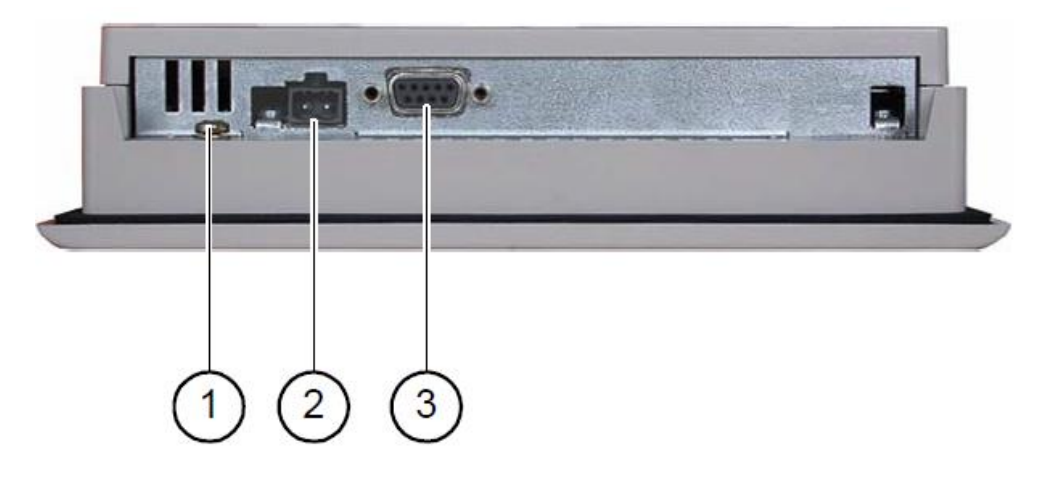

*Figura 3.27 Partes del panel operador Fuente: simatic HMI panel operador OP 73 micro TP 170*

#### **3.21 Software para la programación de pantalla HMI**

El software que se utiliza para las pantalla siemens HMI, es el simatic wincc flexible se puede decidir el tipo de comunicación que se va a utilizar con el PLC siemens, el interfase de datos puede ser en MPI, PROFIBUS O ETHERNET El sistema básico de Wincc es el corazón de las más diversas aplicaciones. Apoyándose en las interfaces abiertas de programación se han desarrollado muchas opciones sectoriales para Wincc (Siemens Industrial Automatización)

En la figura 3.28 se observa el icono del software simatic wincc flexible

para programar paneles táctil siemens

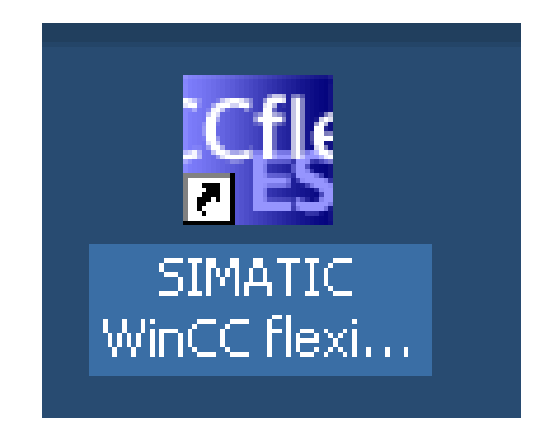

*Figura 3.28 icono del software wincc flexible Fuente: siemens wincc flexible*

En la figura 3.29 se observa un ejemplo del software wincc flexible, para

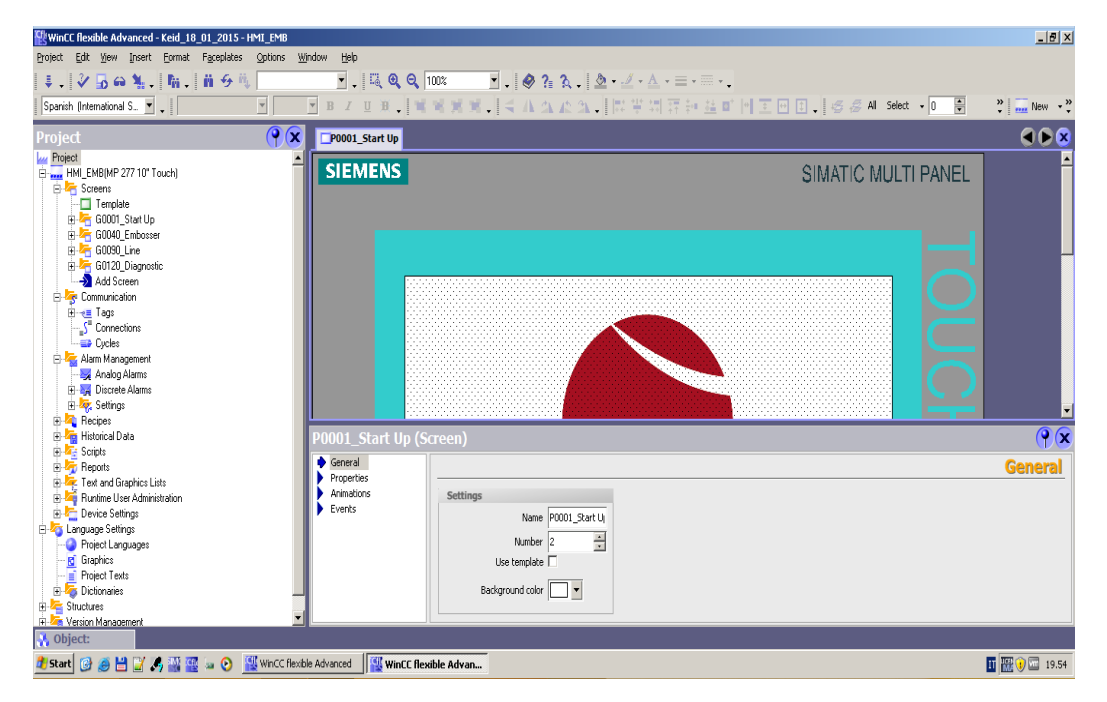

crear un programa en una pantalla panel touch

*Figura 3.29 programa wincc flexible*

*Fuente: simatic wincc flexible*

## **PARTE II APORTACIONES**

## **CAPÍTULO IV**

# **4.1 SISTEMA DE AUTOMATIZACI**Ó**N PARA LA MÁQUINA TUBETERA DE CART**Ó**N**

En Ecuador Kimberly Clark S.A, planta mapasingue tiene instalada la máquina tubetera formadora de tubo de cartón, que forma parte del proceso en la formación del papel higiénico.

En la máquina tubetera se va a hacer una modificación para mejorar el proceso, la seguridad y elevar la velocidad de producción, para lo cual se ha hecho el estudio respectivo y se ha decidido automatizar todo el sistema de control, para obtener más confiabilidad en el funcionamiento del equipo. Así se logrará que el operario pueda operar la máquina con mayor facilidad, seguridad y pueda llevar un mejor control de la producción.

En la automatización de la máquina se estudia la implementación de un PLC S7-300, una pantalla táctil y un variador de frecuencia, estos son los elementos principales para mejorar el funcionamiento de la máquina.

Este estudio y la puesta en ejecución ayudará a que todos los técnicos eléctricos puedan tener la facilidad, para resolver algún problema eléctrico en forma eficaz y en menor tiempo

#### **4.2 Análisis de la máquina tubetera**

En la máquina tubetera se realizó el análisis del funcionamiento de cómo está trabajando actualmente y como se proyecta que trabaje en el futuro en base a la implementación de la automatización del sistema de control. Se hace este estudio porque la máquina actualmente no está trabajando en condiciones normales, tanto en la operación como en lo técnico ya que se problemas eléctricos, mecánicos y de seguridad en forma repetitiva.

En lo operacional no tiene un control de producción, no se sabe a qué velocidad está corriendo la máquina y que cantidad de producción lleva durante las horas de trabajo, tiene problema en el proceso de la formación del tubo de cartón por no tener condiciones de seguridad en el trabajo, que le permitan a la máquina bajar su velocidad cuando exista una rotura de cartón o se acumule el cartón en la sección de corte.

En lo eléctrico actualmente no existen diagramas en los que se puede guiar el técnico cuando ocurra un evento o problema eléctrico. En el sistema de control electrónico está la tarjeta de activación del freno electromagnético, la máquina no tiene una tarjeta adicional de respaldo en caso de emergencia cuando exista un problema en la parte electrónica y pueda ser reemplazada por la misma.

El departamento de mantenimiento envía a reparar la tarjeta, esto hace que la máquina tubetera y la línea de producción del proceso del papel higiénico deje de producir hasta que la tarjeta electrónica sea reparada.

#### **4.3 Levantamiento de señales de entradas y salidas**

En el levantamiento se obtiene información de todas las entradas y salidas que actualmente están en el sistema de control de la máquina tubetera.

Para el nuevo sistema de automatización de la máquina se implementan nuevos dispositivos de seguridad y nuevos elementos de control que formaran parte para el proceso de formación del tubo de cartón.

El levantamiento de los elementos de control de salida y de entrada ayuda a tener una información clara y ordenada para empezar a crear un proyecto desde el inicio.

 $\checkmark$  Para obtener un levantamiento se debe considerar varios aspectos que son:

- Nombre de la máquina
- Tener claro el proceso de la máquina.
- $\div$  Tipo de producción.
- La información de las entradas y salidas
- Los elementos de control y dispositivos de seguridad.

Esto ayudará hacer los diagramas de control y de fuerza, diagramas de conexiones internas y externas, y decidir qué elementos se van a utilizar tanto en la formación del hardware como la creación del software es decir el control lógico programable para la automatización de la máquina.

En la tabla 4.1 se indica el levantamiento de los dispositivos de control que se

van a utilizar en las tarjetas digitales de entrada del PLC S7 315 2DP

| ELEMENTOS DE ENTRADA |                  |                                                             |  |  |  |
|----------------------|------------------|-------------------------------------------------------------|--|--|--|
| <b>SIMBOLOGÍA</b>    | <b>DIRECCIÓN</b> | OBSERVACIÓN                                                 |  |  |  |
| PE01C                | <b>IO.0</b>      | PULSADOR DE PARADA DE EMERGENCIA 1                          |  |  |  |
| PE02C                | I <sub>0.1</sub> | PULSADOR DE PARADA DE EMERGENCIA 2                          |  |  |  |
| PE03C                | I <sub>0.2</sub> | PULSADOR DE PARADA DE EMERGENCIA 3                          |  |  |  |
| SP01C                | I <sub>0.3</sub> | <b>SWITCH PRESOSTATO DE AIRE</b>                            |  |  |  |
| MS01T                | I0.4             | MICROSWITCH DE PUERTA RECIPIENTE DE GOMA                    |  |  |  |
| MS02T                | I0.5             | MICROSWITCH DE PUERTA TENSIÓN DE BOBINA 1                   |  |  |  |
| MS03T                | I0.6             | MICROSWITCH DE PUERTA TENSIÓN DE BOBINA 2                   |  |  |  |
| MS04T                | I0.7             | MICROSWITCH DE PUERTA TENSIÓN DE BOBINA 3                   |  |  |  |
| MS05T                | I1.0             | MICROSWITCH DE PUERTA SISTEMA DE CORTE                      |  |  |  |
| MS06T                | I1.1             | MICROSWITCH DE PUERTA INGRESO A TRANSMISIONES               |  |  |  |
| MS07T                | I1.2             | MICROSWITCH DE PUERTA INGRESO A ACUMULADOR 6                |  |  |  |
| MS08T                | I1.3             | MICROSWITCH DE PUERTA INGRESO A DESCARGADOR 7               |  |  |  |
| SL09C                | I1.4             | SELECTOR DE ACTIVACIÓN DE MÁQUINA ON /OFF                   |  |  |  |
| PM01T                | I1.5             | PULSADOR DE MARCHA DE MÁQUINA                               |  |  |  |
| PP02T                | I1.6             | PULSADOR DE PARADA DE MÁQUINA                               |  |  |  |
| SL10C                | I1.7             | SELECTOR DE ACTIVACIÓN DE TENSIÓN DE BANDA                  |  |  |  |
| PC11T                | I2.0             | PULSADOR DE CORTE MANUAL DEL TUBO DE CARTÓN                 |  |  |  |
| SI12T                | I2.1             | SENSOR INDUCTIVO DE INICIO DE RECORRIDO DEL EJE             |  |  |  |
| SF13T                | I2.2             | SENSOR INDUCTIVO DE FIN DE RECORRIDO DEL EJE                |  |  |  |
| SC14T                | I2.3             | SENSOR FOTOELECTRICO DE CORTE DE TUBO DE CARTÓN             |  |  |  |
| SBI01C               | I2.4             | SENSOR FIN DE BOBINA 1 IZQUIERDO                            |  |  |  |
| SBD02C               | I2.5             | <b>SENSOR FIN DE BOBINA 2 DERECHO</b>                       |  |  |  |
| SRC01T               | I2.6             | SENSOR DE RUPTURA DE HOJA DE CARTÓN 1IZQUIERDO              |  |  |  |
| SRC02T               | I2.7             | SENSOR DE RUPTURA DE HOJA DE CARTÓN 2 DERECHO               |  |  |  |
| SR01T                | I3.0             | SENSOR REFLECTIVO DEL ACUMULADOR LLENO                      |  |  |  |
| VF01T                | I3.1             | ALARMA EN VARIADOR DE FRECUENCIA                            |  |  |  |
| MELE01T              | I3.2             | SOBRECARGA EN MOTOR ELEVADOR DE TUBO DE CARTÓN              |  |  |  |
| MAGI01T              | I3.3             | SOBRECARGA EN MOTOR AGITADOR SUPERIOR                       |  |  |  |
| MAGI02T              | I3.4             | SOBRECARGA EN MOTOR AGITADOR INFERIOR                       |  |  |  |
| SPC03T               | I3.5             | SENSOR DE PRESENCIA DE TUBO DE CARTÓN MAL<br><b>FORMADO</b> |  |  |  |
| SC <sub>15</sub> T   | I3.6             | SENSOR CONTADOR DE PRODUCTO BUENO                           |  |  |  |
| PR12T                | I3.7             | PULSADOR DE RESET DE MÁQUINA                                |  |  |  |

Tabla 4. 1 *Levantamiento de entradas de tarjeta digital*

*Fuente: Autor*

En la tablas 4.2 se describe las salidas digitales para la automatización

de la máquina, tubetera de cartón de un PLC S7 315 2DP

| ELEMENTOS DE SALIDA |                  |                                                                    |  |  |  |  |
|---------------------|------------------|--------------------------------------------------------------------|--|--|--|--|
| <b>SIMBOLOGÍA</b>   | <b>DIRECCIÓN</b> | <b>OBSERVACIÓN</b>                                                 |  |  |  |  |
| VP <sub>01</sub> T  | A <sub>0.0</sub> | ELECTROVÁLVULA PRINCIPAL DE PASO DE AIRE                           |  |  |  |  |
| MA02T               | A <sub>0.1</sub> | MÁQUINA EN ALARMA                                                  |  |  |  |  |
| MR03T               | A0.2             | MÁQUINA TRABAJANDO                                                 |  |  |  |  |
| KC01                | A <sub>0.3</sub> | <b>ACTIVACION DEL CONTACTOR DEL VARIADOR</b><br><b>MICROMASTER</b> |  |  |  |  |
| <b>RUN</b>          | A <sub>0.4</sub> | ACTIVACIÓN DEL RUN DEL VARIADOR                                    |  |  |  |  |
| CO01T               | A0.5             | CONSENSO DE MÁQUINA                                                |  |  |  |  |
| ELE01T              | A <sub>0.6</sub> | ELECTROVÁLVULA DE TENSIÓN DE BANDA                                 |  |  |  |  |
| <b>FE02T</b>        | A <sub>0.7</sub> | FRENO ELECTROMAGNÉTICO                                             |  |  |  |  |
| EE03T               | A1.0             | EMBRAGUE ELECTROMAGNÉTICO                                          |  |  |  |  |
| ELE02T              | A1.1             | ELECTROVÁLVULA DE SISTEMA DE CORTE                                 |  |  |  |  |
| ELE03T              | A1.2             | ELECTROVÁLVULA DE SOPLO DEL TUBO DE CARTÓN                         |  |  |  |  |
| ELE04T              | A1.3             | ELECTROVÁLVULA DE APARTURA DEL TUBO DE CARTÓN                      |  |  |  |  |
| MELE01T             | A1.4             | ACTIVACIÓN DEL MOTOR ELEVADOR                                      |  |  |  |  |
| MAGI01T             | A1.5             | ACTIVACIÓN DEL MOTOR AGITADOR 1                                    |  |  |  |  |
| MAGI02T             | A1.6             | ACTIVACIÓN DEL MOTOR AGITADOR 2                                    |  |  |  |  |
| AC01T               | A1.7             | <b>AVISO ACUMULADOR LLENO</b>                                      |  |  |  |  |
| AFB02T              | A2.0             | <b>AVISO FIN DE BOBINA</b>                                         |  |  |  |  |
| ELE05T              | A2.1             | ELECTROVÁLVULA DE APLICACIÓN DE PERFUME                            |  |  |  |  |
| CO02T               | A2.2             | <b>ACTIVACIÓN IMPRESORA</b>                                        |  |  |  |  |

Tabla 4. 2 *Levantamiento de salidas de tarjeta digital*

*Fuente: Autor*

## **4.4 Diagramas eléctricos de máquina tubetera**

En la máquina tubetera de cartón actualmente no tiene plano eléctrico para verificar como está el diagrama de conexión de los elementos de control de la máquina, este documento se indica en anexo.

Existe el diagrama de conexión del control electrónico que es la tarjeta que comanda el freno embrague electromagnético, este documento se indica en anexo.

#### **4.5 Selección de elementos del PLC para la automatización de la máquina**

En el sistema automático tenemos los siguientes elementos:

- $\checkmark$  El PLC que está conformado por la CPU y las tarjetas.
	- CPU, que se utiliza en el estudio de automatización de la máquina

tubetera de cartón, en la tabla 4.3 se describe las características.

Tabla 4. 3 *Datos del CPU* 

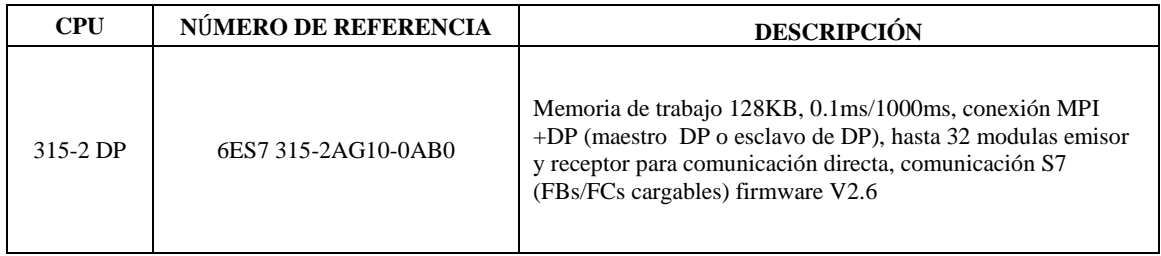

Fuente*: siemens.*

Tarjeta de entrada digital, para el estudio de automatización de

máquina tubetera, en la tabla 4.4 se describe las características.

Tabla 4. 4 *Datos de tarjeta de entrada digital*

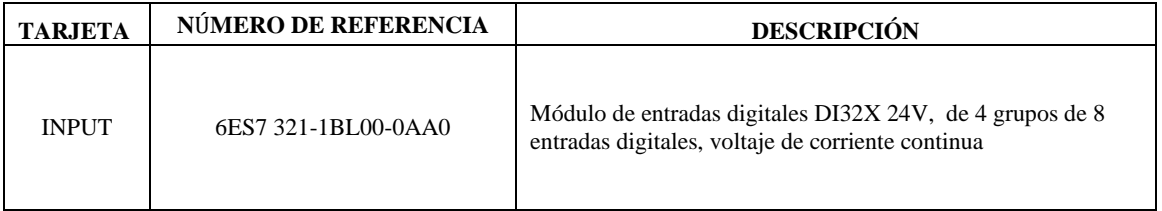

Fuente*: siemens.*

 Tarjeta de salida digital, para la automatización de la máquina tubetera de cartón. En la tabla 4.5 se describe las características.

Tabla 4. 5 Datos *de tarjeta de salida digital*

| <b>TARJETA</b> | NÚMERO DE REFERENCIA | <b>DESCRIPCIÓN</b>                                                                                               |
|----------------|----------------------|----------------------------------------------------------------------------------------------------|
| <b>OUTPUT</b>  | 6ES7 322-1BL00-0AA0  | Módulo de salidas digitales DO32X 24V/0.5A, de 4 grupos de<br>8 salidas digitales, voltaje de corriente continua |

Fuente*: siemens.*

 Tarjeta de salida analógica, para la automatización de la máquina tubetera de cartón, la tarjeta es para la referencia de velocidad del motor principal de la máquina. Se describe las características en la tabla 4.6

Tabla 4. 6 Datos *de tarjeta de salida analógica* 

| <b>TARJETA</b> | NÚMERO DE REFERENCIA | <b>DESCRIPCIÓN</b>                    |
|----------------|----------------------|---------------------------------------|
| ANALÓGICA      | 6ES7 332-5HD01-0AB0  | Módulo de salida analógica AO4X/12BIT |

Fuente*: siemens.*

 $\checkmark$  Datos de características del panel operador.

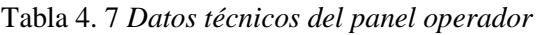

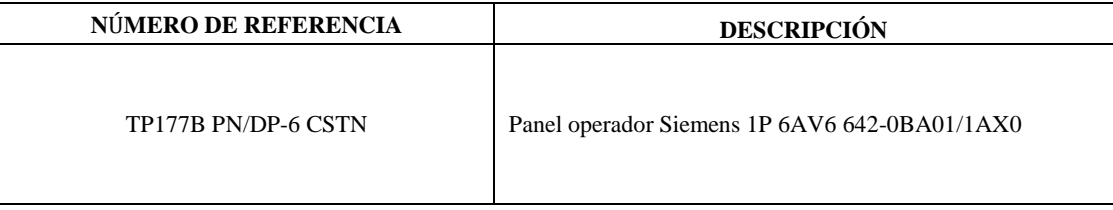

Fuente*: siemens.*

Datos de características del variador de frecuencia, Micromaster los datos

se describe en la tabla 4.8

Tabla 4.8 Datos *del variador de frecuencia*

#### DATOS DEL VARIADOR DE FRECUENCIA DEL MOTOR PRINCIPAL

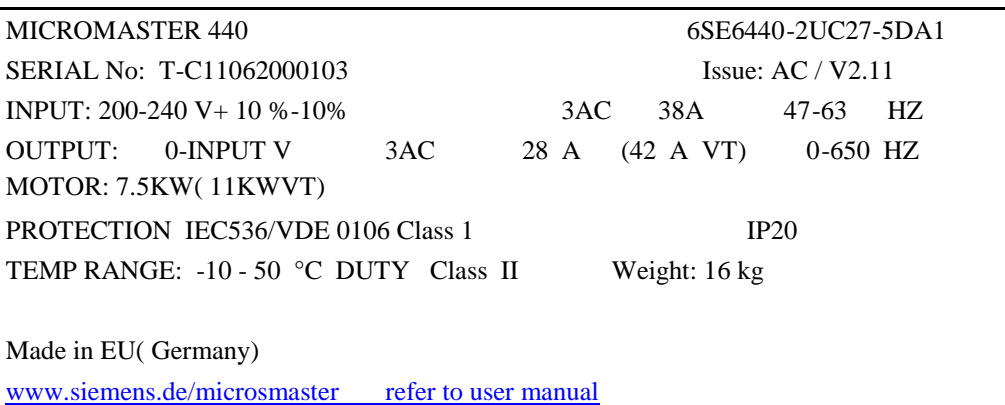

Fuente*: siemens.*

 $\checkmark$  En la siguiente tabla 4.9 se indica los parámetros de trabajo del variador

de frecuencia SIEMENS MICROMASTER 440

Tabla 4. 9 Parámetros de trabajo del variador

CONFIGURACIÓN DE PARÁMETROS DEL VARIADOR DE FRECUENCIA

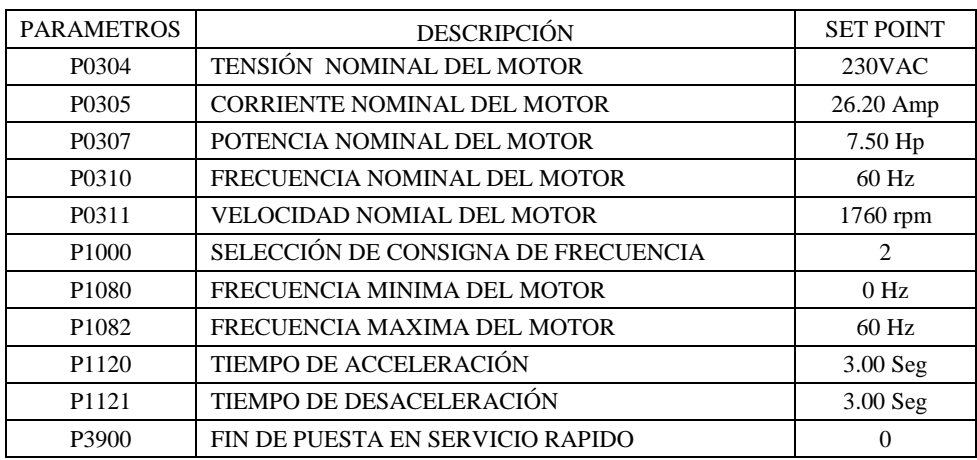

Fuente*: Autor*

## **4.6 Estructura de programación de la máquina tubetera mediante el software**

## **simatic Step 7**

El proyecto de la máquina tubetera se crea en el software de siemens STEP 7

simatic manager versión V5.4+SPS.

Para esto se crea el proyecto con el nombre de la máquina. Como se indica en

la figura 4.1

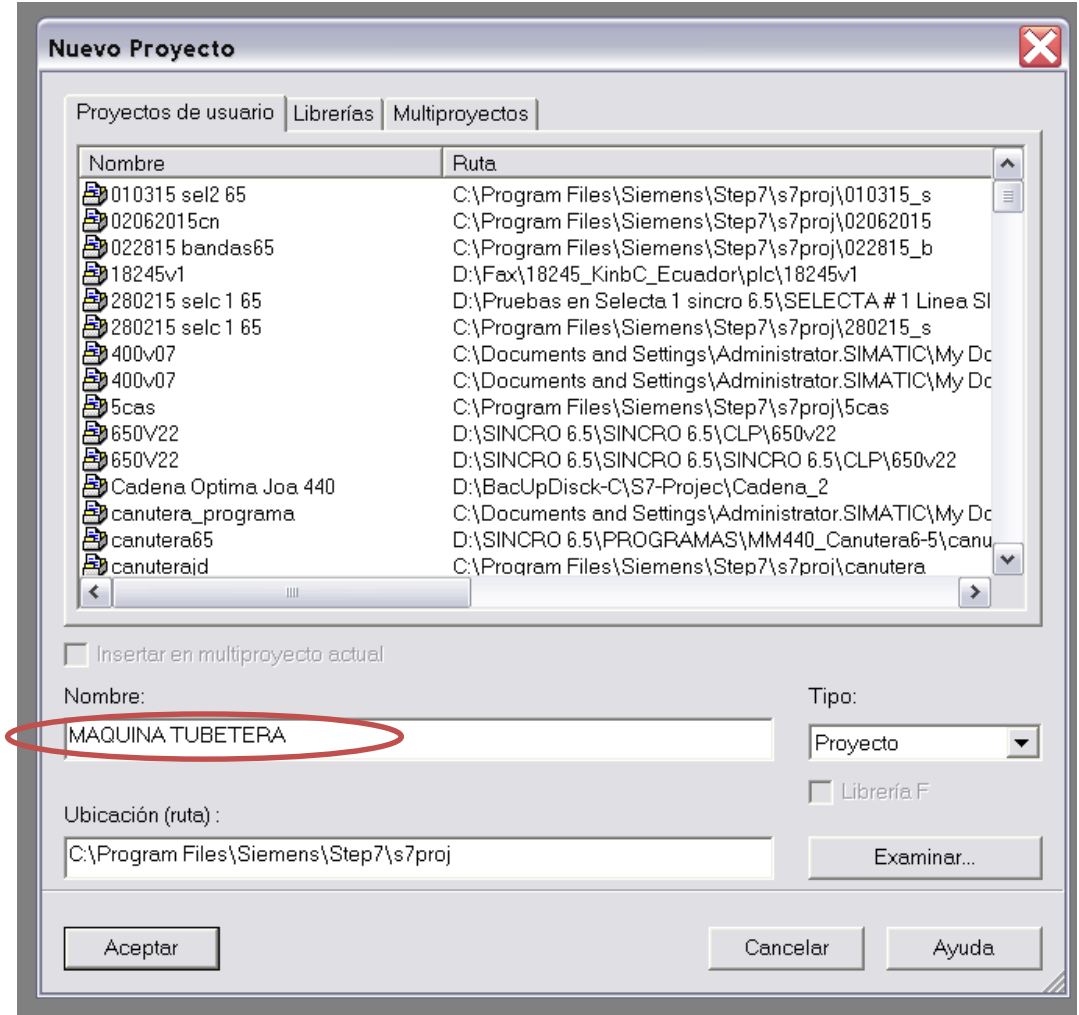

*Figura 4.1 Creación del proyecto mediante el programa simatic manager*

En la figura 4.2 se indica la primera ventana de que el programa está creado con el nombre del proyecto, se puede observar en la primera fila el nombre SIMATIC manager-MÁQUINA TUBETERA.

En la segunda ventana se visualiza el nombre del proyecto máquina tubetera, donde se empieza a crear el proyecto haciendo click en la palabra MÁQUINA TUBETERA para abrir una nueva ventana.

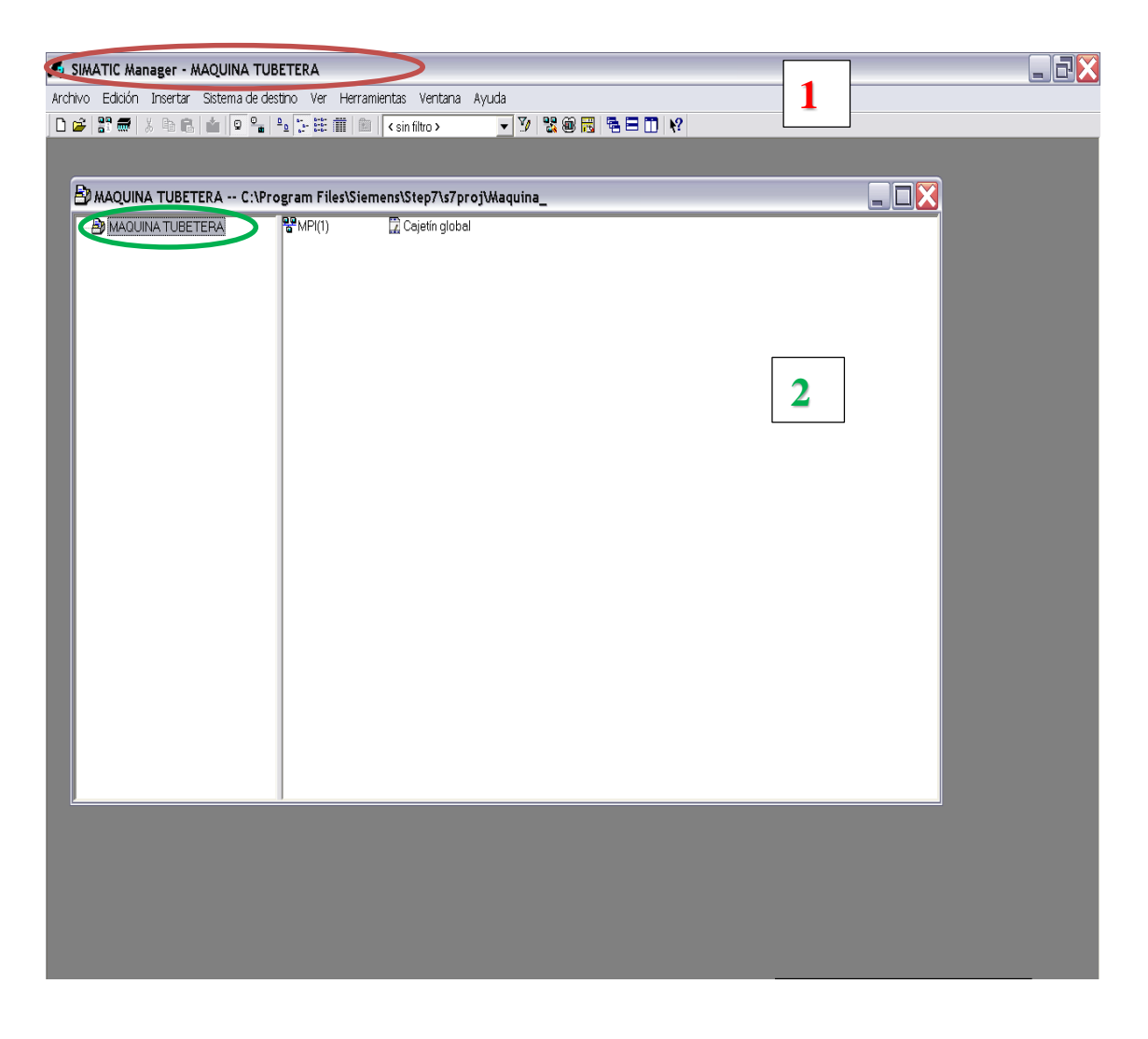

*Figura 4.2 ventana del proyecto creado Fuente: siemens Step 7simatic manager*

En la figura 4.3 se indica que en la segunda ventada se da click en la palabra máquina tubetera para abrir la siguiente ventana.

Por lo tanto el proyecto se inicia insertando un nuevo objeto donde muestra varias opciones: los tipos de PLC, estaciones remotas y estaciones HMI que se va a trabajar en el proyecto, para el estudio de la automatización de la máquina tubetera se selecciona el PLC SIMATIC 300

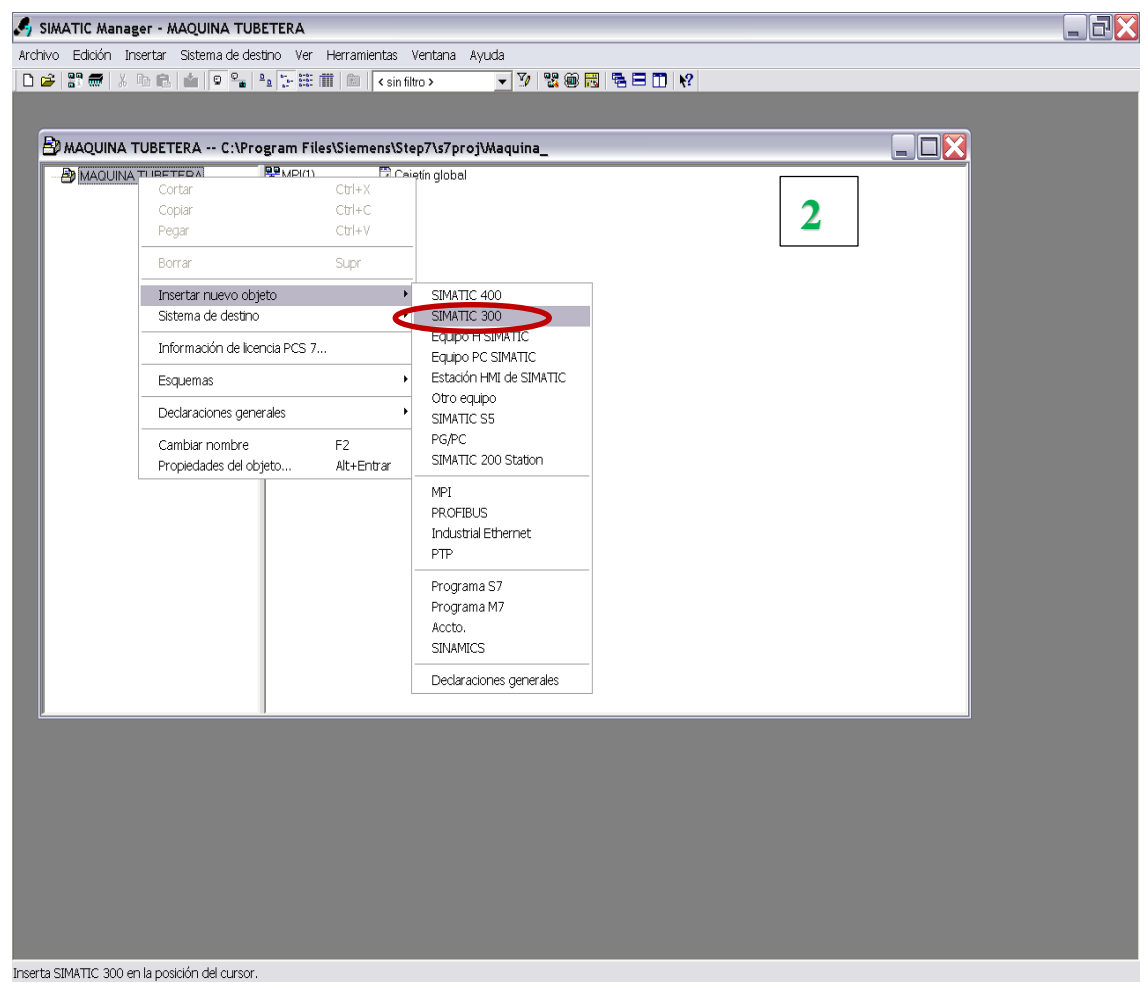

*Figura 4.3 Selección del PLC para el sistema automático*

En la figura 4.4 se indica la ventana del programa simatic manager y la estación que se utiliza para el estudio de automatización de la máquina tubetera de cartón, es el PLC SIMATIC 300.

Por lo tanto al dar click en el icono simatic 300 que se ubica en la columna derecha, se abrirá una nueva ventana para la configuración del hardware

| SIMATIC Manager - [MAQUINA TUBETERA -- C:\Program Files\Siemens\Step7\s7proj\Maquina_] | $\Box$ r $\times$      |
|----------------------------------------------------------------------------------------|------------------------|
| Archivo Edición Insertar Sistema de destino Ver Herramientas Ventana Ayuda             | $ \overline{\sigma}$ x |
| - 7 2 2 8 周 5 8 0 1 2                                                                  |                        |
| Cajetín global III SIMATIC 300(1)<br>$\frac{pq}{q}MP(1)$<br><b>B</b> MAQUINA TUBETERA  |                        |
|                                                                                        |                        |
|                                                                                        |                        |
|                                                                                        |                        |
|                                                                                        |                        |
|                                                                                        |                        |
|                                                                                        |                        |
|                                                                                        |                        |
|                                                                                        |                        |
|                                                                                        |                        |
|                                                                                        |                        |
|                                                                                        |                        |
|                                                                                        |                        |
|                                                                                        |                        |
|                                                                                        |                        |
|                                                                                        |                        |
|                                                                                        |                        |
|                                                                                        |                        |
|                                                                                        |                        |
|                                                                                        |                        |
|                                                                                        |                        |
|                                                                                        |                        |
|                                                                                        |                        |
|                                                                                        |                        |
|                                                                                        |                        |
|                                                                                        |                        |
|                                                                                        |                        |
|                                                                                        |                        |
|                                                                                        |                        |
|                                                                                        |                        |
|                                                                                        |                        |
|                                                                                        |                        |
|                                                                                        |                        |

*Figura 4.4. PLC S7 300 para el sistema de automatización de máquina*

## **4.7 Configuración del hardware del PLC S7 300**

Para el sistema automático utilizamos una CPU 315 2DP, y tarjetas de entrada y salida digital y tarjeta de salida analógica que se utiliza en el proyecto de la máquina tubetera.

En la figura 4.5 se muestra el icono HARDWARE, donde se da click y se abre la ventana principal para la configuración de los elementos que forman el hardware para el estudio de automatización de la máquina tubetera

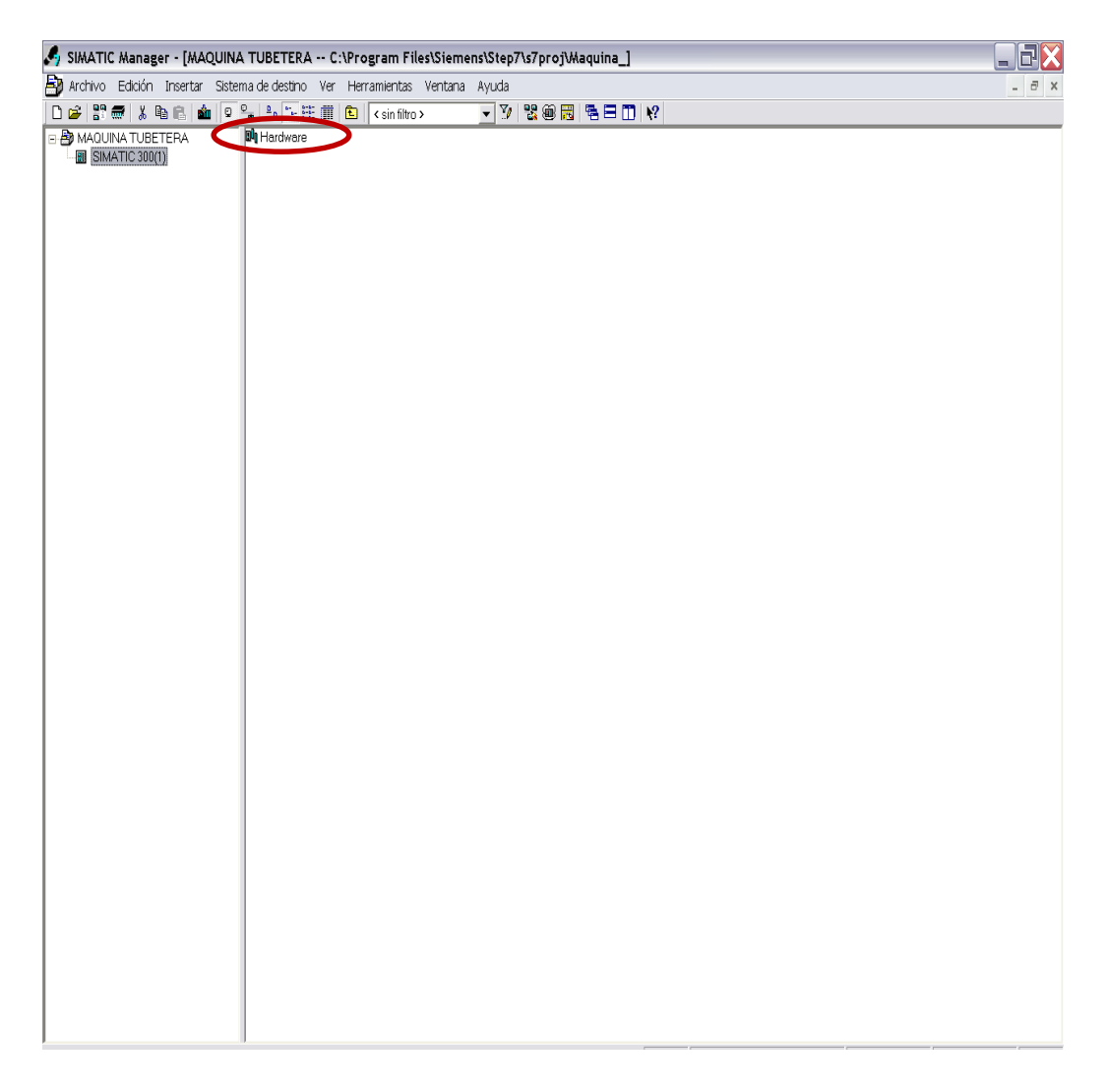

*Figura 4.5. Creación del hardware del sistema automático de la máquina Fuente: siemens Step 7simatic manager*

En la figura 4.6 se indica la ventana principal de configura el hardware del proyecto de automatización de la máquina tubetera, en esta ventana se muestra varias opciones las que se puede apreciar en la columna de biblioteca.

- Estación HMI
- $\div$  Red de comunicaciones
- Tipos de PLC (el rack, fuentes, CPU, y tarjetas digitales y analogicas de entrada y salida)

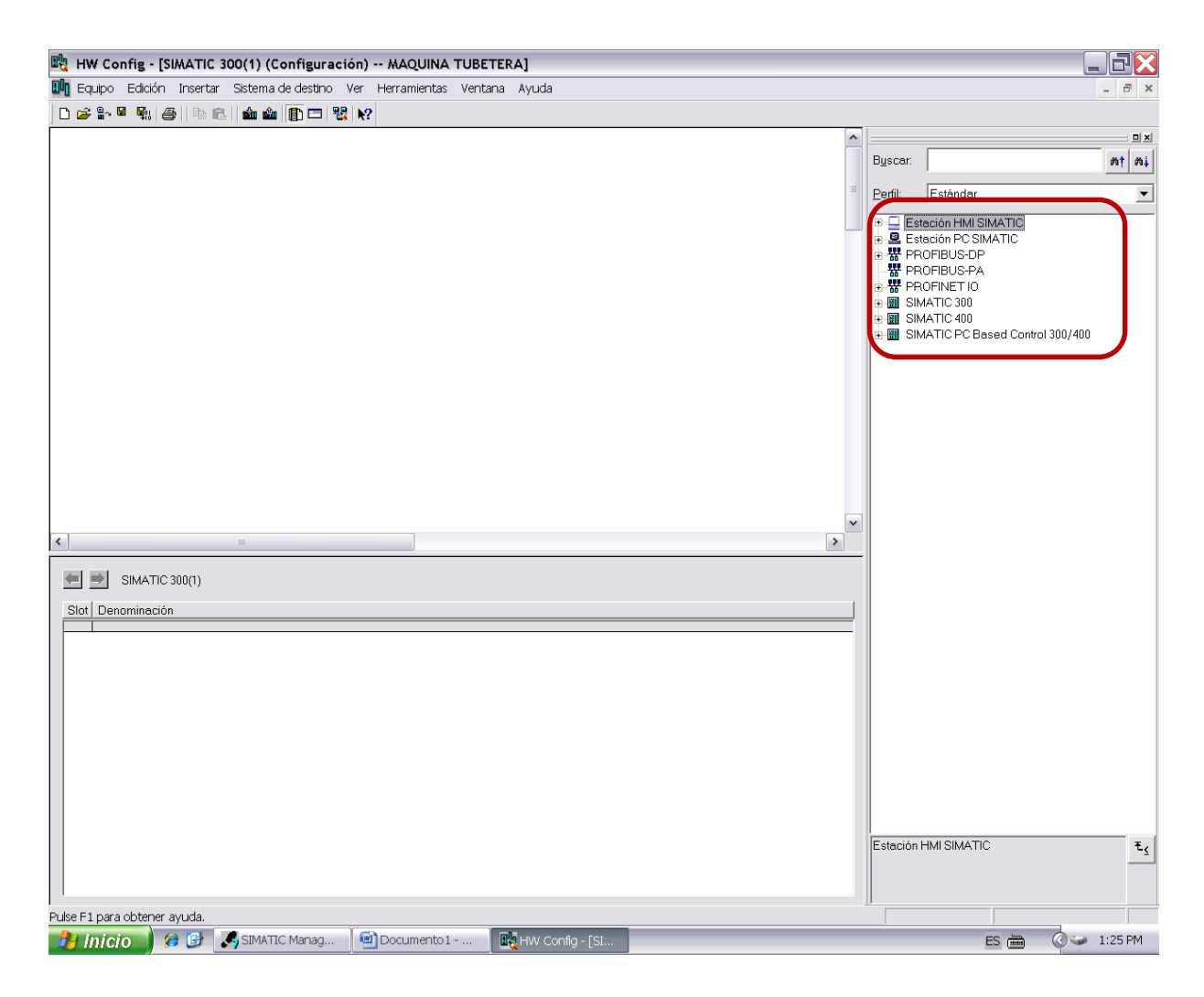

*Figura 4.6. Ventana para crear hardware Fuente: siemens Step 7simatic manager*

En la figura 4.7 se indica la ventana la configuración del Hardware, en los proyecto físicamente se inserta primero la base donde va ubicado la CPU las tarjetas de entrada y salida digital o analógicas.

En el software de Step 7 en la ventana de configuración hardware se inserta el rack o soporte para la CPU y las tarjetas.

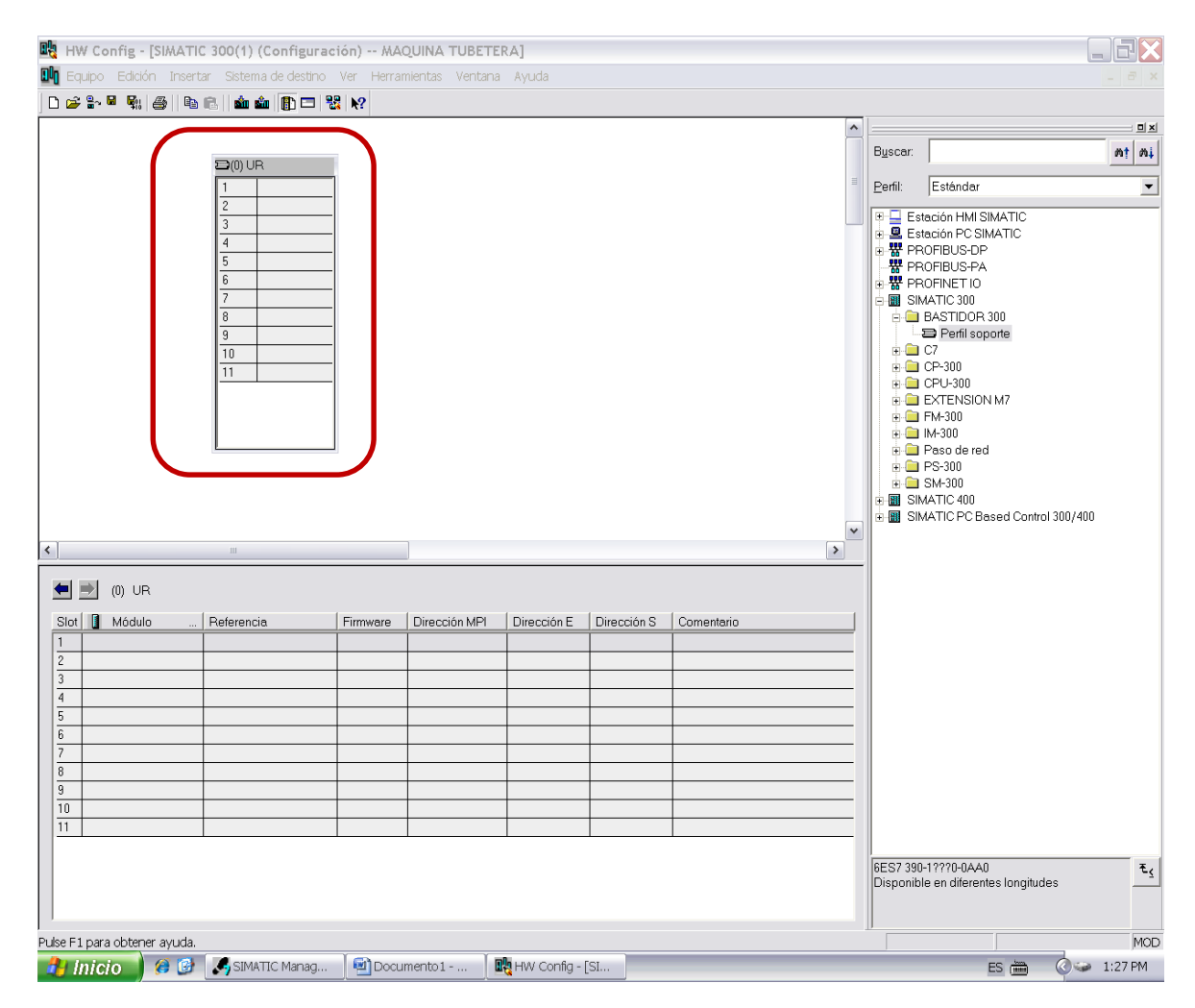

*Figura 4.7. Soporte para la CPU y tarjetas*

En la figura 4.8 se indica la ventana de la configuración de hardware y el rack que está insertado, para el estudio de automatización de la máquina tubetera se va utilizar una CPU 315-2DP.

La CPU 315-2DP es una tarjeta que tiene características y versión, esto se lo ubica en la librería del hardware para luego ser inserta en el rack.

| 매 HW Config - [SIMATIC 300(1) (Configuración) -- MAQUINA TUBETERA]           |                  |                           |                     |             |                     |           |                                                          | 日×                       |
|------------------------------------------------------------------------------|------------------|---------------------------|---------------------|-------------|---------------------|-----------|----------------------------------------------------------|--------------------------|
| Du Equipo Edición Insertar Sistema de destino Ver Herramientas Ventana Ayuda |                  |                           |                     |             |                     |           |                                                          | $ \theta$ $\times$       |
| D 2 3 - 5 4 4 4 1 4 6 1 4 4 1 1 2 2 X                                        |                  |                           |                     |             |                     |           |                                                          |                          |
|                                                                              |                  |                           |                     |             | $\hat{\phantom{a}}$ |           |                                                          | <b>DIXI</b>              |
|                                                                              |                  |                           |                     |             |                     | Buscar:   |                                                          | $m!$ $m!$                |
| $\equiv$ (0) UR                                                              |                  |                           |                     |             |                     |           |                                                          |                          |
| $\mathbf{1}$<br><b>THE CPU 315-2 DP</b>                                      |                  |                           |                     |             |                     | Perfil:   | Estándar                                                 | $\overline{\phantom{a}}$ |
| DP<br>$\chi_2$                                                               |                  |                           |                     |             |                     |           | <b>E-□</b> Estación HMI SIMATIC                          | $\hat{\phantom{a}}$      |
| $\overline{3}$                                                               |                  |                           |                     |             |                     |           | 中里 Estación PC SIMATIC<br>+ 器 PROFIBUS-DP                |                          |
| $\overline{4}$                                                               |                  |                           |                     |             |                     |           |                                                          |                          |
| 5                                                                            |                  |                           |                     |             |                     |           | <b>■ 器</b> PROFINET IO                                   |                          |
| $\sqrt{6}$<br>7                                                              |                  |                           |                     |             |                     |           | □ 图 SIMATIC 300                                          |                          |
| $\overline{8}$                                                               |                  |                           |                     |             |                     |           | <b>E-C</b> BASTIDOR 300<br>Perfil soporte                |                          |
| $\overline{9}$                                                               |                  |                           |                     |             |                     | $E = 0.7$ |                                                          |                          |
| 10                                                                           |                  |                           |                     |             |                     |           | <b>E</b> CP-300<br>白 <b>自</b> CPU-300                    |                          |
| 11                                                                           |                  |                           |                     |             |                     |           | <b>E</b> CPU 312                                         |                          |
|                                                                              |                  |                           |                     |             |                     |           | $\leftarrow$ CPU 312 IFM                                 |                          |
|                                                                              |                  |                           |                     |             |                     |           | in CPU 312C<br>$\Box$ CPU 313                            |                          |
|                                                                              |                  |                           |                     |             |                     |           | $\Box$ CPU 313C                                          |                          |
|                                                                              |                  |                           |                     |             |                     |           | i <b>i</b> CPU 313C-2 DP                                 |                          |
|                                                                              |                  |                           |                     |             |                     |           | <b>E-</b> CPU 313C-2 PtP                                 |                          |
|                                                                              |                  |                           |                     |             | $\checkmark$        |           | $\mathsf{H}$ CPU 314<br>$\leftarrow$ CPU 314 IFM         |                          |
| $\blacktriangleleft$<br>$\rm III$                                            |                  |                           |                     |             | $\rightarrow$       |           | ii- in CPU 314C-2 DP                                     |                          |
|                                                                              |                  |                           |                     |             |                     |           | in <b>in</b> CPU 314C-2 PtP                              |                          |
| $\left  \bullet \right $ (0) UR                                              |                  |                           |                     |             |                     |           | <b>E</b> CPU 315<br><b>E-</b> CPU 315-2 DP               |                          |
| Slot   Módulo<br>Referencia                                                  | Firmware         | Dirección MPI             | Dirección E         | Dirección S | Comentario          |           | 6ES7 315-2AF00-0AB0                                      |                          |
|                                                                              |                  |                           |                     |             |                     |           | 8 6ES7 315-2AF01-0AB0                                    |                          |
| CPU 315-2 DP<br>6ES7 315-2AG10-0AB0<br>$\overline{2}$                        | V <sub>2.6</sub> | 2                         |                     |             |                     |           | 6ES7 315-2AF02-0AB0<br>in- <b>in</b> 6ES7 315-2AF03-0AB0 |                          |
| $\Box$<br>$\lambda^{\prime\prime}$                                           |                  |                           | $2047$ <sup>*</sup> |             |                     |           | 6ES7 315-2AF82-0AB0                                      |                          |
| $\overline{3}$                                                               |                  |                           |                     |             |                     |           | in- <b>in</b> 6ES7 315-2AF83-0AB0                        |                          |
| $\overline{4}$<br>$\overline{5}$                                             |                  |                           |                     |             |                     |           | BES7 315-2AG10-0AB0<br>$\sqrt{2.0}$                      |                          |
| 6                                                                            |                  |                           |                     |             |                     |           | <b>M</b> ∨2.6                                            |                          |
| $\overline{7}$                                                               |                  |                           |                     |             |                     |           | in- <b>■</b> 6ES7 315-2AH14-0AB0                         |                          |
| $\overline{\mathbf{8}}$                                                      |                  |                           |                     |             |                     |           | ii- CPU 315-2 PN/DP<br>$\mathbb{H}$ CPU 315F-2 DP        |                          |
| $\overline{g}$                                                               |                  |                           |                     |             |                     |           | in- <b>in</b> CPU 315F-2 PN/DP                           |                          |
| 10<br>11                                                                     |                  |                           |                     |             |                     |           | <b>FIED CPU 316</b>                                      |                          |
|                                                                              |                  |                           |                     |             |                     |           | + CPU 316-2 DP<br>6ES7 315-2AG10-0AB0                    | $\check{}$               |
|                                                                              |                  |                           |                     |             |                     |           |                                                          | $\mathbf{t}_\leq$        |
|                                                                              |                  |                           |                     |             |                     |           |                                                          |                          |
|                                                                              |                  |                           |                     |             |                     |           |                                                          |                          |
| Pulse F1 para obtener ayuda.                                                 |                  |                           |                     |             |                     |           |                                                          | MOD                      |
| SIMATIC Manag<br>Documento 1 -<br>60<br>$H$ Inicio                           |                  | <b>EX</b> HW Config - [SI |                     |             |                     |           | ES de                                                    | © 1:36 PM                |

*Figura 4.8. CPU 315-2DP para la automatización de máquina tubetera*

La figura 4.9 se muestra la ventana de configuración del hardware y los elementos que forman el hardware que se utilizará para la automatización de la máquina tubetera, que son:

- CPU 315-2DP
- Tarjeta de entrada digital
- Tarjeta de salida digital
- Tarjeta analógica de salida

Cada elemento que forma el hardware tiene sus datos técnicos

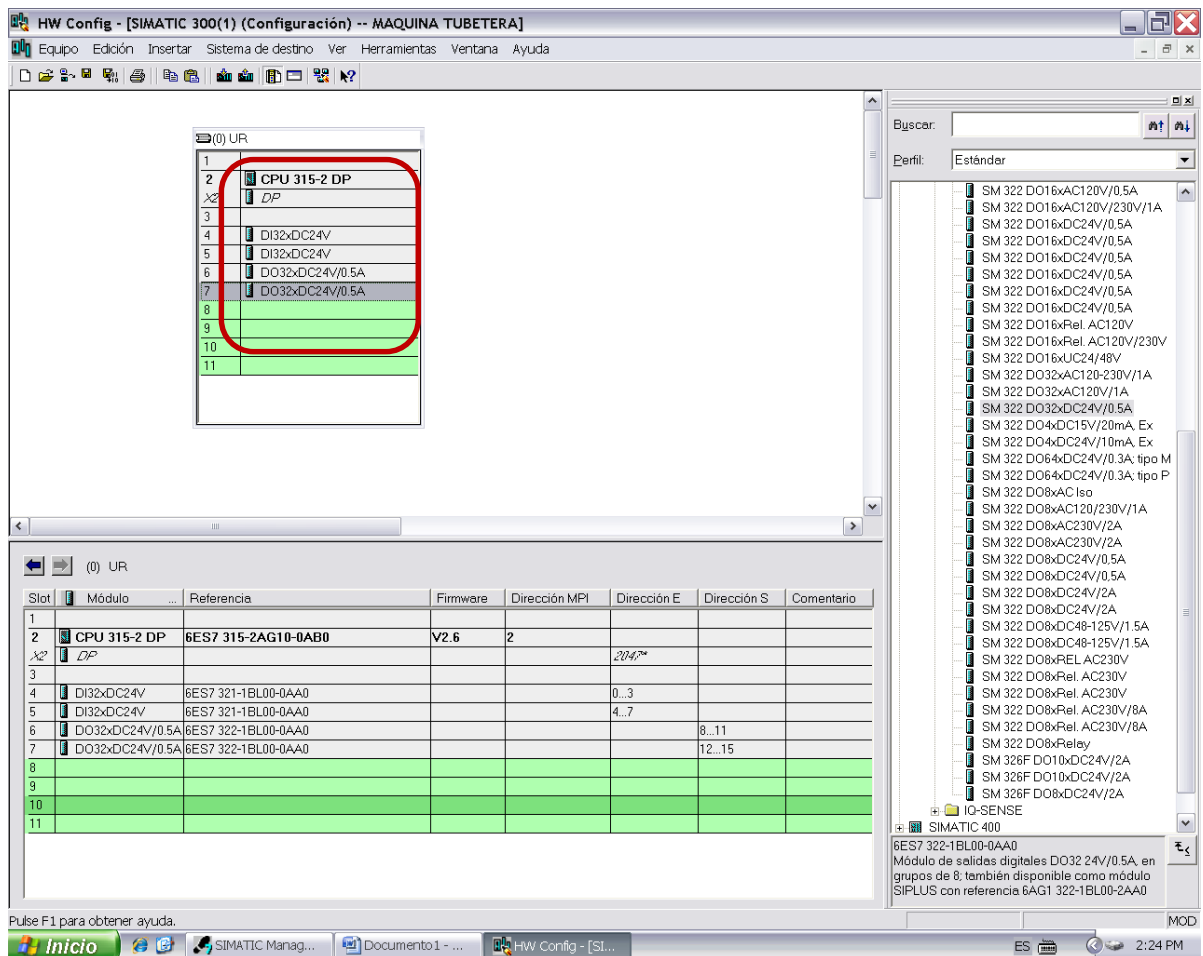

*Figura 4.9 hardware para el proyecto de máquina tubetera*

En la figura 4.10 se indica los bloques de programación de un programa, para la automatización de máquina tubetera se utilizará los siguientes bloques.

**❖ OB** 

Son bloques de organización ubicados entre el sistema operativo y el programa de usuario, son llamados por el sistema operativo y controlan el procesamiento de los bloques cíclicos para controlar alarmas.

FC

Es un bloque de funciones que hace la llamada de unas variables de entrada y tras su ejecución nos devuelve unos valores para las variables de salida, contienen rutinas de programa para funciones frecuentes

DB,

Son bloques de datos, son áreas de datos para almacenar los datos del programa, pueden acceder a los bloques lógicos S7, donde se puede leer o escribir un dato.

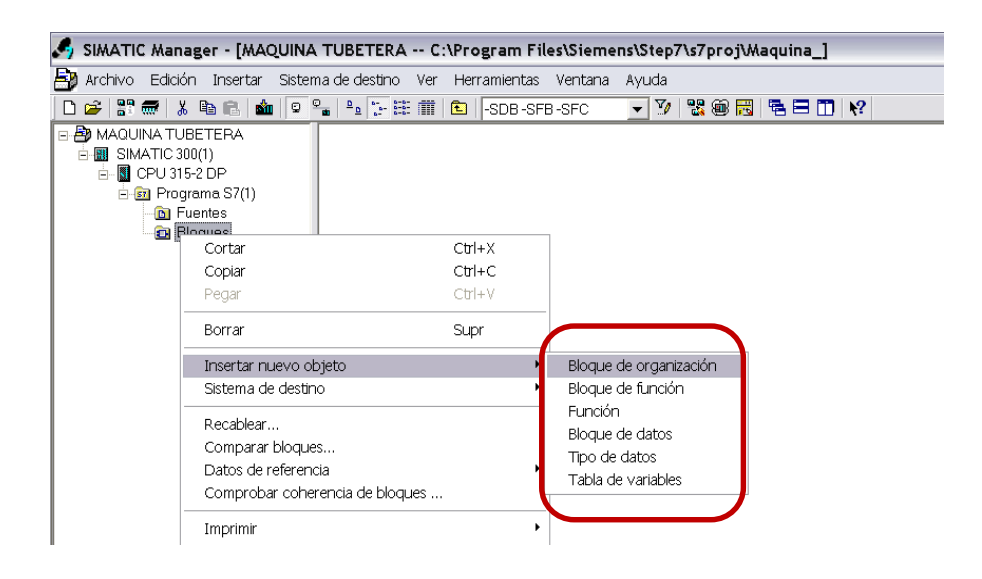

 *Figura 4.10 Creación de bloques de programación Fuente: siemens Step 7simatic manager*

En la figura 4.11 se observa la ventana principal del software Step 7, y los bloques de programación que se creó para la automatización de la máquina tubetera, hay bloques OB, FC y DB.

Se crea estos bloques OB, FC y DB para la lógica del programa para utilizar programación de instrucciones, funciones y de contactos.

| SIMATIC Manager - [MAQUINA TUBETERA -- C:\Program Files\Siemens\Step7\s7proj\Maquina_]                                                   |                                              |                                                                                       |                                                                 |                                                                                 |                                                      |                                                                | $\Box X$<br>ш.                                              |              |
|----------------------------------------------------------------------------------------------------|----------------------------------------------|---------------------------------------------------------------------------------------|-----------------------------------------------------------------|---------------------------------------------------------------------------------|------------------------------------------------------|----------------------------------------------------------------|-------------------------------------------------------------|--------------|
| Archivo Edición Insertar Sistema-de-destino Ver Herramientas Ventana Ayuda                                                               |                                              |                                                                                       |                                                                 |                                                                                 |                                                      |                                                                |                                                             | $ \bar{m}$ x |
|                                                                                                    |                                              |                                                                                       |                                                                 | $\nabla$ ? 265 5 5 0 $\ $                                                       |                                                      |                                                                |                                                             |              |
| <b>B-BO</b> MAQUINA TUBETERA<br><b>B</b> SIMATIC 300(1)<br>E-8 CPU 315-2 DP<br>B-Sn Programa S7(1)<br><b>D</b> Fuentes<br><b>Bloques</b> | $\frac{1}{1}$ OB1<br>ELFC14<br><b>B</b> DB21 | O <sub>0</sub><br>$\blacksquare$ FC3<br>$E = FC15$<br><b>ED</b> FC63<br><b>O</b> DB61 | $\bigoplus$ OB40<br>GFC4<br>OF FC16<br>$\bigoplus$ DB2<br>ODB62 | $\Box$ OB82<br>$\Box$ FC5<br>$\Box$ FC22<br>$\blacksquare$ DB4<br><b>O</b> DB63 | $\bigoplus$ OB85<br>EFC7<br>EFC23<br>$\bigoplus$ DB5 | $E = F C 0$<br>$E = F C 10$<br>$E = F C60$<br>$\bigoplus$ DB10 | $\Box$ FC1<br>$E = FC13$<br>$E = F C61$<br>$\bigoplus$ DB20 |              |
|                                                                                                    |                                              |                                                                                       |                                                                 |                                                                                 |                                                      |                                                                |                                                             |              |
|                                                                                                    |                                              |                                                                                       |                                                                 |                                                                                 |                                                      |                                                                |                                                             |              |
|                                                                                                    |                                              |                                                                                       |                                                                 |                                                                                 |                                                      |                                                                |                                                             |              |
|                                                                                                    |                                              |                                                                                       |                                                                 |                                                                                 |                                                      |                                                                |                                                             |              |
|                                                                                                    |                                              |                                                                                       |                                                                 |                                                                                 |                                                      |                                                                |                                                             |              |
|                                                                                                    |                                              |                                                                                       |                                                                 |                                                                                 |                                                      |                                                                |                                                             |              |

*Figura 4.11. Bloques de programación para máquina tubetera*

En la figura 4.12 se indica la ventana abierta del bloque OB1, este bloque de organización hace el barrido principal del programa de los bloques FC, para la automatización de la máquina tubetera el bloque OB1 hace el llamado a todos los bloques de funciones, para ser visualizado en línea utilizando el programa Step 7 al momento de ser programado cada bloque o entrada y salida del programa de máquina tubetera.

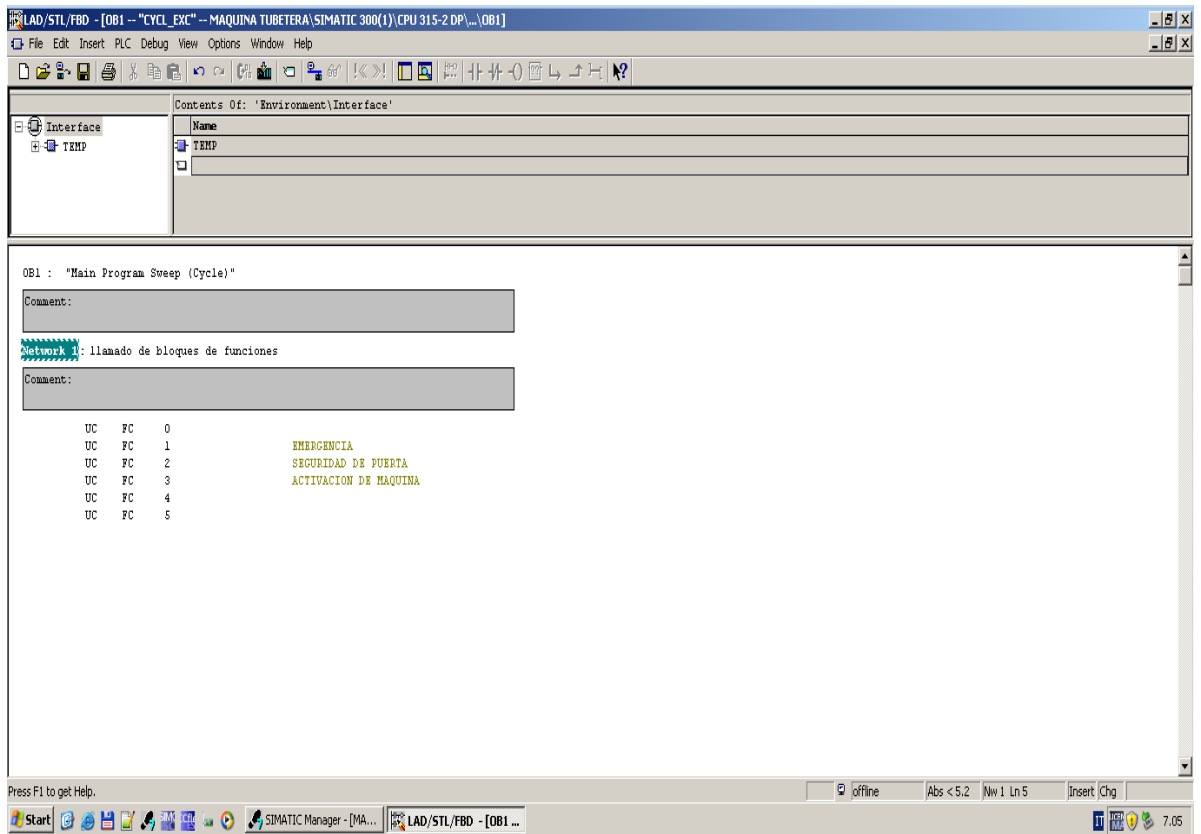

*Figura 4.12. El bloque OB1 genera los bloques FC* 

#### **4.8 Lógica del programa del PLC de la máquina tubetera**

En la lógica del programa del sistema de automatización para la máquina tubetera de cartón se utilizó el programa Step 7 SIMATIC MANAGER, para hacer la lógica de programa.

En el sistema de automatización se realiza utilizando los lenguajes de programación los más usados a nivel de industrias que son:

 $\checkmark$  Programación de contactos

 $\checkmark$  Programación estructuras

 $\checkmark$  Programación de funciones.

Para la automatización de la máquina, tubetera de cartón se crea los bloques de programación bloques de organización, bloques de funciones, bloques datos.

En la programación de los bloques de organización se hace el llamando de los bloques de funciones que en estos bloques se programa esquemas de contactos, lenguajes de estructuras y lenguajes de funciones, para la automatización de la máquina tubetera. Y los bloques datos se utiliza para enviar datos desde el PLC S7- 315 2DP Y EL PANEL OPERADOR como datos una palabra o doble palabra.

Al momento de formar los bloques de programa se forman de esta manera, como se indica en la figura 4.13

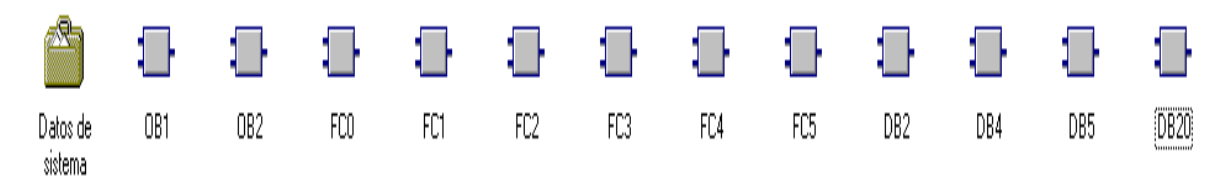

*Figura 4.13. Bloques de programación para la automatización de la máquina tubetera Fuente: Step 7 simatic manager*

En el bloque de dato OB1 se hace el siguiente llamado de los bloques de funciones que

se muestra en la figura 4.14

OB1 : "Main Program Sweep (Cycle)"

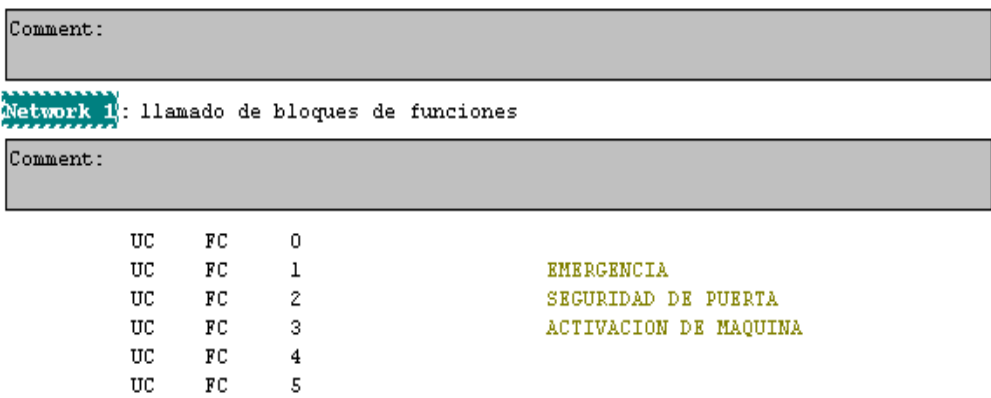

*Figura 4.14. Bloques de funciones* 

*Fuente: Step 7 simatic manager*

En la automatización de la máquina tubetera los bloques de programación de funciones se le dan el siguiente nombre a cada bloque FC.

 $\times$  FC0

El bloque de función FC0, forma parte de los bloques de programación pero no consta con lógica de programa

 $\times$  FC1

El bloque de función FC1 está programado los pulsadores de Stop emergencia

 $\times$  FC2

El bloque de función FC2 seguridad de máquina

 $\times$  FC3

El bloque de función FC3 la lógica de programa de activación de máquina

## $\times$  FC4

El bloque de función FC4 comanda la activación de referencia de velocidad del variador de frecuencia.

 $\times$  FC5

El bloque de función FC5 está la lógica de programa de activación del freno y embrague electromagnético.

 $\times$  FC6

El bloque de función FC6 en el bloque está la programación de los avisos de visualización en el panel operador cuando haya un evento por detención de máquina, por alarmas y diálogo entre el PLC S7-300 y el panel operador.

 $\times$  FC7

El bloque de función FC7 en este bloque está la programación de salida de referencia de velocidad al variador de frecuencia.

De los siguientes bloques de función que se creó en la lógica de programa se explica la importancia de los bloques.

En la figura 4.15 se muestra el bloque FC1 donde están programados los pulsadores de emergencia en el programa de Step 7 contactos normalmente abierto que están en paralelo y activan a un bloque de memoria set/reset

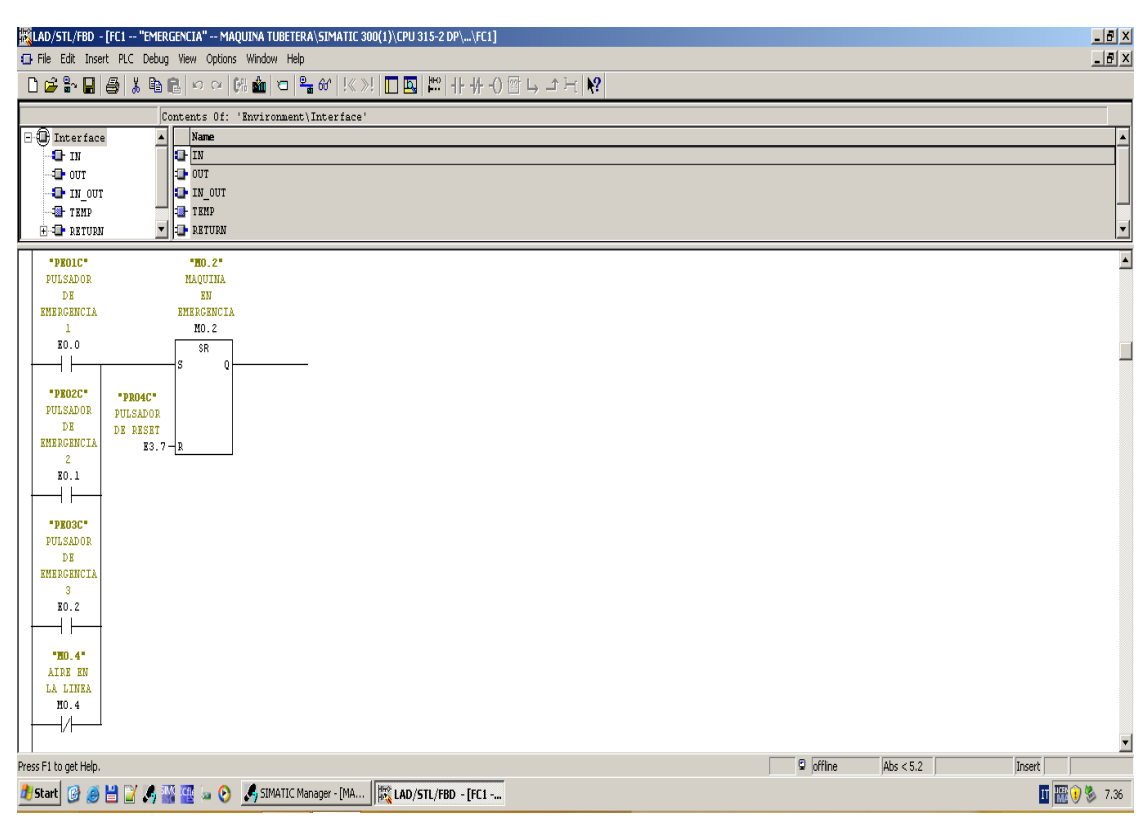

*Figura 4.15 Bloque FC1 pulsadores de emergencia de máquina.* 

*Fuente: Step 7 simatic manager*

En la figura 4.16 se muestra el bloque FC2 donde se encuentra programado los microswitch de guardas de máquina, se instalan estos elementos de seguridad para evitar que el operario intervenga cuando la máquina se encuentra produciendo, se indica que los microswitch utilizan un contacto normalmente abierto, pero en el programa tiene lógica inversa un contacto normalmente cerrado, es decir cuando se abre las puertas se activa ese bloque de memoria set/reset y para ser restablecido se pulsa el botón de reset es la entrada E3.7

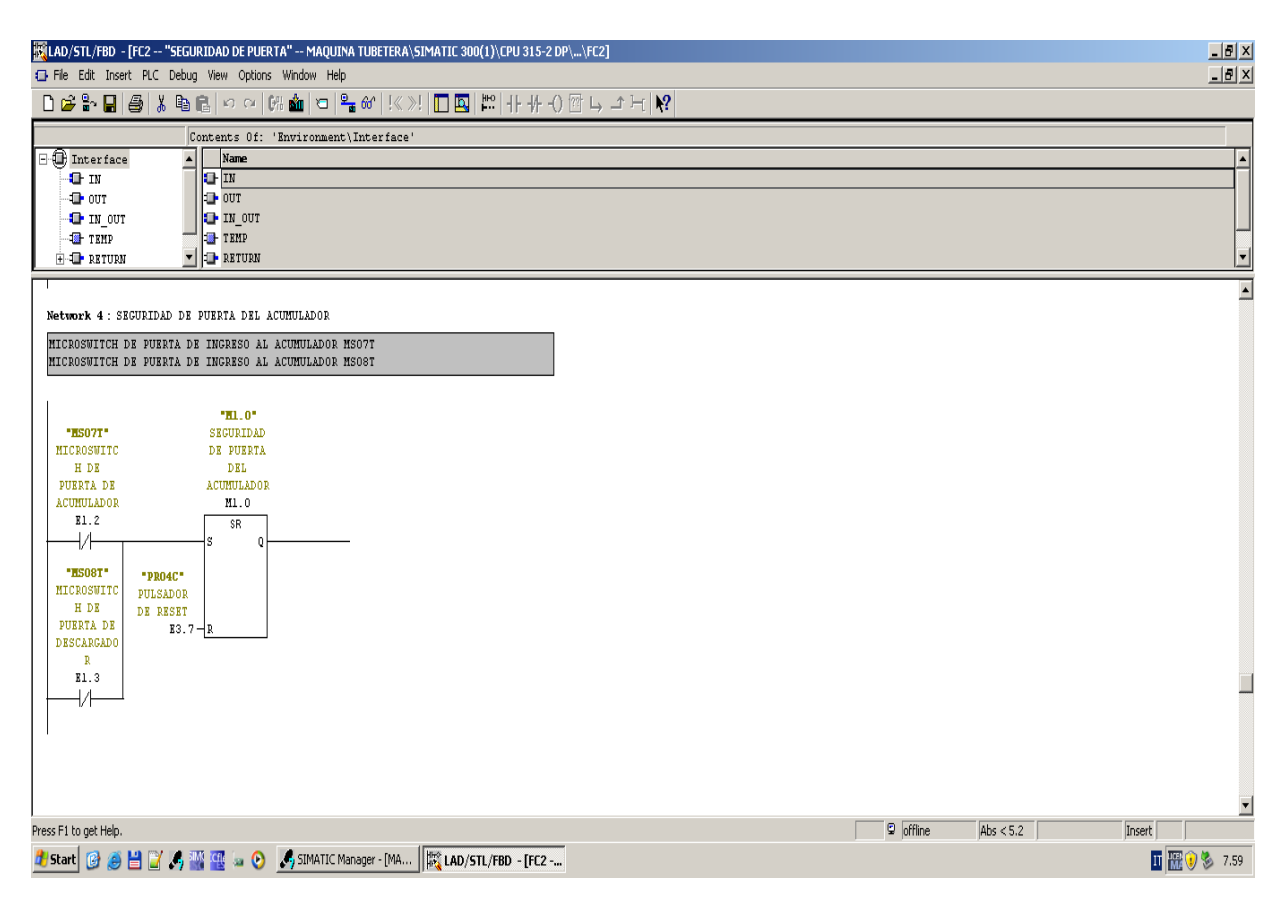

*Figura 4.16. Bloque FC2 microswitch de guardas de seguridad Fuente: Step 7 simatic manager*

En el bloque de función FC3 está la lógica de programa de activación de máquina, por lo tanto se utiliza esquema de contactos, en la figura 4.17 se muestra la activación de la marca M1.2 indica que la máquina está habilitada y la salida A0.3 contactor de variador de frecuencia.

Para marca la M1.2 está comandada por el selector de control general y los pulsadores de marcha y paro, como seguridad está la marca M0.0 parada de emergencia que comanda los pulsadores de stop de emergencia, para la salida A0.3 se activa por el mismo sistema de M1.2, en el ramal de la salida A0.3 como seguridad tiene la marca M0.6 indica seguridad de puerta de máquina, esta salida se puede desactivar pulsando el botón de emergencia, el botón de parada, y desactivando los microswitch de las puertas de la máquina.

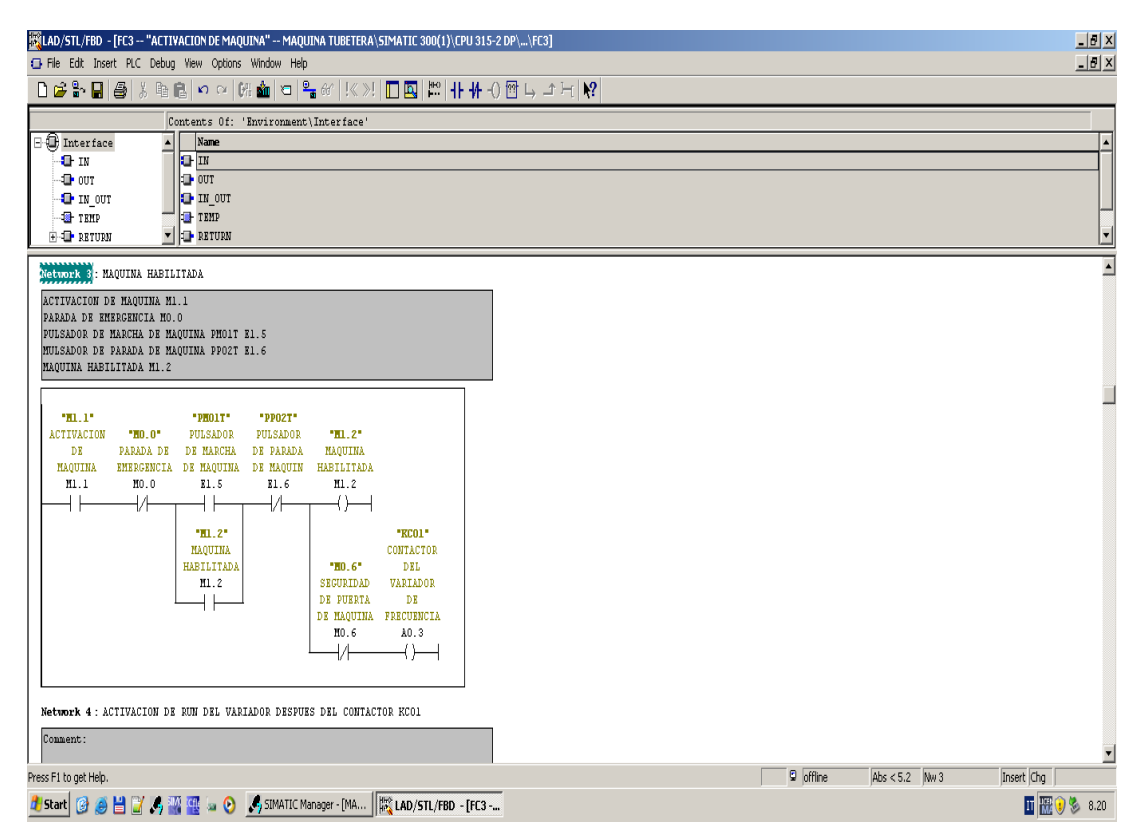

*Figura 4.17. Bloque FC3 activación de máquina* 

*Fuente: Step 7 simatic manager*

En la programación de referencia de velocidad del variador de frecuencia Micromaster 440 en el bloque de función como se indica en la figura 4.18, se muestra la programación en el segmento 1, primeramente seguido de una serie de contactos abiertos y cerrado forman condiciones de trabajo, como es la activación y seguridades de máquina, luego esta los bloque MOVE, en los bloques MOVE se ingresa valores de velocidad de trabajo de máquina, que la información la transmite los DB4.DBW2 velocidad de comando de máquina, el DB20.DBW2 transmite un valor de velocidad cuando el acumulador está lleno baja la velocidad.

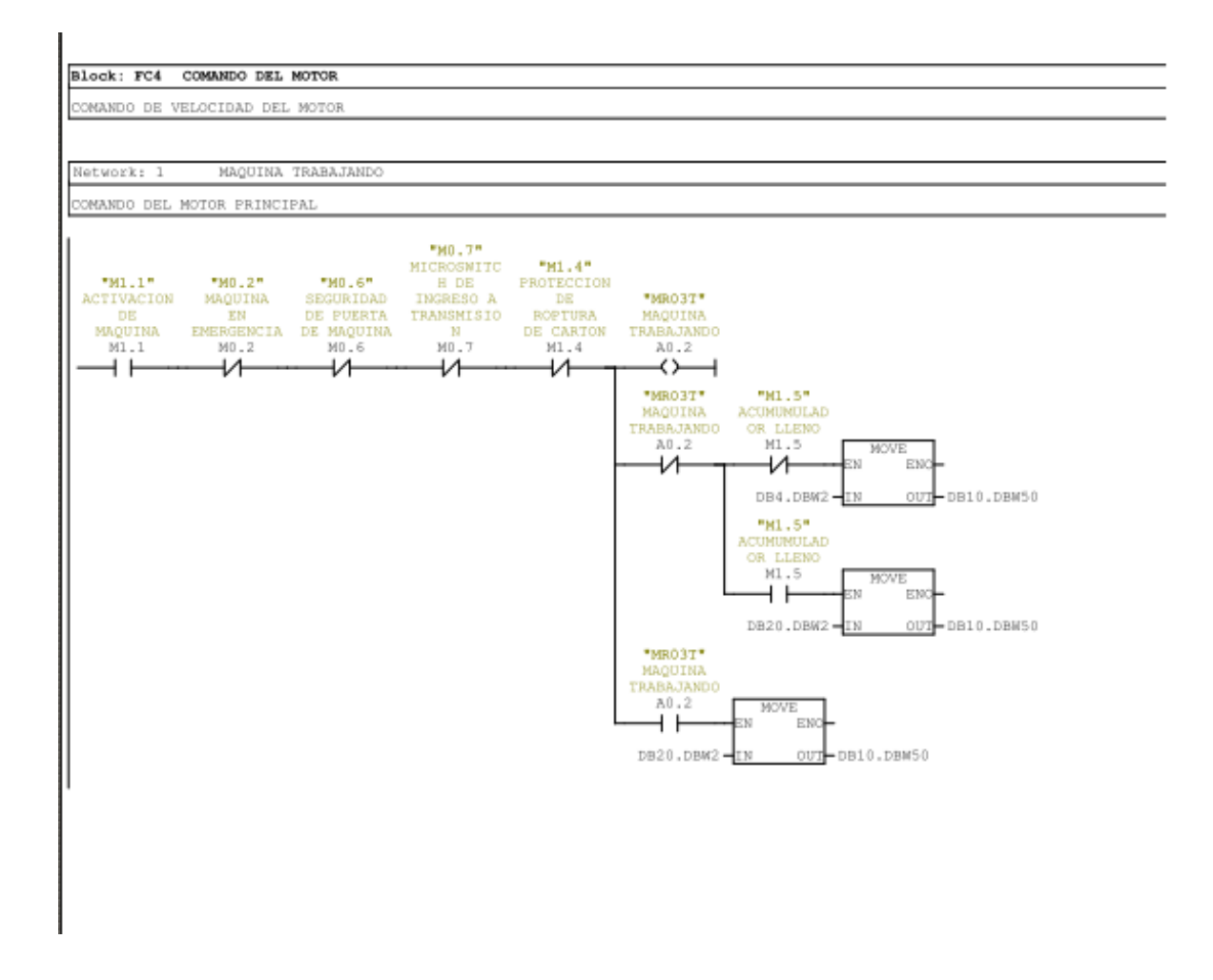

*Figura 4.18. Bloque FC4 velocidad de maquina*

*Fuente: Step 7 simatic manager*

En la figura 4.19 se indica el bloque de función FC5, que esta la programación de comando del freno embrague electromagnético, en la lógica de programa se utiliza un bloque set-reset para la activación del freno y un compuerta NOT logica inversa de activación del embrague electromagnético.

Este sistema se activa por medio del sensor de corte del tubo de cartón la señal de entrada E2.3 y para resetear el bloque set reset la señal de entrada E2.1 sensor de inicio de recorrido del eje.

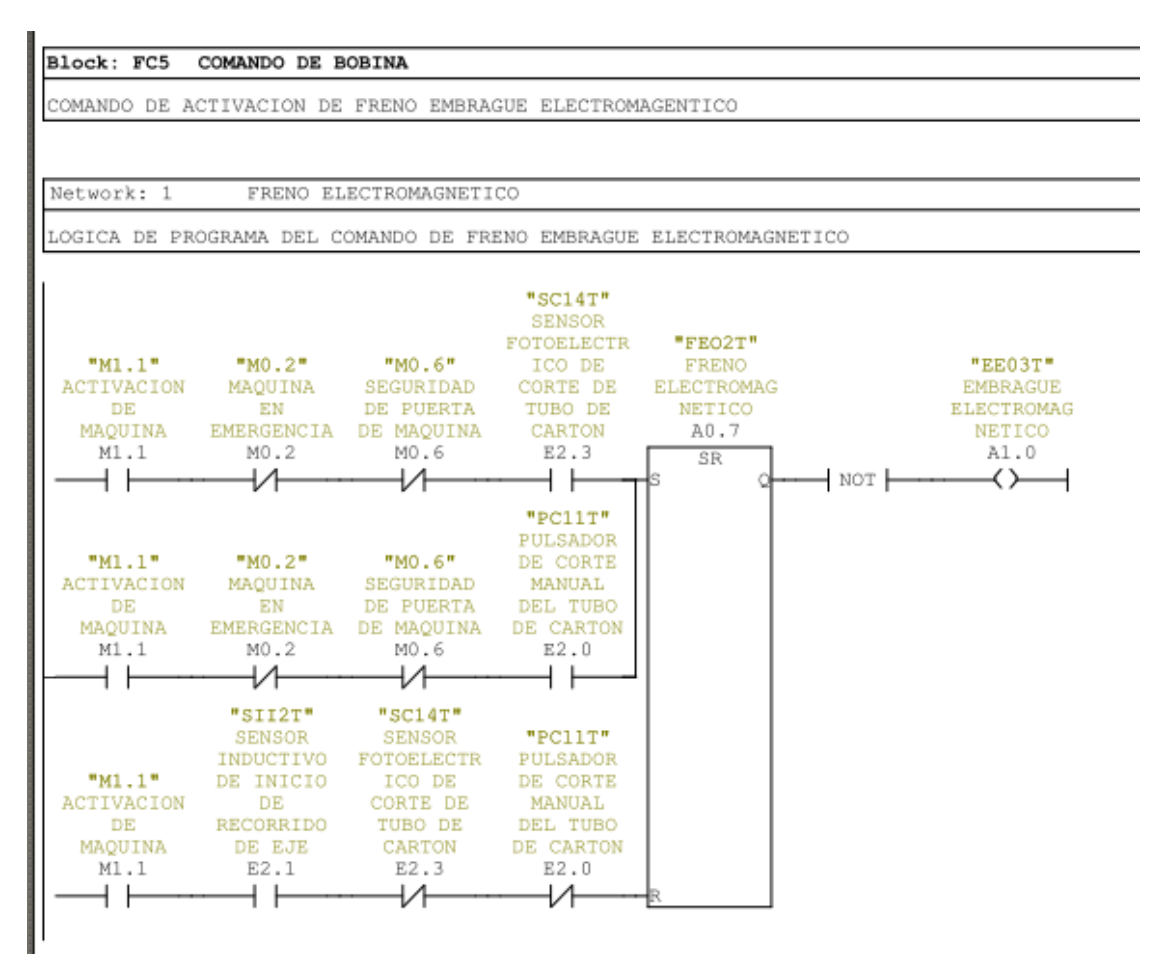

*Figura 4.19. Bloque FC5 comando de freno embrague electromagnético*

*Fuente: Step 7 simatic manager*

En la figura 4.20 se indica el bloque de funcion de programacion de avisos alarmas en este bloque se utiliza mensajes de doble palabra para el panel operador.

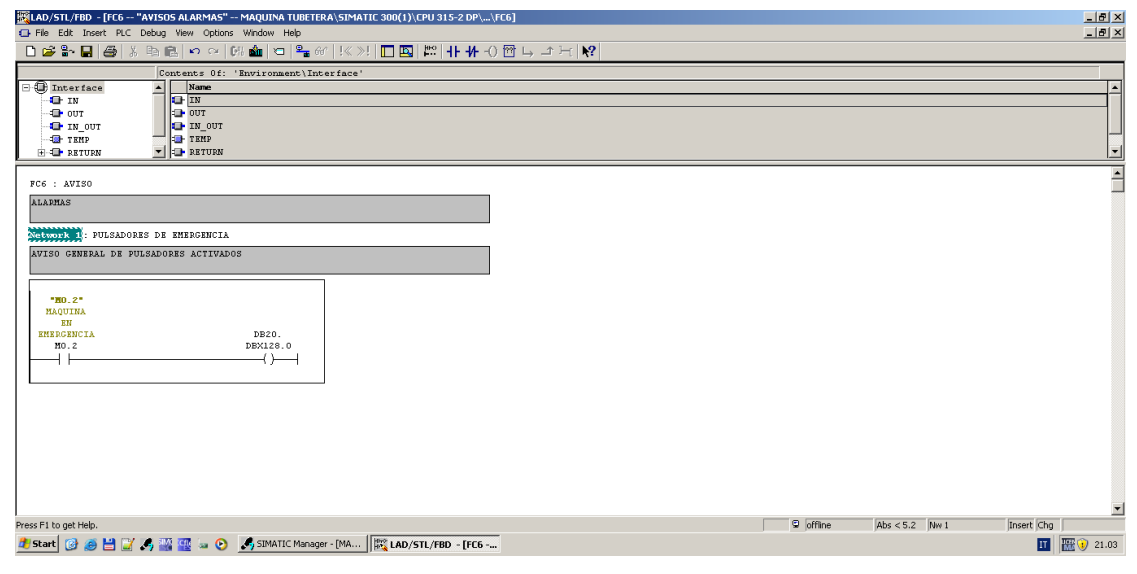

*Figura 4.20. Bloque FC6 avisos de alarmas Fuente: Step 7 simatic manager*

En la figura 4.21 se indica la programación de referencia de velocidad del variador de frecuencia Micromaster utilizando el DB10.DBW50 y la salida PAW 300

|                           |                                                        | [KKLAD/STL/FBD - [FC7 -- "REFERENCIA" -- MAQUINA TUBETERA\SIMATIC 300(1)\CPU 315-2 DP\\FC7] |                                      |                  |             | 卫四凶                      |
|---------------------------|--------------------------------------------------------|---------------------------------------------------------------------------------------------|--------------------------------------|------------------|-------------|--------------------------|
|                           | El File Edit Insert PLC Debug View Options Window Help |                                                                                             |                                      |                  |             | $-10 \times$             |
|                           |                                                        |                                                                                             |                                      |                  |             |                          |
|                           |                                                        | Contents Of: 'Environment\Interface'                                                        |                                      |                  |             |                          |
| <b>E</b> Interface        | Name<br>$\left  \cdot \right $                         |                                                                                             |                                      |                  |             | $\overline{\phantom{a}}$ |
| <b>O</b> IN               | <b>O</b> IN                                            |                                                                                             |                                      |                  |             |                          |
| -O our<br><b>O</b> IN OUT | <b>ED</b> OUT<br><b>D</b> IN OUT                       |                                                                                             |                                      |                  |             |                          |
| <b>B</b> TEMP             | <b>E</b> TEMP                                          |                                                                                             |                                      |                  |             |                          |
| <b>E-O-RETURN</b>         | $\mathbf{v}$ <b>Explored</b>                           |                                                                                             |                                      |                  |             | $\overline{\phantom{a}}$ |
|                           |                                                        |                                                                                             |                                      |                  |             | Ē                        |
|                           | FC7 : REFERENCIA DE VELOCIDAD                          |                                                                                             |                                      |                  |             |                          |
| COMANDO DE VELOCIDAD      |                                                        |                                                                                             |                                      |                  |             |                          |
| Network 1: Title:         |                                                        |                                                                                             |                                      |                  |             |                          |
|                           |                                                        | REFERENCIA DE VELOIDAD DEL MOTOR PRINCIPAL PARA EL VARIADOR DE FRECUENCIA                   |                                      |                  |             |                          |
| MICROMASTER 440           |                                                        |                                                                                             |                                      |                  |             |                          |
|                           |                                                        |                                                                                             |                                      |                  |             |                          |
| U<br>SPB                  | A<br>0.4<br>H004                                       | <b>RUN</b>                                                                                  | -- ACTIVAVION DEL RUN DEL VARIADOR   |                  |             |                          |
| L                         | $\circ$                                                |                                                                                             |                                      |                  |             |                          |
| T.<br>SPA                 | PAU 300<br>M002                                        | REAL                                                                                        | -- COMANDO ANALOGICO MOTOR PRINCIPAL |                  |             |                          |
| M004: L                   | DB10.DBW 50                                            |                                                                                             |                                      |                  |             |                          |
| L                         | 100                                                    |                                                                                             |                                      |                  |             |                          |
| $^{\ast}$ I<br>T          | PAU 300                                                | <b>REAL</b>                                                                                 | -- COMANDO ANALOGICO MOTOR PRINCIPAL |                  |             |                          |
| M002: NOP                 | $\overline{0}$                                         |                                                                                             |                                      |                  |             |                          |
|                           |                                                        |                                                                                             |                                      |                  |             |                          |
|                           |                                                        |                                                                                             |                                      |                  |             |                          |
|                           |                                                        |                                                                                             |                                      |                  |             |                          |
|                           |                                                        |                                                                                             |                                      |                  |             |                          |
|                           |                                                        |                                                                                             |                                      |                  |             |                          |
|                           |                                                        |                                                                                             |                                      |                  |             |                          |
|                           |                                                        |                                                                                             |                                      | <b>D</b> offline | Abs $< 5.2$ | ⊻                        |
| Press F1 to get Help.     |                                                        |                                                                                             |                                      |                  |             | Insert Chg               |
|                           |                                                        |                                                                                             |                                      |                  |             | 田 歴9.00                  |

*Figura 4.21. Bloque FC7 referencia de velocidad de maquina*

*Fuente: Step 7 simatic manager*

#### **4.9 Creación del panel operador en el programa wincc flexible**

Se muestra en la figura 4.22 la ventana principal del programa wincc flexible, para la automatización de la máquina tubetera de cartón se utiliza este software para crear las pantallas y direcciones del panel operador.

Por lo tanto se selecciona la opción de crear proyecto nuevo con el asistente de proyecto, esto es para configurar el proyecto de la máquina tubetera desde el inicio.

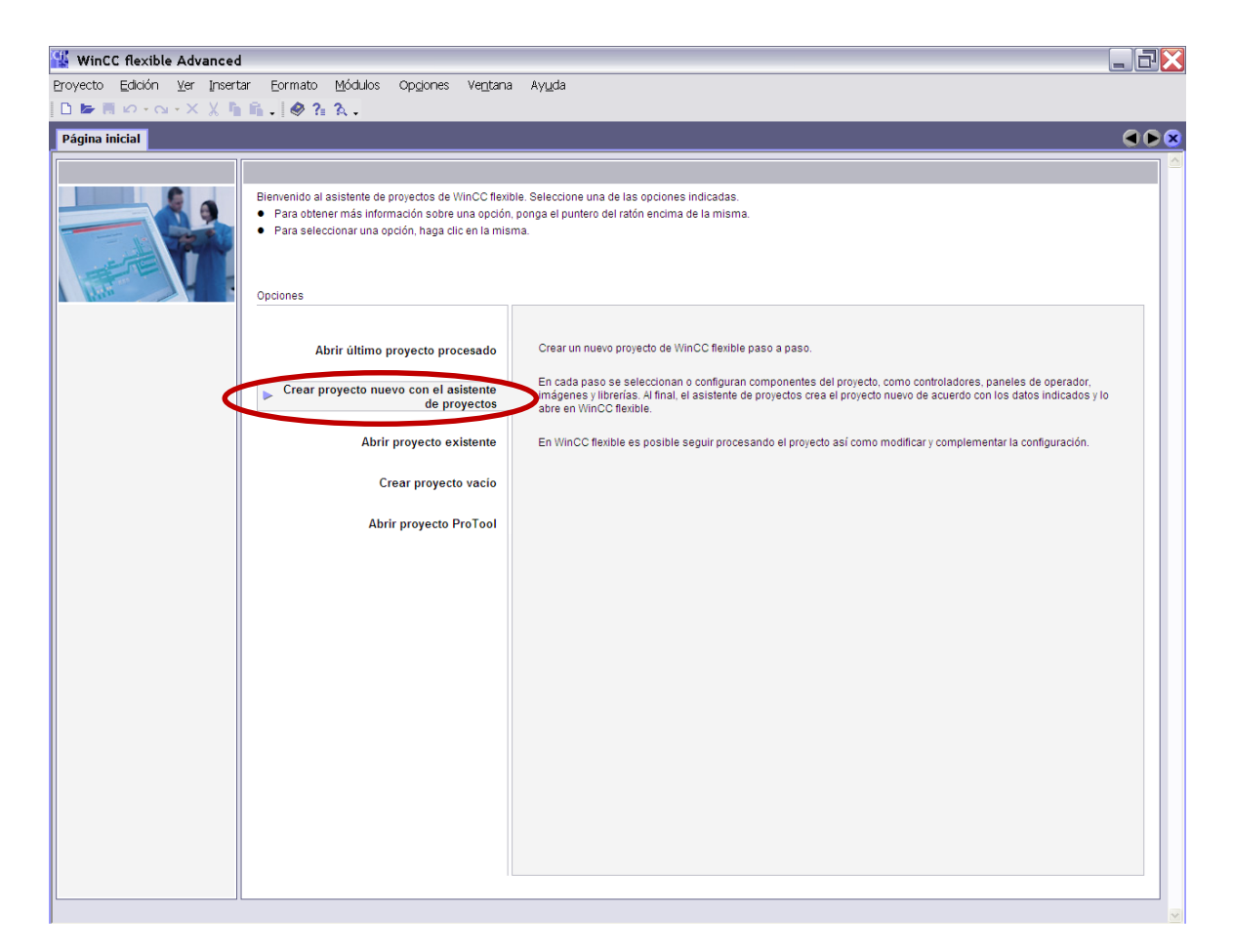

*Figura 4.22. Ventana principal del programa wincc flexible* 

*Fuente: simatic wincc flexible*

En la figura 4.23 se indica la ventana de wincc flexible donde se crea un proyecto nuevo y da las opciones del proyecto si es sencillo o muy complejo el proyecto, para la automatización de la máquina tubetera se va utilizar la opción máquina pequeña, se utiliza esta opción porque el proyecto solo está comunicado entre el PLC y el panel operador

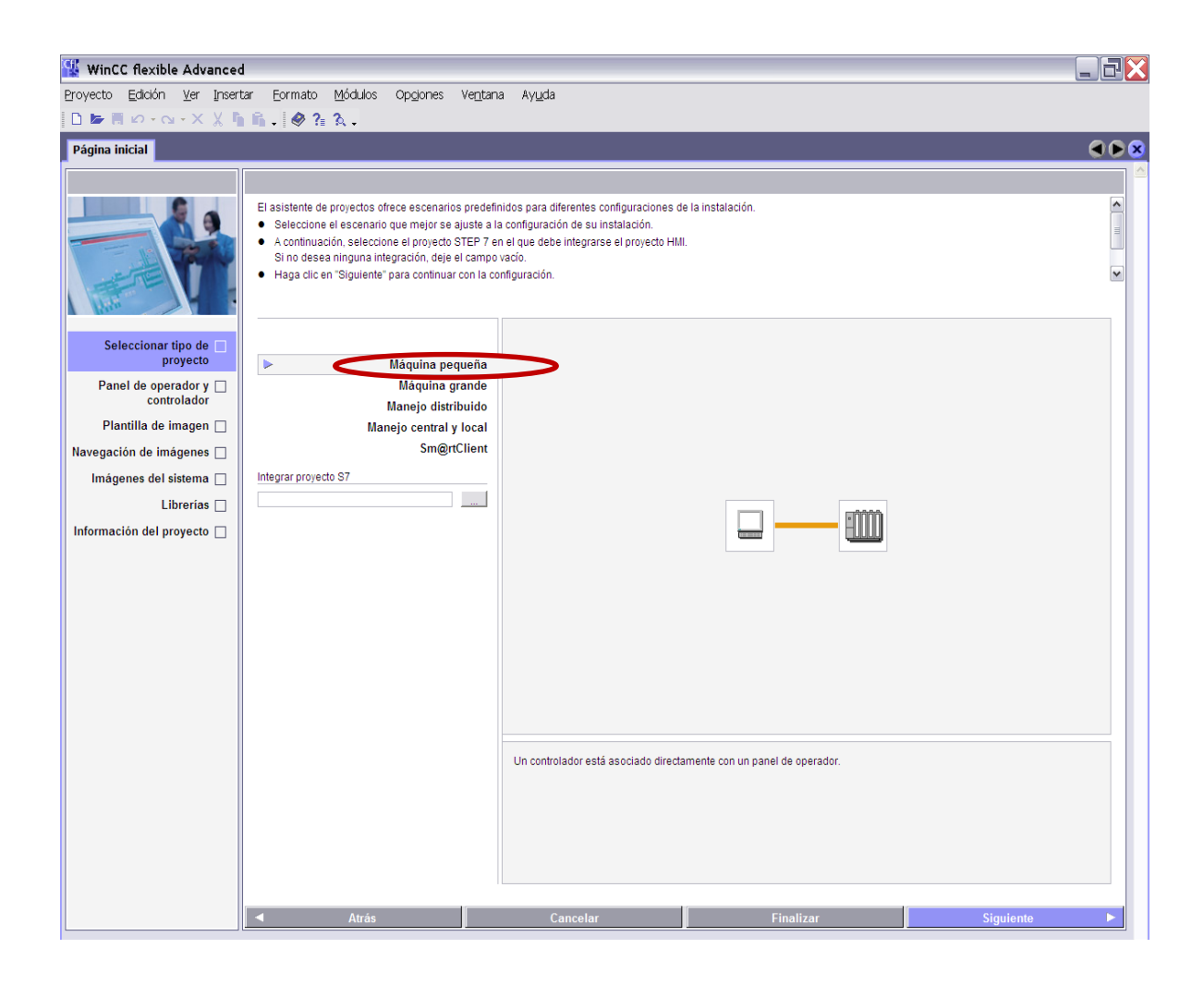

*Figura 4.23 Ventana de selección de máquina*

*Fuente: simatic wincc flexible*
Se muestra en la figura 4.24 la selección del panel operador, por lo tanto al dar click en el icono se abre la ventana para seleccionar del panel operador que se va utilizar en el estudio de la automatización de la m**á**quina tubetera, en el estudio se utiliza el panel TP 177B 6" COLOR PN/DP.

Además da la opción de seleccionar el PLC que se va utilizar en el estudio de la automatización de la máquina tubetera que es el PLC S7 300.

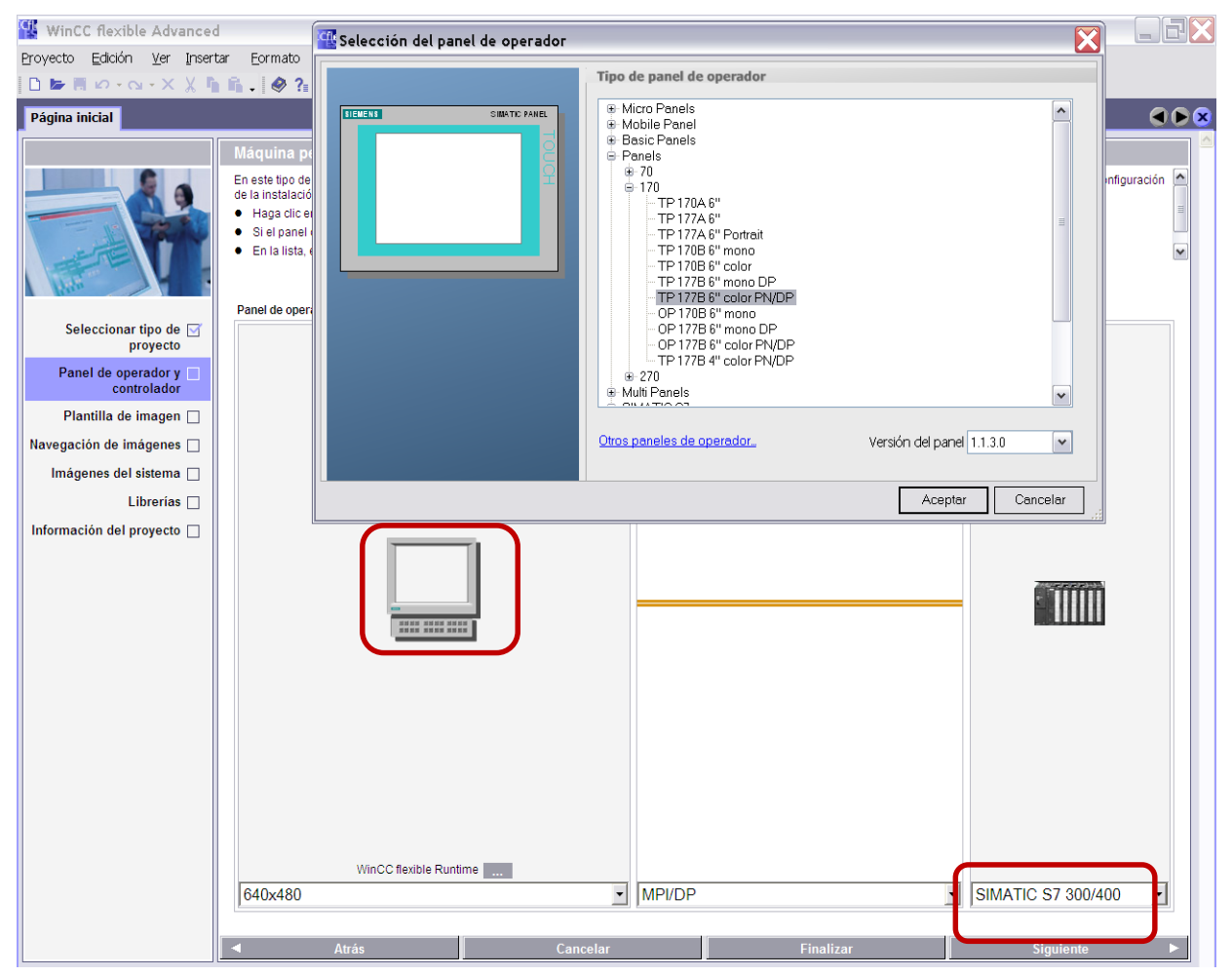

*Figura 4.24. Ventana de selección panel operador y PLC*

En la figura 4.25 se indica la ventana de plantilla de presentación de imagen de las pantallas para un proyecto, para la automatización de la máquina tubetera, se utiliza el siguiente plantilla:

- Logotipo de la empresa
- Nombre de la máquina
- Fecha actual
- Y ventana de avisos

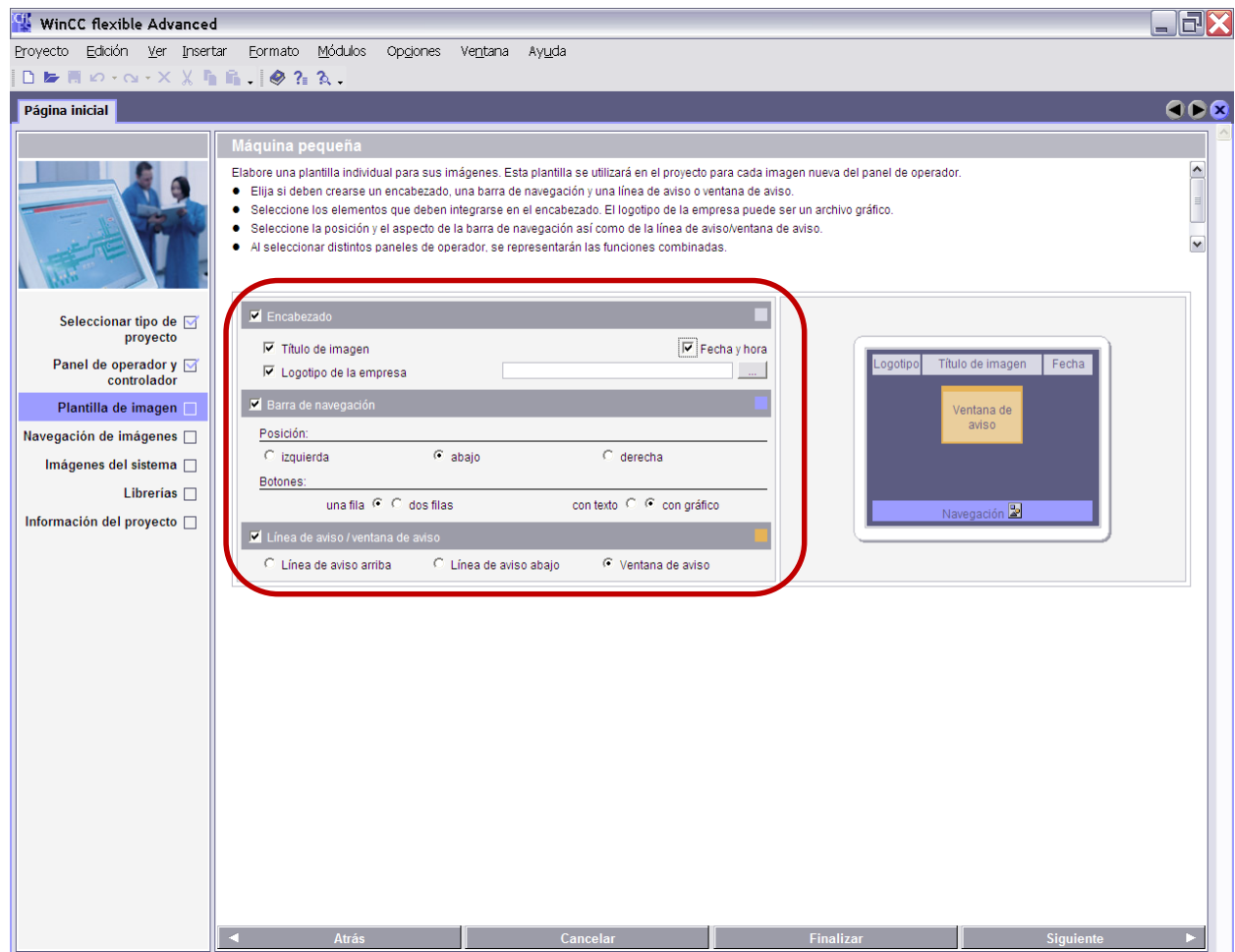

*Figura 4.25. Ventana de configuración de pantalla* 

Se muestra en la figura 4.26 la ventana de creación de pantalla inicial y secundaria para la automatización de la máquina tubetera se va utilizar tres pantallas principales y cada una de ellas va a tener una segunda pantalla.

En las pantallas iniciales se va a visualizar

- El estado de máquina.
- Condición de máquina
- Velocidad de máquina
- Cantidad de producto producido
- Alarmas

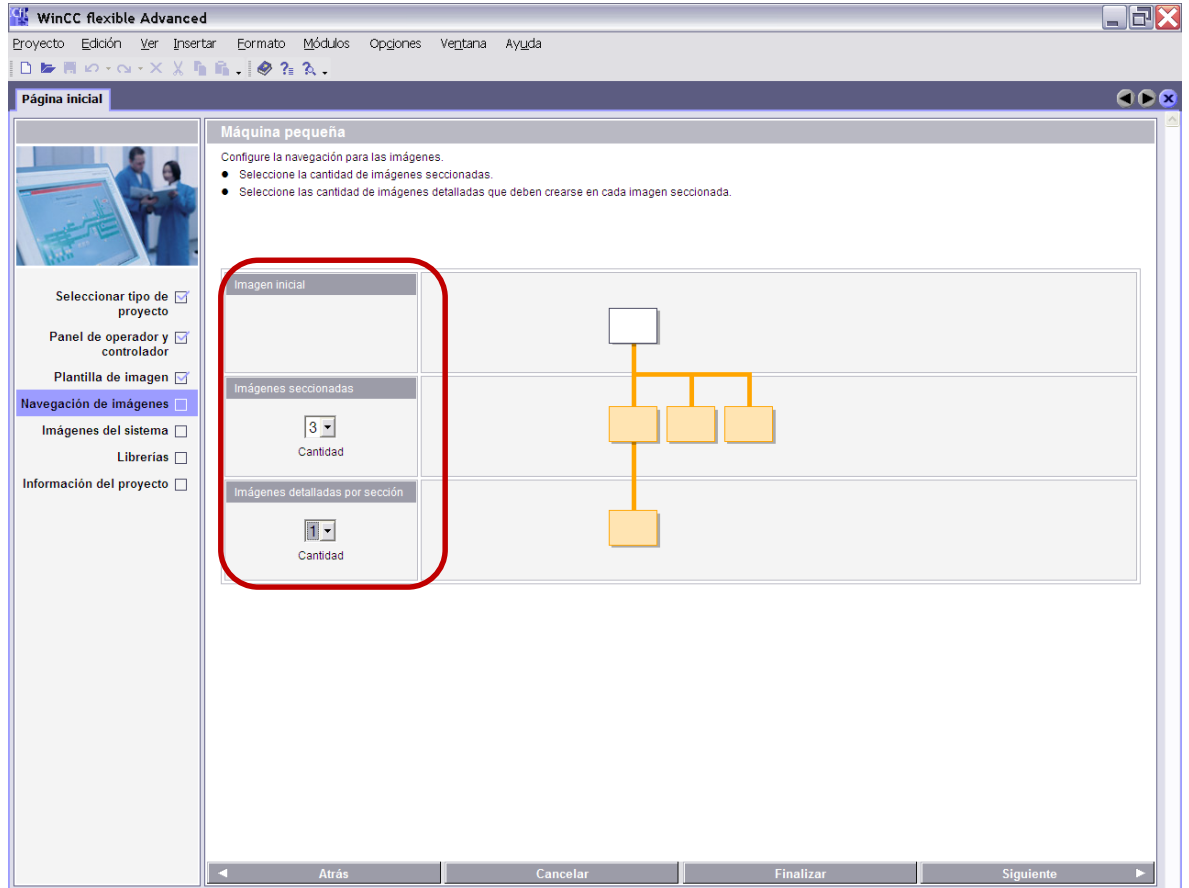

*Figura 4.26. Ventana de visualización de pantalla inicial y secundaria Fuente: simatic wincc flexible*

Se muestra en la figura 4.27 que al estudio de la automatización de la máquina se le da el nombre de MÁQUINA TUBETERA.

Al finalizar la creación del programa en wincc flexible da la opción de escribir el nombre del proyecto, nombre de quien crea el programa en el panel operador y un breve comentario del trabajo que hace la máquina

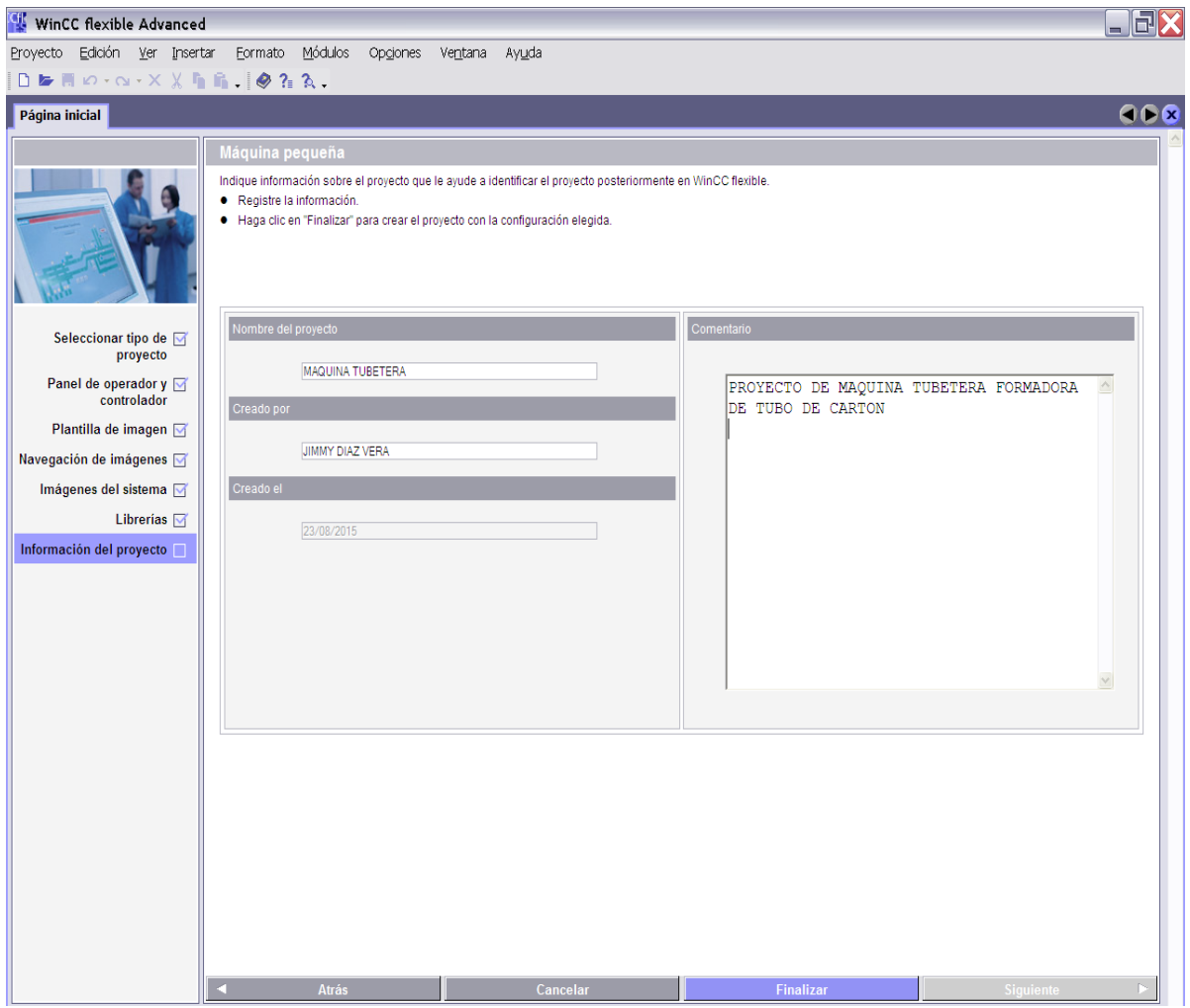

*Figura 4.27. Ventana de creación del nombre del proyecto*

En la figura 4.28 se indica la ventana del programa wincc flexible para la automatización de la máquina tubetera, se muestra la ventana principal donde te indica las siguientes opciones.

En esta ventana se puede configurar:

- $\div$  El tipo de comunicación
- Las pantallas para ser editadas
- Las direcciones del panel operador y del PLC S7 300

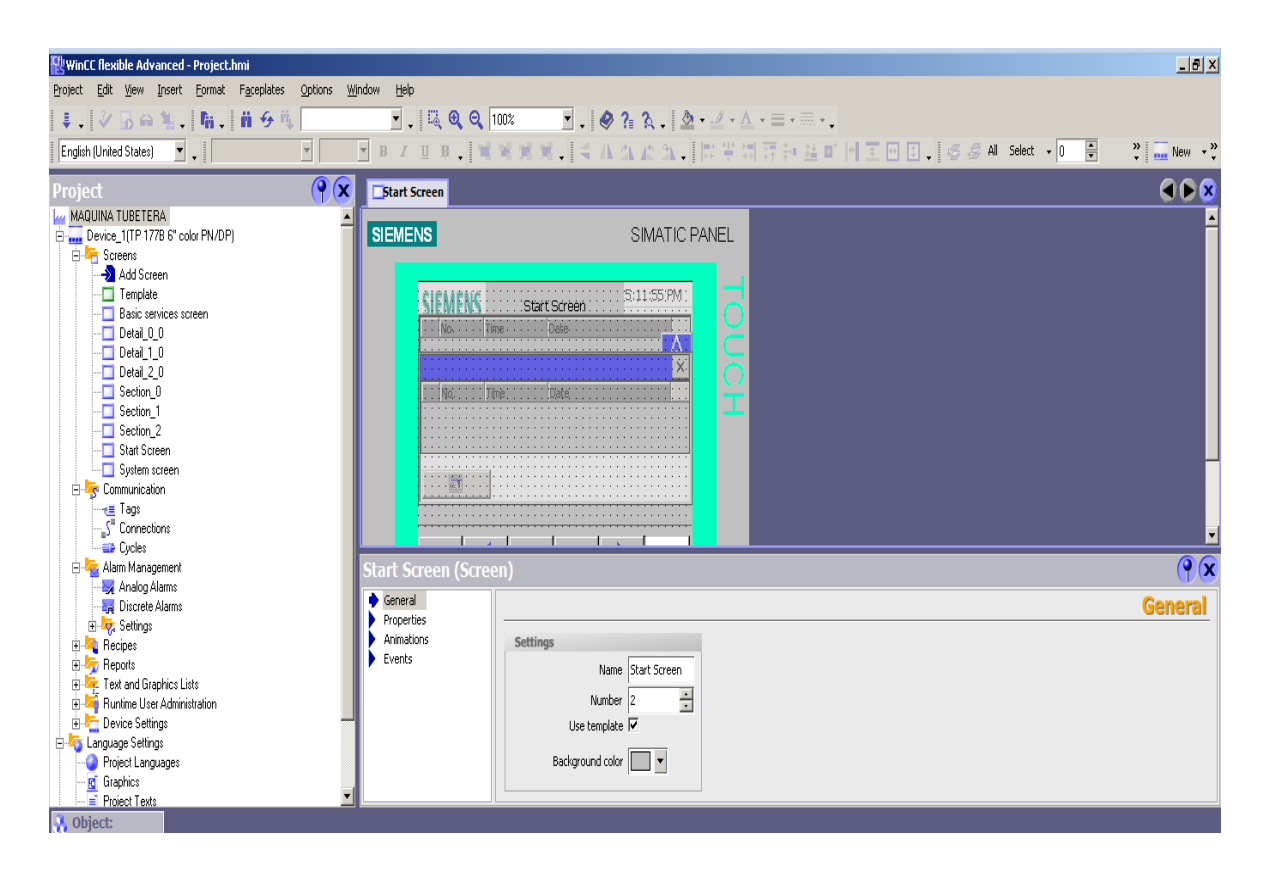

*Figura 4.28. Ventana principal del programa wincc flexible*

## **4.10 Comunicaciones entre el PLC S7-351 2DP y el panel Operador**

Para la comunicación entre el PLC y el panel operador de la máquina tubetera se utiliza la siguiente configuración de los siguientes puertos; como se indica en la figura 4.29, para el PLC S7-300 está en la dirección 2 Slot 2 y ubicado en el rack 1, y en el panel operador está la dirección 1, entre el PLC y el panel operador se utiliza la comunicación profibus DP para enviar y recibir señales entre los dos elementos.

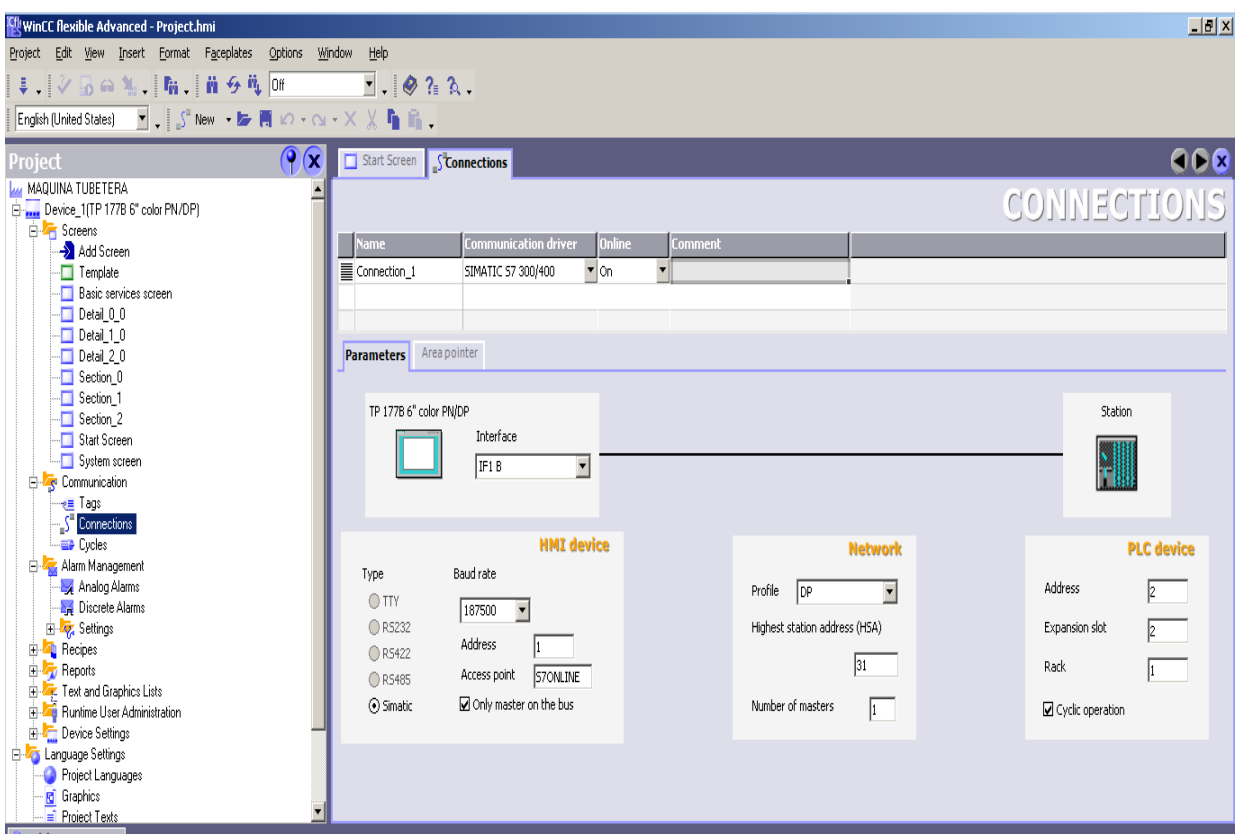

*Figura 4.29. Ventana de comunicación de puertos del panel operador y PLC*

En la figura 4.30 se muestra la ventana que está creada la comunicación entre el PLC S7 300 y el penel operador TP 177B 6" COLOR PN/DP, como está creado el programa en STEP 7 con el nombre de MÁQUINA TUBETERA se lo integra al programa wincc flexible.

Al insertar un proyecto de Step 7 a wincc flexible, se da click en el icono proyecto automáticamente se abre la ventana donde se seleccionará la opción integrar proyecto a Step 7 y se ubica el programa.

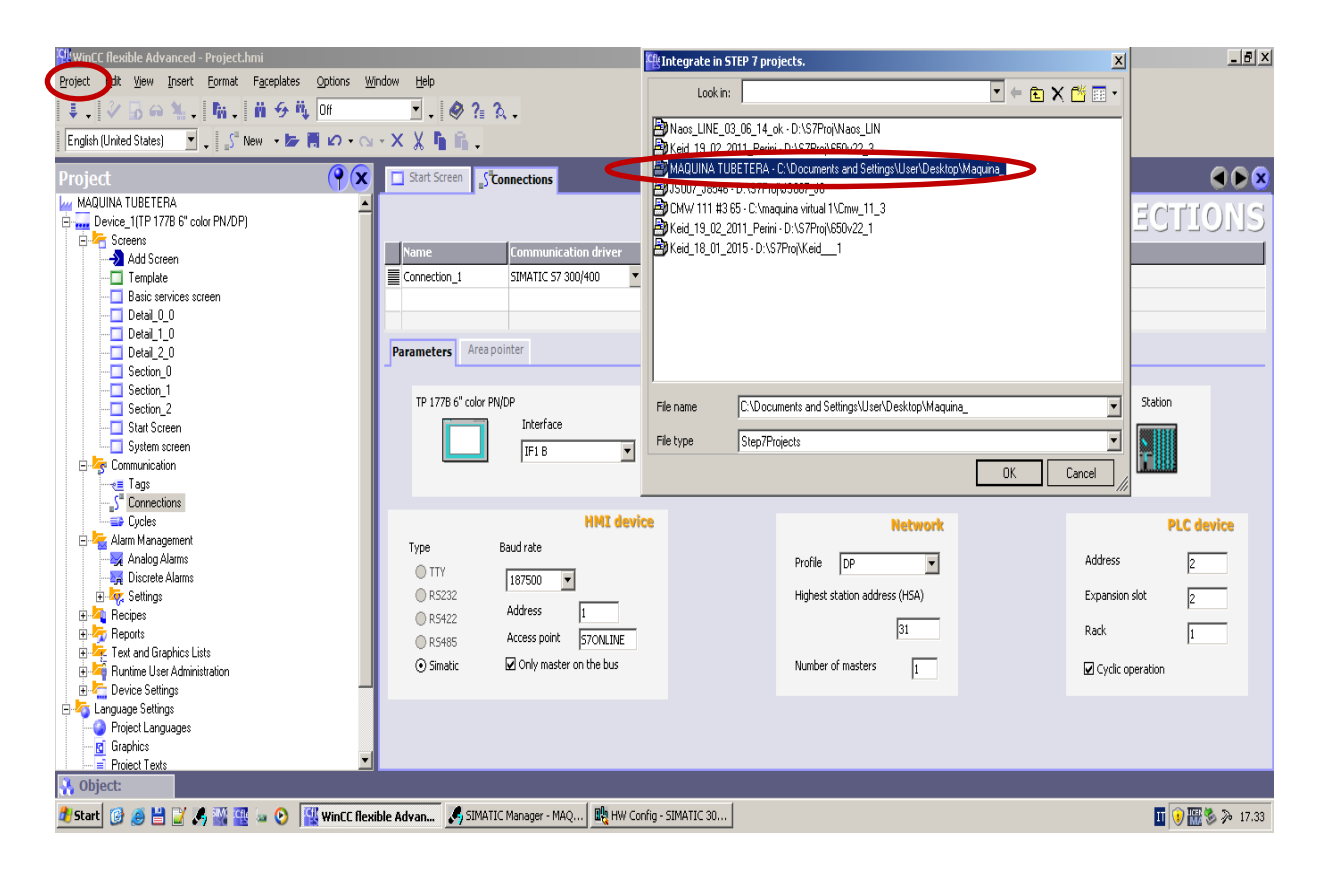

*Figura 4.30. Ventana de integración de Step 7 Fuente: simatic wincc flexible*

En la figura 4.31 se indica la ventana del programa Step 7 simatic manager con nombre del proyecto MÁQUINA TUBETERA y la integración del programa wincc flexible, para la automatización de la máquina tubetera formadora de tubo de cartón.

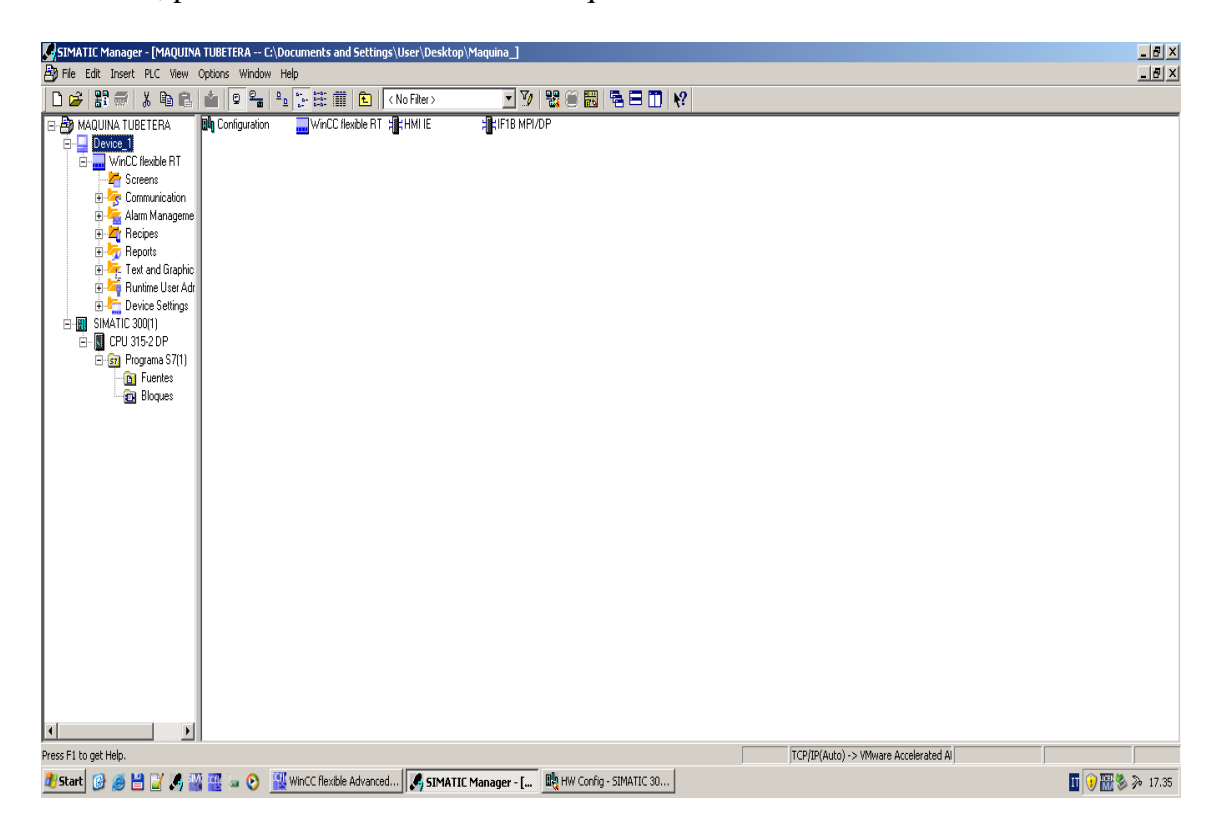

*Figura 4.31. Ventana del programa Step 7 integrado el panel operador*

*Fuente: siemens Step 7simatic manager*

#### **4.11 Creación de pantallas en el panel operador**

Para la creación de las pantallas en el panel operador TP177B PN/DP-6 se utilizó el software wincc flexible, donde se crea seis pantallas las cuales son.

1. Página inicial

Donde se va a mostrar el nombre de la máquina al momento de activar el panel operador

2. Comando de máquina.

Nos va a permitir activar el comando general de la máquina y aumentar o disminuir la velocidad de la máquina.

3. Protecciones del proceso

Nos permite habilitar las protecciones de la máquina durante el proceso de formación del tubo de cartón.

4. Habilitaciones de motores

Está pantalla permite habilitar los motores siempre y cuando que la máquina se encuentre operando

5. Registro del proceso

Está pantalla nos va a visualizar los registro del proceso indicando valores durante la formación del tubo de cartón.

6. Alarmas activas

La pantalla de alarma nos indica que aviso se están presentando en la máquina.

Para la comunicación de datos digitales o reales se utilizan los bloques de datos para enviar o recibir desde el panel operador hacia el PLC o desde el PLC hacia el panel operador.

En la figura 4.32 se indica la ventana de visualización del panel operador que fue creada en el programa wincc flexible, es la pantalla de inicio cuando se energiza el dispositivo, que muestra el nombre de la empresa y el nombre máquina, y para ingresar a las siguientes pantallas se pulsa el icono Enter, esta pantalla fue creada para el sistema automático de la máquina tubetera de cartón

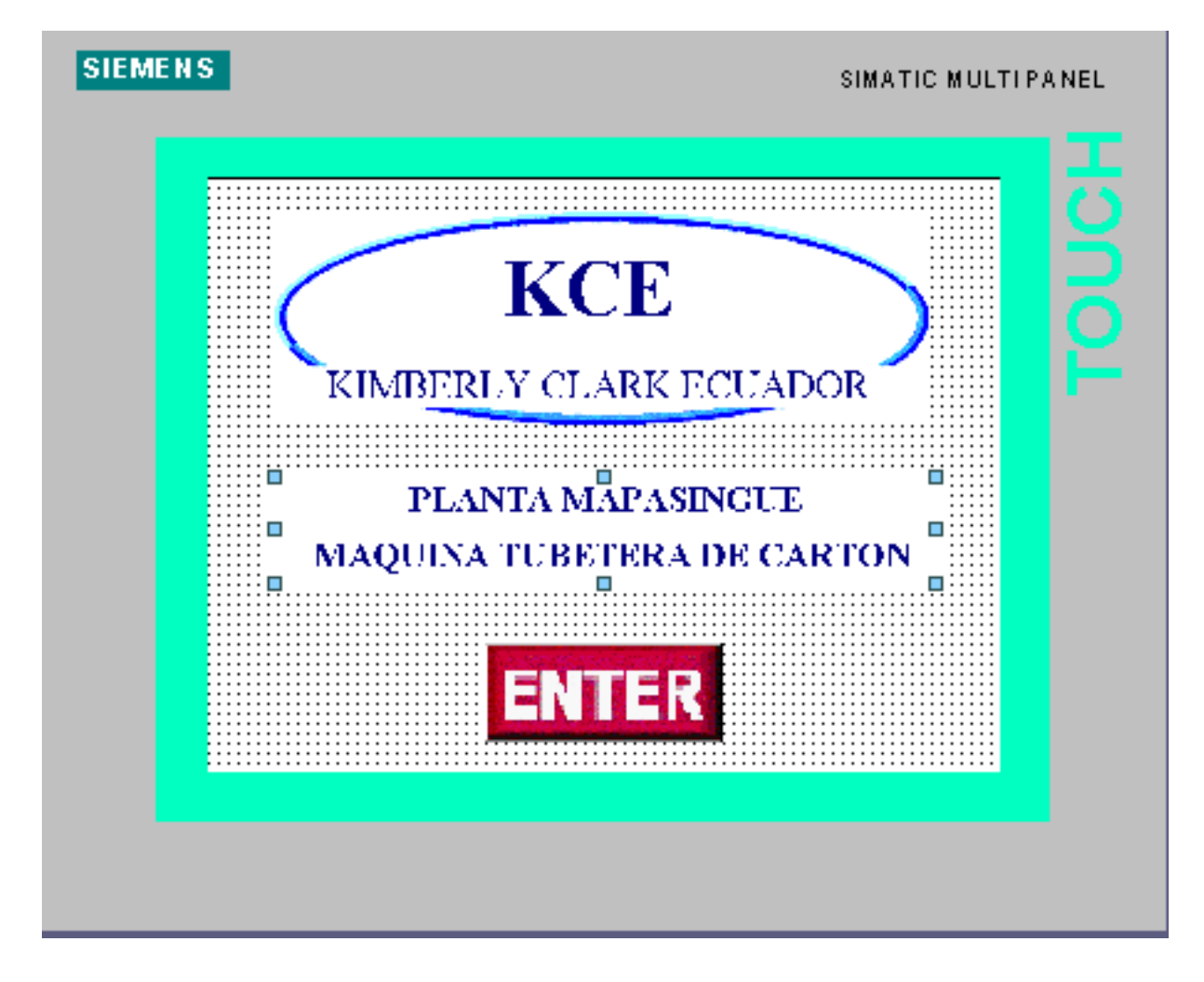

*Figura 4.32. Pantalla de inicio de la máquina tubetera*

En la figura 4.33 se indica la segunda pantalla que es el comando de máquina donde se muestra la activación del sistema de la máquina y la velocidad de trabajo con la que va trabajar el operador metros por minuto.

Para activar el sistema se utiliza una marca desde el panel operador para activar una señal en el PLC S7-300.

En la velocidad de metros por minuto se utiliza un número entero, para colocar datos de subir o bajar la velocidad de trabajo, esta pantalla se va utilizar para el sistema de automatización de la máquina tubetera de cartón.

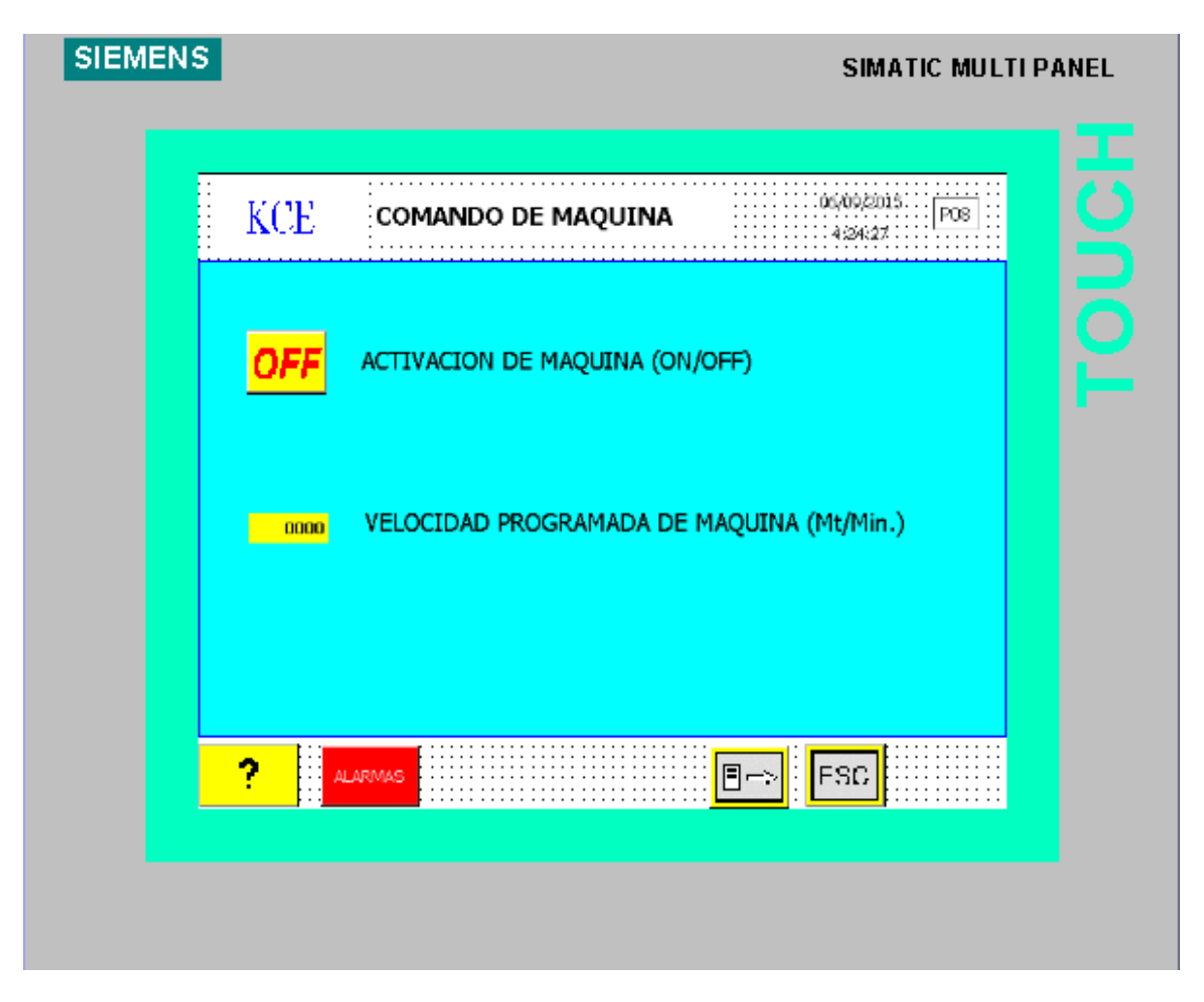

*Figura 4.33. Pantalla de comando de máquina,* 

En la figura 4.34 se indica la pantalla que es creada en el panel operador utilizando el software wincc flexible, la pantalla es para las protecciones del proceso de formación del tubo de cartón cuando la máquina se encuentra operando.

Se observa la tercera pantalla indicando las protecciones.

- $\checkmark$  Protección de fin de bobina de cartón, protege el proceso cuando la bobina se está agotando y envía un aviso de alerta en la pantalla.
- $\checkmark$  Protección de roptura de cartón, nos indica que durante el proceso el cartón se rompe envía una aviso de alarma y se detiene la máquina.
- $\checkmark$  Protección de tubo de cartón mal formado, nos indica que cuando el tubo de cartón se forma mal durante el proceso en el eje formador la máquina se detiene.

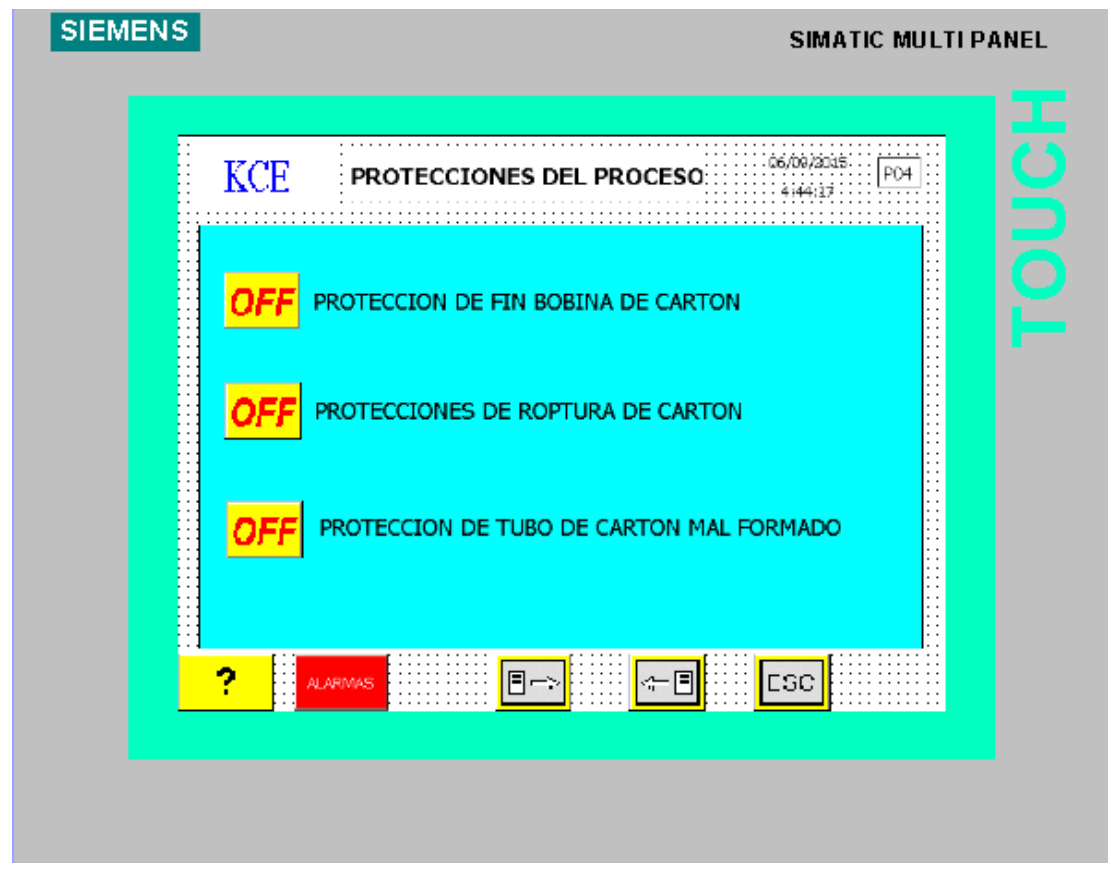

*Figura 4.34. Pantalla de protecciones del proceso* 

En la figura 4.35 se indica la pantalla que es creada en el panel operador para las habilitaciones de los motores que es comando por un botón en la pantalla.

Desde la pantalla se comanda los siguientes motores.

- $\checkmark$  Habilitación del motor elevador de tubo
- $\checkmark$  Habilitación del motor agitador 1 de tubo
- $\checkmark$  Habilitación del motor agitador 2 de tubo

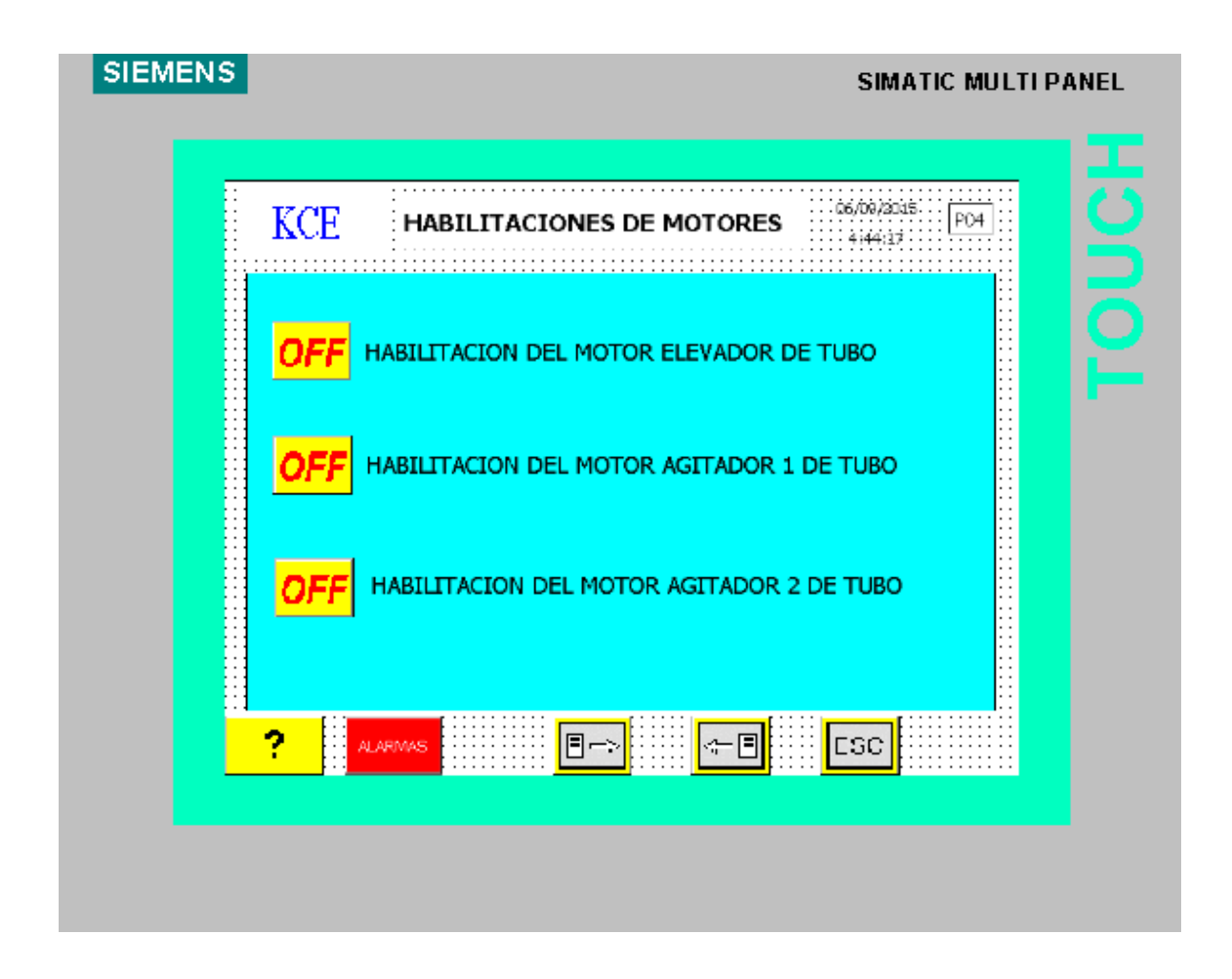

*Figura 4.35. Pantalla de habilitaciones de motores*

La siguiente pantalla es para la visualización de registro durante el proceso de formación del tubo de cartón, para el sistema de automatización de la máquina tubetera de cartón como se indica en la figura 4.36 se va a mostrar los siguiente valores del proceso de la máquina.

- $\checkmark$  Velocidad de la maquina actualmente trabajando
- $\checkmark$  Números de cortes por turno
- $\checkmark$  Tubos de cartón producidos por turno

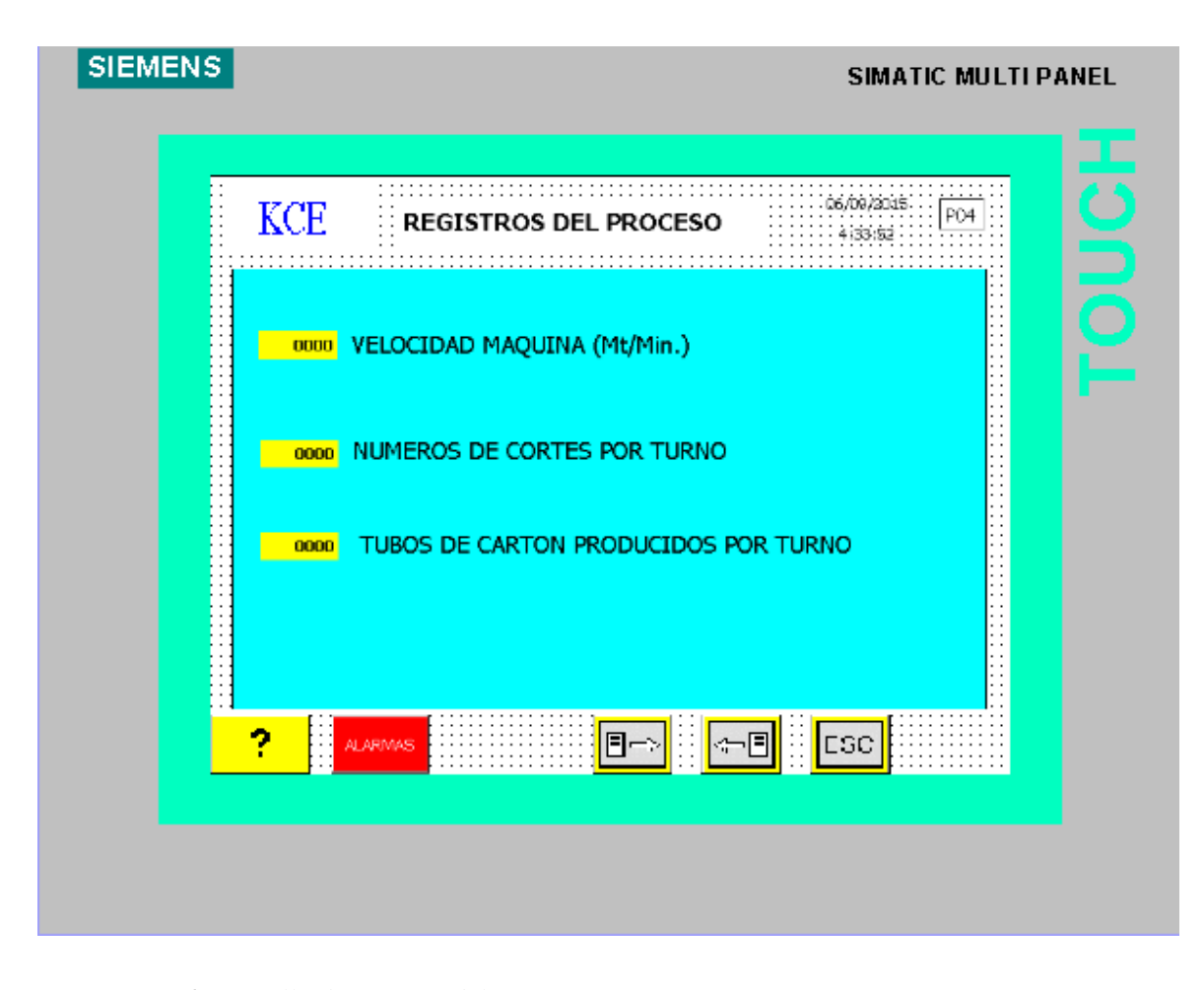

*Figura 4.36. Pantalla de registro del proceso* 

En la figura se 4.37 se indica la pantalla que es creada en el panel operador por medio del software wincc flexible, en la pantalla se va mostrar avisos y alarmas indicando lo siguiente.

- $\checkmark$  Falta de presion de aire en la línea.
- $\checkmark$  Algún Stop de emergencia activado la dirección del stop de emergencia.
- $\checkmark$  Alguna puerta está abierta la dirección de la puerta.
- $\checkmark$  Falla del variador principal
- Algún térmico desactivado
- Roptura de hoja de cartón

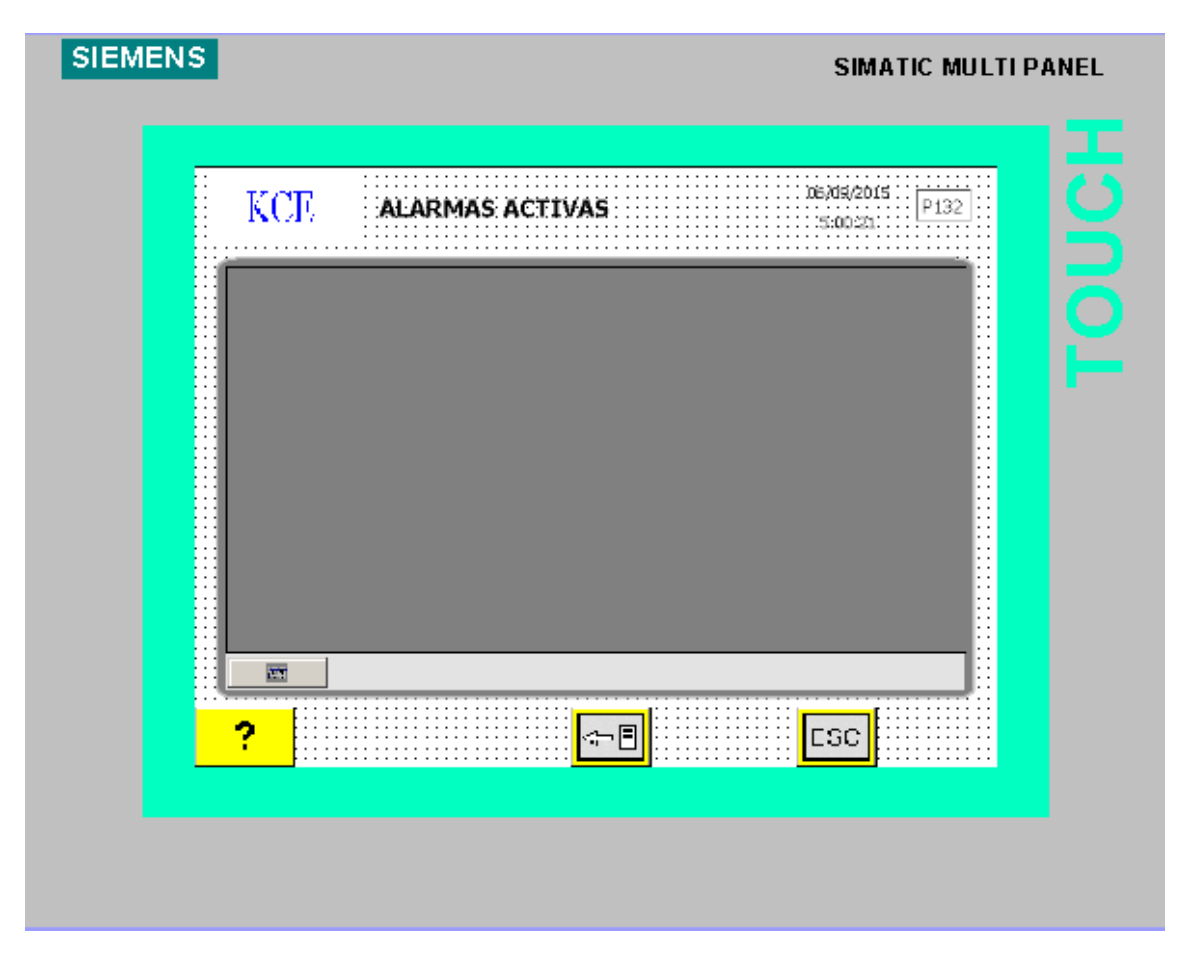

*Figura 4.37. Pantalla de visualización de alarmas* 

#### **4.12 IMPACTO AMBIENTAL EN PLANTA KIMBERLY CLARK**

En la empresa Kimberly Clark Ecuador se fabrica dos productos que son: pañal huggies y papel higiénico Scott y Flor, empresa ubicada en Guayaquil mapasingue este.

En la línea family-care están las líneas de producción de papel higiénico flor y Scott, en ella hay dos secciones: la convertidora y la empaquetadora, en ellas existe normas de seguridad en lo operacional y técnico, la seguridad se cumple día a día para evitar accidentes al operario cuando las máquinas están produciendo.

Las máquinas convertidoras son encargadas de formar el rollo de papel higiénico, la materia prima para la elaboración es la hoja de papel color blanco en ésta sección, por el mismo proceso del papel higiénico se genera un polvillo por la fricción entre los rodillos y el papel, el polvillo se aloja en las estructuras de la planta y estructuras de la máquina incluso en el piso, este polvillo no va al ambiente por tener una planta cerrada, el operario debe operar la máquina con los equipos de protección personal que son: cofia, protectores auditivos gafas y mascarillas, la sección convertidora genera desperdicio de papel esto es reciclado.

La compañía contrata a un proveedor para que el desperdicio sea retirado y consumido por una compañía externa.

En las líneas empaquetadoras, la materia prima que utiliza es el polietileno para la envoltura del papel higiénico. Estas máquinas generan desperdicios de polietileno el mismo que es separado, reciclado y llevado por la compañía externa. Estas máquinas utilizan silicón y grasa de grado alimenticio, los recipientes de silicón son perforados y separados en un área específica, este desecho es llevado por la compañía *GADERE S.A.*

*GADERE* compañía contratada para retirar los desechos peligrosos, entre ellos está.

- ❖ Solventes.
- Recipientes de líquidos
- Recipientes de grasas
- Recipientes de perfume
- Recipientes de vaselina
- Elementos electrónicos y eléctricos
- Celulosa

De ésta manera Kimberly Clark procura no dañar el medio ambiente, evitando que los desechos salgan directamente al ambiente.

Kimberly Clark Ecuador cuida que el ruido no se propague al exterior para no contaminar a la comunidad por lo tanto el departamento de seguridad industrial logra que el nivel del ruido esté por debajo de los 85 decibeles que es lo máximo que se permite en una industria, esto se logra controlando los equipos y máquinas, empleando filtros silenciadores en compresores, bombas de vacio, blower etc.

La planta se preocupa por los problemas acústicos para evitar fatiga a la comunidad esto es monitoreado anualmente por el departamento de seguridad industrial del seguro social.

# **CONCLUSIONES Y RECOMENDACIONES CONCLUSIONES**

- $\triangleright$  Con la automatización de la máquina tubetera de cartón y la implementación del variador Micromaster se proyecta elevar la velocidad de la máquina para aumentar la producción.
- Para este sistema se elabora planos eléctricos de conexiones, diagramas de conexiones de sistemas de control y fuerza, el objetivo del plano eléctrico es de tener fácil manejo y resolución de problemas eléctricos que se presentan en la máquina.
- $\triangleright$  Con la implantación de este sistema automático se proyecta disminuir el consumo de energía eléctrica por las seguridades del proceso de formación del tubo de cartón, y bajar el desperdicio de la materia prima.
- Dar facilidad al operario de visualizar la velocidad de la máquina, y ver la cantidad de producto producido por minuto, y ver el historial de alarma de la máquina cuando ocurra un evento o falla técnica u operacional.
- $\triangleright$  Con La implantación del sistema de automatización evitaremos que haya parada de máquina por periodos grandes por falta de repuestos, ya que estos repuestos son fácil de conseguir y se encuentran en el mercado.

#### **RECOMENDACIONES**

- Este estudio de sistema de automatización de la máquina tubetera de cartón se lo puede implementar también en la línea de producción de la convertidora Sincro 4.0 en la empresa Kimberly Clark, utilizando el mismo procedimiento utilizado en la máquina tubetera.
- $\triangleright$  Hacer un plan de mantenimiento del sistema control y llevar un registro anual que consiste en el ajuste de bornes de conexión del panel eléctrico principal y paneles de conexiones exterior.
- El sistema de automatización debe tener un sólido sistema de conexión a tierra por los elementos electrónicos que son la fuente de poder el PLC el variador de frecuencia y el panel operador.
- Se recomienda mantener stock de repuestos de los elementos como tarjetas que se utiliza para la automatización de la máquina tubetera.
- Es importante crear un respaldo de los programas del PLC S7-300, del archivo fuente del panel operador y los parámetros de configuración del variador de frecuencia.

### **BIBLIOGRAFÍA**

#### **Bibliografía**

EMHEI, & TEKMATIC. (s.f.). *EMBRAGUES Y FRENOS ELECTROMAGNETICOS.* Obtenido de http://www.tekmatic.com.ar/pdfs/06\_EMDC\_EmbraguesElectromagneticosM onodisco.pdf

- Espinoza, A. (jueves 11 de diciembre de 2008). *Interruptores Termonagenticos.* Obtenido de http://intermomagneticos.blogspot.com/2008/12/cmofunciona\_11.html
- FEDERAL. (s.f.). *DISYUNTORES DE TIPO COMPACTO.* Obtenido de http://www.federal.com.tr/inc/uploads/katalog\_images/katalogs-20- Disyuntores\_de\_Tipo\_compacto.pdf
- Henry, J. (s.f.). *control logico programable PLC.* Obtenido de http://catarina.udlap.mx/u\_dl\_a/tales/documentos/lmt/maza\_c\_ac/capitulo4.p df
- ISA. (s.f.). *INGENIERIA DE SISTEMA Y AUTOMATICA.* Obtenido de TIPOS DE CONTROLES DE UN PROCESO.
- JIMENEZ, M. (s.f.). *AUTOMATIZACION INDUSTRIL.* Obtenido de http://www.monografias.com/trabajos6/auti/auti.shtml
- LOPEZ, V. V. (s.f.). *INTERFASE MPI.* Obtenido de http://homepage.cem.itesm.mx/vlopez/mpi.htm
- Mikalaiunas, i. A. (marzo de 2005). *Electromagazine.* Obtenido de http://www.electromagazine.com.uy/anteriores/numero11/sobrecorrientes1.ht m
- OMRON ELECTRONICS, S. (s.f.). *RELÉS DE ESTADO SÓLIDO .* Obtenido de http://www.reitec.es/Pdf/documentacion6.pdf
- PERINI, F. (s.f.). *DOCUMENTO EN PDF.* Obtenido de MAQUINA TUBETERA.
- Rosado, A. (2007). *El Autómata S7-300. Introducción y Configuración .* Obtenido de http://www.uv.es/rosado/courses/CINS/Introduccion\_AdministradorSIMATI C\_IngAmbiental.pdf
- SERGIO. (MAYO de 2010). *TEORIA DE LA AUTOMATIZACION.* Obtenido de http://sergio527-tgs.blogspot.com/2010/05/clases-de-automatizacion.html
- SIEMENS. (AGOSTO de 2008). *SIMATIC HMI.* Obtenido de PANEL OPERADOR TP 177A, TP 177B, OP 177B (WinCC flexible) : https://cache.industry.siemens.com/dl/files/461/21084461/att\_82595/v1/hmi\_ tp177a\_tp177b\_op177b\_operating\_instructions\_es\_ES\_es-ES.pdf
- SIEMENS AG. (1996-2015). *FUENTES DE PODER SITOP.* Obtenido de http://w3.siemens.com/mcms/power-supply-

sitop/es/24vdc/pages/default.aspx

SIEMENS AG, 2. (2011). *SISMENS MICROMASTER 440.* Obtenido de Referencia: 6SE6400-5AC00-0EP0:

file:///C:/Users/JimmyWilliam/Downloads/Instrucciones+MM440.pdf

- THEVENT, I. D. (2008). *ELECTRICIDAD, ELECTRONICA .* Obtenido de http://www.nib.fmed.edu.uy/ceeibs/Clase\_02.pdf
- Wisconsin, U. (1996). *VENTAJAS DE LOS RELES DE ESTADO SOLIDOS.* Obtenido de RESPECTO A LOS RELES ELECTROMECANICOS: http://www.ixysic.com/home/pdfs.nsf/www/AN-145ES.pdf/\$file/AN-145ES.pdf

# **ANEXOS**